Dell™ PowerEdge™ R510 Systems

# Getting Started With Your System

Začínáme se systémem Guide de mise en route Erste Schritte mit dem System Τα πρώτα βήµατα µε το σύστηµά σας Rozpoczęcie pracy z systemem Начало работы с системой Procedimientos iniciales con el sistema Sisteminizi Kullanmaya Başlarken תחילת העבודה עם המערכת

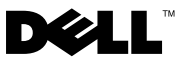

Dell™ PowerEdge™ R510 Systems

# Getting Started With Your System

Regulatory Model E12S Series and E13S Series

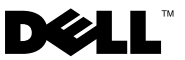

### Notes, Cautions, and Warnings

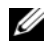

 $\mathscr{D}$  NOTE: A NOTE indicates important information that helps you make better use of your computer.

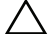

CAUTION: A CAUTION indicates potential damage to hardware or loss of data if instructions are not followed.

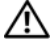

 $\Lambda$  WARNING: A WARNING indicates a potential for property damage, personal injury, or death.

\_\_\_\_\_\_\_\_\_\_\_\_\_\_\_\_\_\_\_\_ Information in this document is subject to change without notice. © 2009 Dell Inc. All rights reserved.

Reproduction of these materials in any manner whatsoever without the written permission of Dell Inc. is strictly forbidden.

Trademarks used in this text: Dell, the DELL logo, and PowerEdge are trademarks of Dell Inc.; Intel and Xeon are registered trademarks of Intel Corporation in the U.S. and other countries; Microsoft, Hyper-V, Windows, and Windows Server are either trademarks or registered trademarks of Microsoft Corporation in the United States and/or other countries; Red Hat and Red Hat Enterprise Linux are registered trademarks of Red Hat, Inc. in the United States and other countries; SUSE is a registered trademark of Novell, Inc., in the United States and other countries; VMware and vSphere are registered trademarks or trademarks (the "Marks") of VMware, Inc. in the United States and/or other jurisdictions; Citrix and XenServer are trademarks of Citrix Systems, Inc. and/or more of its subsidiaries, and may be registered in the United States Patent and Trademark Office and in other countries.

Other trademarks and trade names may be used in this document to refer to either the entities claiming the marks and names or their products. Dell Inc. disclaims any proprietary interest in trademarks and trade names other than its own.

Regulatory Model E12S Series and E13S Series

October 2009 P/N WPDP0 Rev. A01

## Installation and Configuration

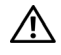

 $\bigwedge$  WARNING: Before performing the following procedure, review the safety instructions that came with the system.

### Unpacking the System

Unpack your system and identify each item.

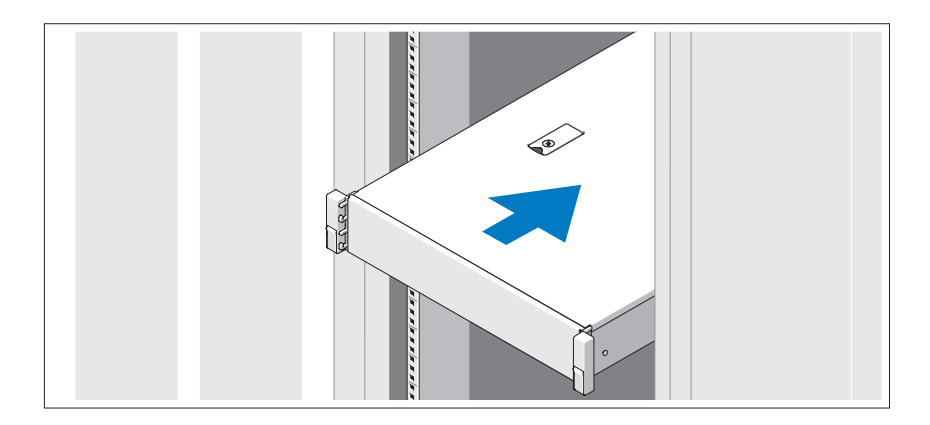

Assemble the rails and install the system in the rack following the safety instructions and the rack installation instructions provided with your system.

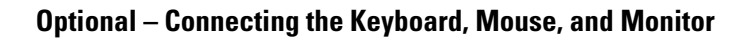

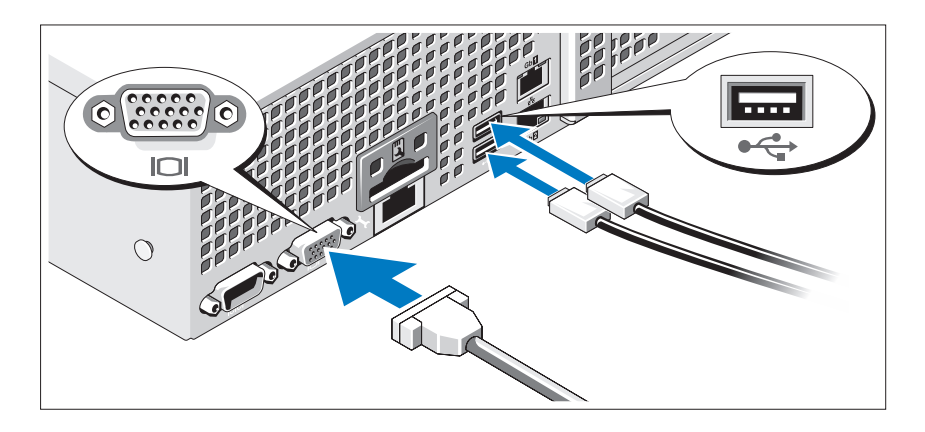

Connect the keyboard, mouse, and monitor (optional).

The connectors on the back of your system have icons indicating which cable to plug into each connector. Be sure to tighten the screws (if any) on the monitor's cable connector.

### Connecting the Power Cable(s)

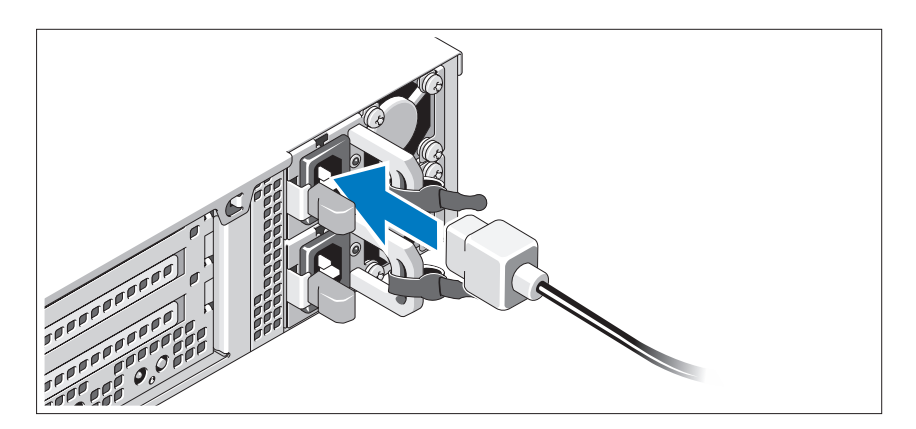

Connect the system's power cable(s) to the system and, if a monitor is used, connect the monitor's power cable to the monitor.

Securing the Power Cable(s)

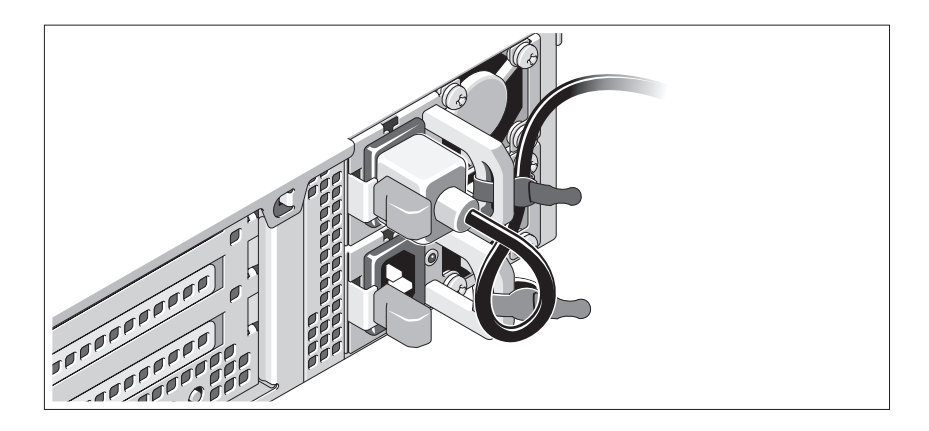

Bend the system power cable into a loop as shown in the illustration and secure the cable to the bracket using the provided strap. Plug the other end of the power cable into a grounded electrical outlet or a separate power source such as an uninterrupted power supply (UPS) or a power distribution unit (PDU).

### Turning On the System

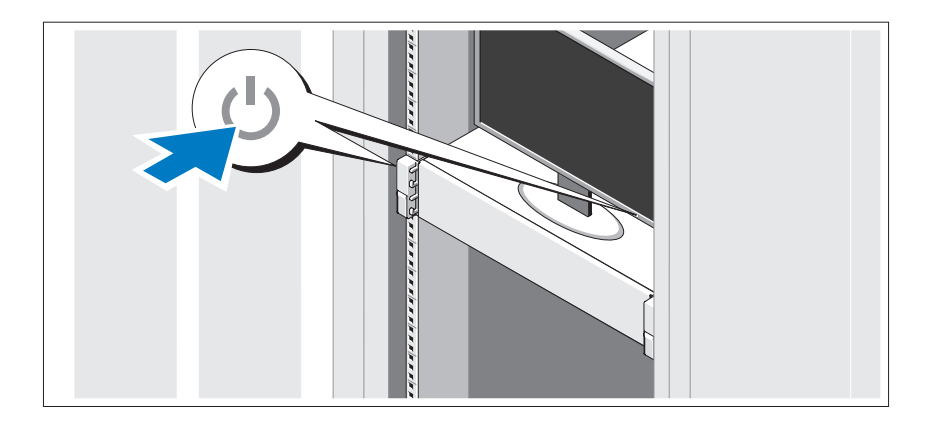

Press the power button on the system and the monitor. The power indicators should light.

### Installing the Optional Bezel

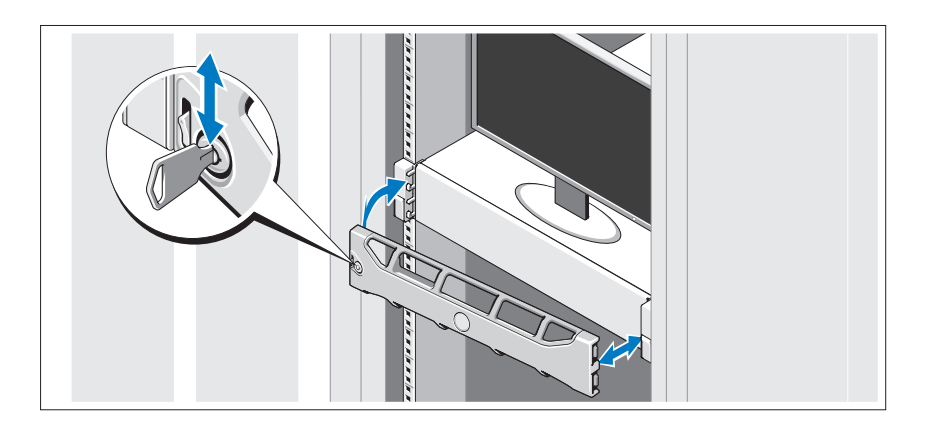

Install the bezel (optional).

## Complete the Operating System Setup

If you purchased a preinstalled operating system, see the operating system documentation that ships with your system. To install an operating system for the first time, see the installation and configuration documentation for your operating system. Be sure the operating system is installed before installing hardware or software not purchased with the system.

## Supported Operating Systems

 $\mathbb Z$  NOTE: For twelve–hard-drive systems with additional internal hard drives, it is recommended that you install the operating system on the internal hard drives in a RAID 1 configuration.

- Microsoft® Windows Server® 2008 Hyper-V™ Standard (x64) Edition
- Microsoft Windows® Small Business Server 2008 Standard and Premium (x64) Editions
- Microsoft Windows Essential Business Server 2008 Premium (x86) Edition
- Microsoft Windows Essential Business Server 2008 Standard and Premium (x64) Editions
- Microsoft Windows Server 2008 Standard, Enterprise, and Datacenter (x64) Editions with SP2 with Hyper-V role enabled
- Microsoft Windows Web Server 2008 with SP2 with Hyper-V role enabled
- Microsoft Windows Server 2008 Standard and Enterprise (x86) Editions with SP2
- Microsoft Windows Web Server 2008 with SP2
- Microsoft Windows Server 2008 R2 Standard, Enterprise, and Datacenter (x64) Editions with Hyper-V role enabled
- Microsoft Windows Web Server 2008 R2 with Hyper-V role enabled
- Microsoft Windows HPC Server 2008 R2 (x64) Edition
- Microsoft Windows Server 2003 R2 Standard and Enterprise (x86) Editions with SP2
- Microsoft Windows HPC Server 2008 (x64) Edition

### $\mathbb Z$  **NOTE:** Not supported on twelve–hard-drive systems.

- Microsoft Windows Server 2003 R2 Standard, Enterprise, and Datacenter (x64) Editions with SP2
- Red Hat<sup>®</sup> Enterprise Linux<sup>®</sup> AS and ES (Version 4.8) (x86–64)
- Red Hat Enterprise Linux AS and ES (Version 4.8) (x86)
- Red Hat Enterprise Linux Server 5.3 (x86–64)
- Red Hat Enterprise Linux Server 5.3 (x86)
- SUSE<sup>®</sup> Linux Enterprise Server 10 (x86–64) with SP3
- SUSE Linux Enterprise Server 11 (x86\_64)
- VMware® vSphere™ ESXi Version 4.0

• VMware Virtual Infrastructure 3 ESXi Version 3.5 Update 4

**NOTE:** VMware Virtual Infrastructure 3 ESXi Version 3.5 Update 4 is not supported on twelve–hard-drive systems.

• Citrix® XenServer™ Enterprise (Version 5.5)

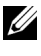

**22 NOTE:** Twelve–hard-drive systems support Citrix XenServer Enterprise (Version 6.0).

• Citrix Essentials for XenServer Enterprise (Version 5.5)

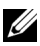

 $\mathbb Z$  NOTE: For the latest information on supported operating systems, see support.dell.com.

## Other Information You May Need

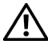

 $\bigwedge$  WARNING: See the safety and regulatory information that shipped with your system. Warranty information may be included within this document or as a separate document.

- The rack documentation included with your rack solution describes how to install your system into a rack.
- The Hardware Owner's Manual provides information about system features and describes how to troubleshoot the system and install or replace system components. This document is available online at support.dell.com/manuals.
- Any media that ships with your system that provides documentation and tools for configuring and managing your system, including those pertaining to the operating system, system management software, system updates, and system components that you purchased with your system.

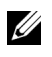

 $\mathbb Z$  NOTE: Always check for updates on support.dell.com/manuals and read the updates first because they often supersede information in other documents.

## Obtaining Technical Assistance

If you do not understand a procedure in this guide or if the system does not perform as expected, see your Hardware Owner's Manual. Dell™ offers comprehensive hardware training and certification. See www.dell.com/training for more information. This service may not be offered in all locations.

## Technical Specifications

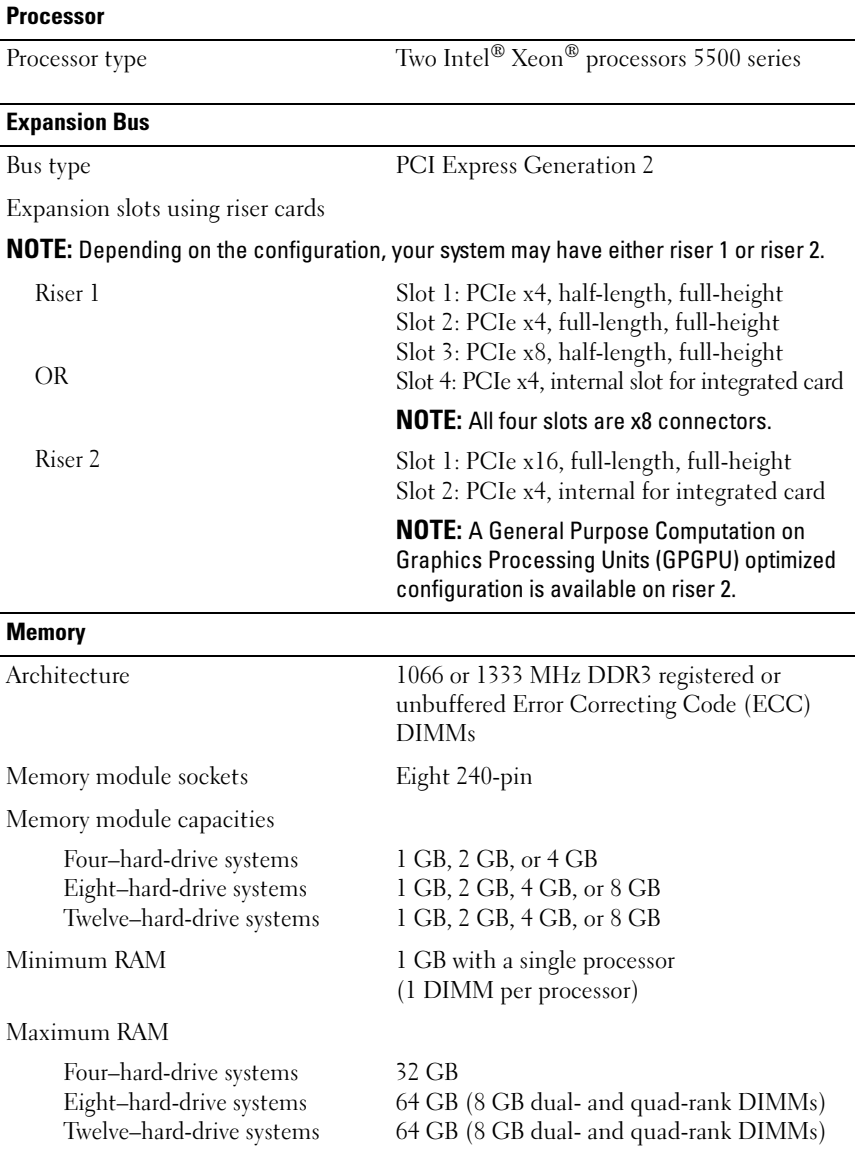

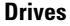

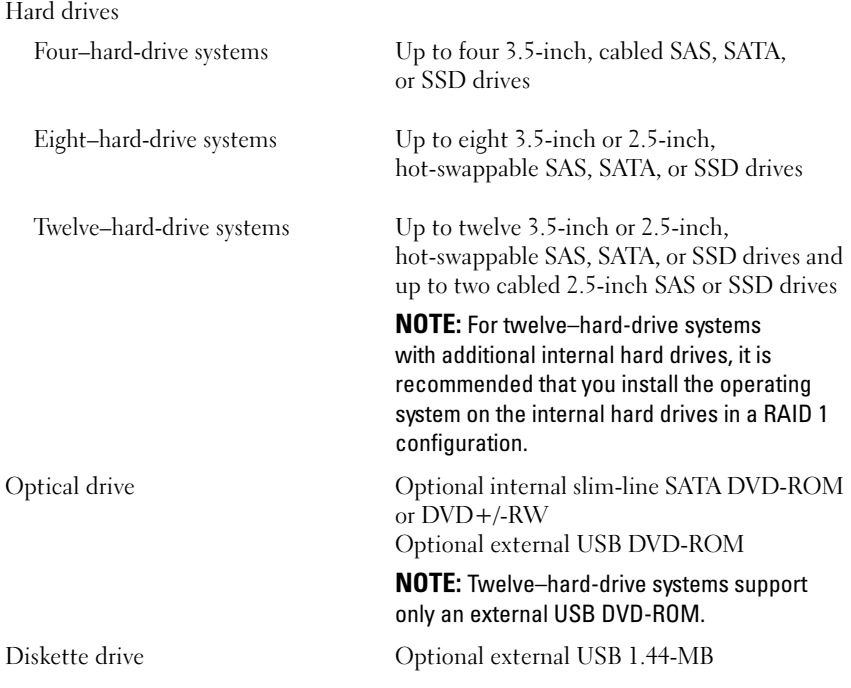

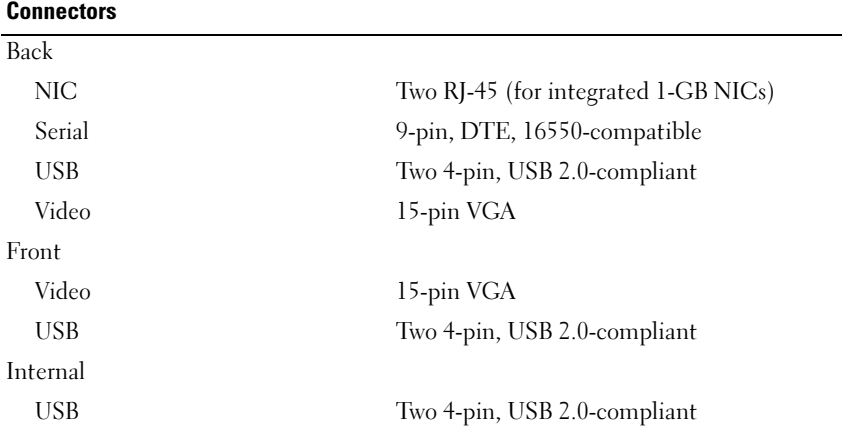

 $\overline{a}$ 

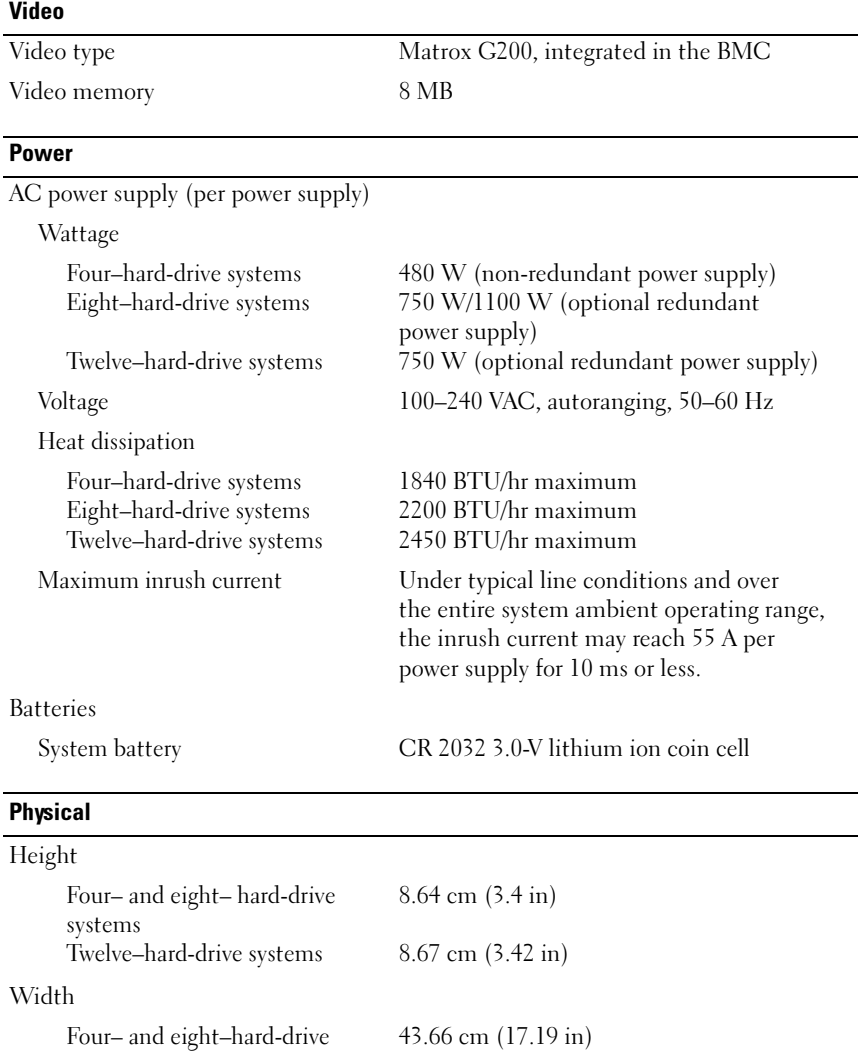

systems

Twelve–hard-drive systems

44.52 cm (17.53 in)

#### Physical *(continued)*

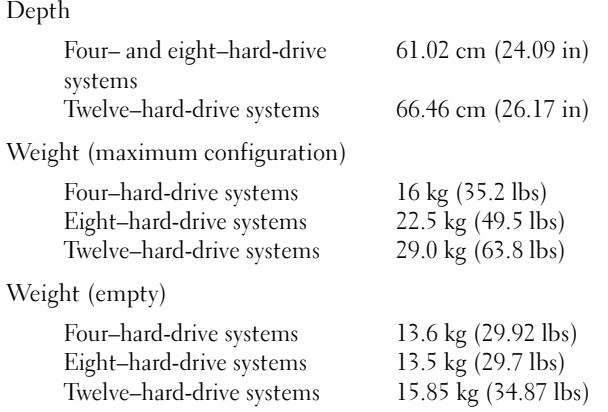

### **Environmental**

NOTE: For additional information about environmental measurements for specific system configurations, see www.dell.com/environmental\_datasheets.

Temperature

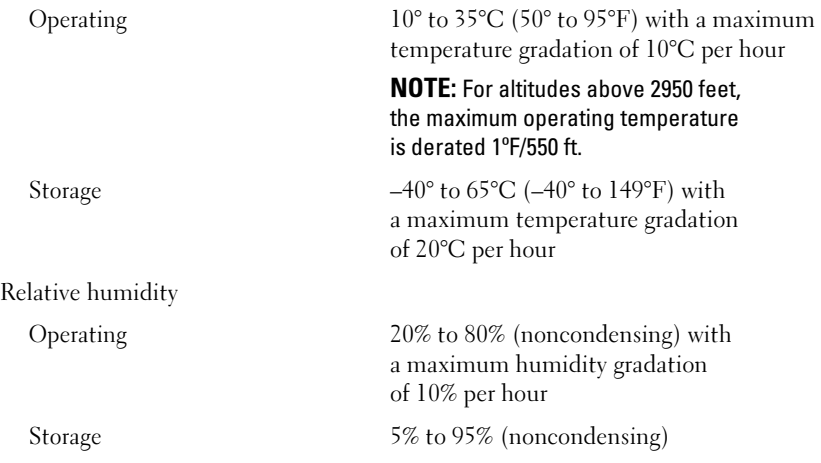

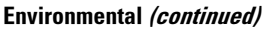

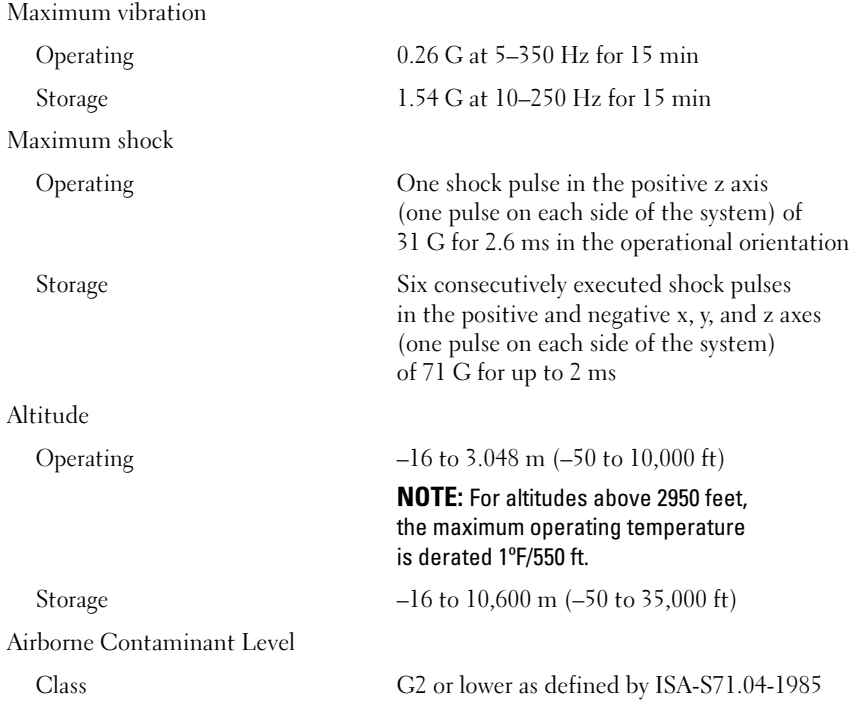

Dell™ PowerEdge™ Systémy R510

> Začínáme se systémem

Regulatorní model řady E12S a řady E13S

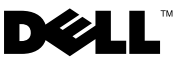

### Poznámky a upozornění

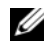

**24 POZNÁMKA:** POZNÁMKA označuje důležité informace, které pomáhají lepšímu využití počítače.

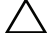

UPOZORNĚNÍ: UPOZORNĚNÍ poukazuje na možnost poškození hardwaru nebo ztráty dat v případě nedodržení pokynů.

VAROVÁNÍ: VAROVÁNÍ upozorňuje na potenciální nebezpečí poškození majetku, úrazu nebo smrti.

### \_\_<br>Informace obsažené v tomto o<br>© 2009 Dell Inc. Všechna prá<br>Jakákoli reprodukce těchto mate Informace obsažené v tomto dokumentu podléhají změnám bez předchozího upozornění. © 2009 Dell Inc. Všechna práva vyhrazena.

Jakákoli reprodukce těchto materiálů bez písemného povolení společnosti Dell Inc. je přísně zakázána.

Ochranné známky použité v tomto textu: Dell, logo DELL a PowerEdge jsou ochranné známky společnosti Dell Inc. *Intel a Xeon* jsou registrované ochranné známky společnosti Intel Corporation v USA a dalších zemích. Microsoft, Hyper-V, Windows a Windows Server jsou ochranné známky nebo registrované ochranné známky společnosti Microsoft Corporation v USA a dalších zemích. Red Hat a Red Hat Enterprise Linux jsou registrované ochranné známky společnosti Red Hat, Inc. v USA a dalších zemích. SUSE je registrovaná ochranná známka společnosti Novell, Inc. v USA a dalších zemích. VMware a vSphere jsou registrované ochranné známky nebo ochranné známky společnosti VMware, Inc. v USA a dalších zemích. Citrix a XenServer jsou ochranné známky společnosti Citrix Systems, Inc. a/nebo jedné nebo více jejích poboček a mohou být registrovány úřadem pro patenty a ochranné známky v USA a dalších zemích.

V tomto dokumentu mohou být použity další ochranné známky a obchodní názvy s odkazem na společnosti vlastnící tyto známky a názvy nebo na jejich produkty. Společnost Dell Inc. nemá vlastnické zájmy vůči ochranným známkám a obchodním názvům jiným než svým vlastním.

Regulatorní model řady E12S a řady E13S

Říjen 2009 Č. dílu WPDP0 Rev. A01

## Instalace a konfigurace

VAROVÁNÍ: Před provedením následujícího postupu si prostudujte bezpečnostní pokyny dodané se systémem.

### Rozbalení systému

Rozbalte systém a identifikujte jeho jednotlivé součásti.

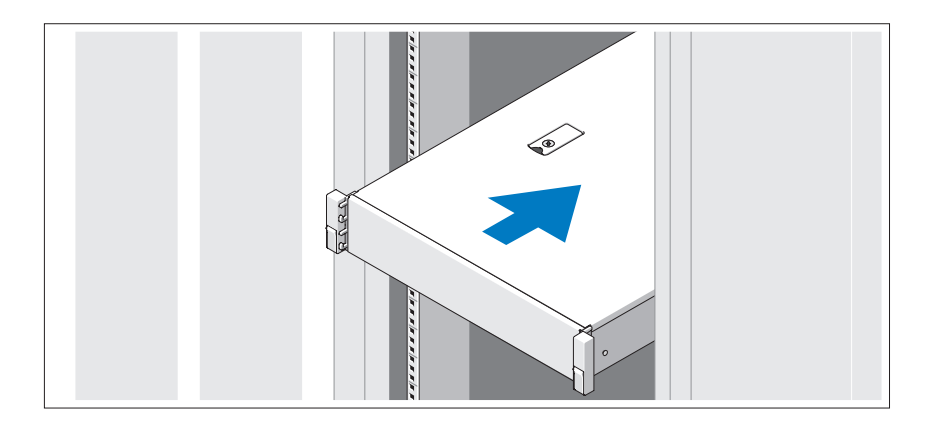

Sestavte kolejničky a nainstalujte systém do stojanu podle bezpečnostních pokynů a pokynů k instalaci do stojanu dodaných se systémem.

Volitelné – Připojení klávesnice, myši a monitoru

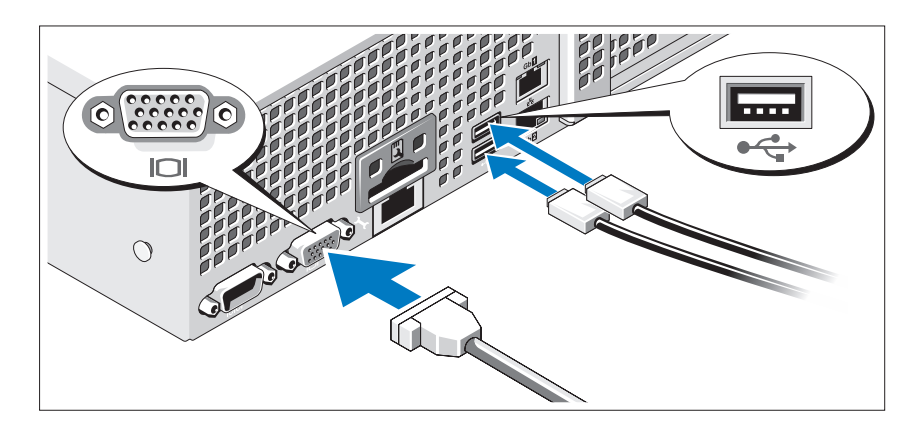

Připojte klávesnici, myš a monitor (volitelné).

Konektory na zadní straně systému mají ikony znázorňující, který kabel se má připojit ke kterému konektoru. Zajistěte, aby šrouby na konektoru kabelu monitoru byly dobře dotaženy (je-li jimi konektor vybaven).

### Připojení napájecích kabelů

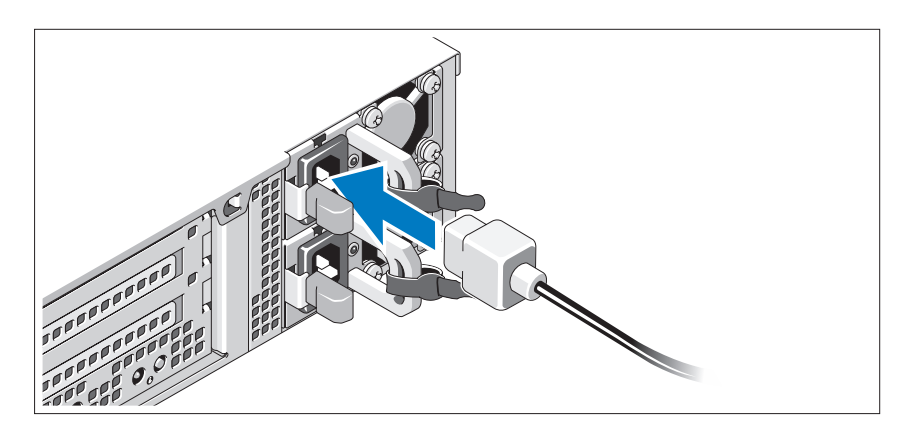

Připojte napájecí kabely k systému, a pokud používáte monitor, připojte napájecí kabel také k monitoru.

### Zajištění napájecích kabelů

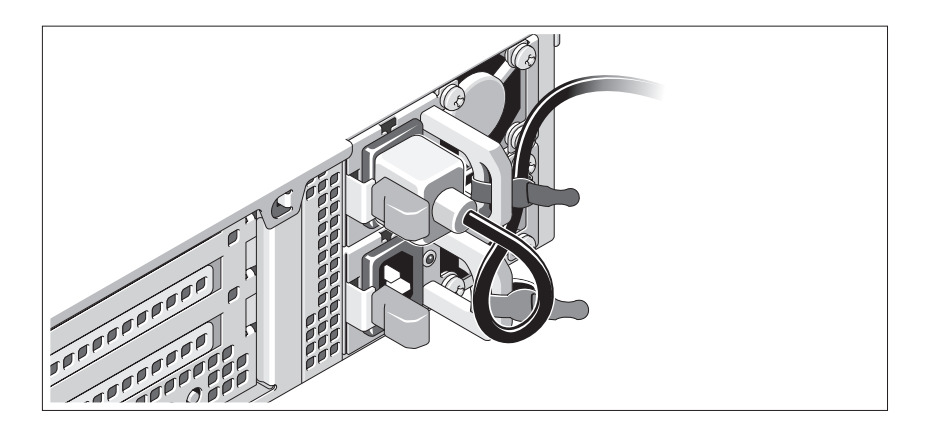

Ohněte napájecí kabel systému do smyčky, jak je znázorněno na obrázku, a připevněte jej dodanou páskou k držáku. Poté zasuňte druhý konec napájecího kabelu do uzemněné elektrické zásuvky nebo jej připojte k samostatnému zdroji napájení, například ke zdroji nepřerušitelného napájení (UPS) nebo jednotce rozvaděče (PDU).

### Zapnutí systému

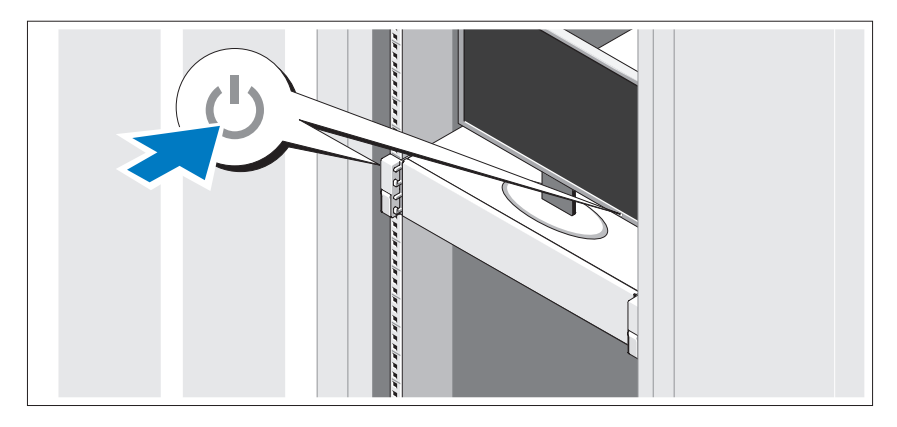

Stiskněte vypínač na systému a na monitoru. Indikátory napájení by se měly rozsvítit.

### Instalace volitelného čelního krytu

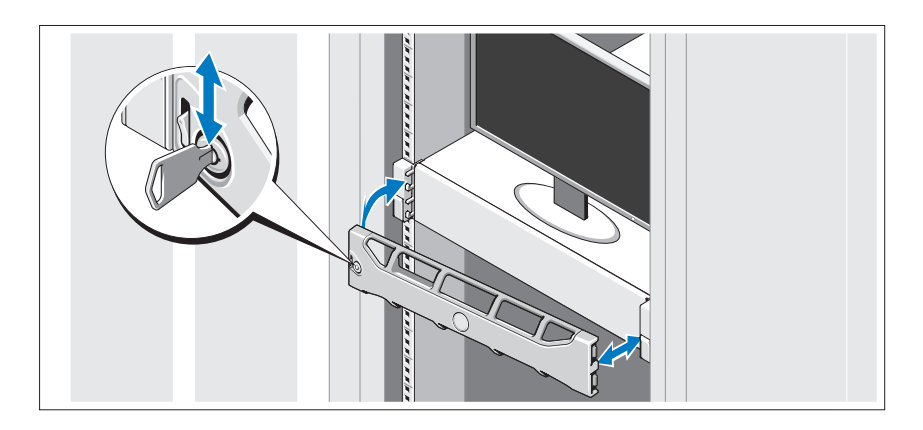

Nainstalujte čelní kryt (volitelný).

### Dokončení nastavení operačního systému

Pokud jste zakoupili předinstalovaný operační systém, prostudujte dokumentaci k operačnímu systému dodanou se systémem. Chcete-li provést první instalaci operačního systému, postupujte podle dokumentace k instalaci a konfiguraci operačního systému. Než začnete s instalací hardwaru či softwaru, který nebyl zakoupen společně se systémem, ujistěte se, že je nainstalován operační systém.

## Podporované operační systémy

**POZNÁMKA:** U systémů s dvanácti pevnými disky, které obsahují další vnitřní pevné disky, se doporučuje instalovat operační systém na interní pevné disky v konfiguraci RAID 1.

- Microsoft<sup>®</sup> Windows Server<sup>®</sup> 2008 Hyper-V<sup>™</sup>, edice Standard (x64)
- Microsoft Windows® Small Business Server 2008, edice Standard a Premium (x64)
- Microsoft Windows Essential Business Server 2008, edice Premium (x86)
- Microsoft Windows Essential Business Server 2008, edice Standard a Premium (x64)
- Microsoft Windows Server 2008, edice Standard, Enterprise a Datacenter (x64) s aktualizací SP2 a povolenou rolí Hyper-V
- Microsoft Windows Web Server 2008 s aktualizací SP2 a povolenou rolí Hyper-V
- Microsoft Windows Server 2008, edice Standard a Enterprise (x86) s aktualizací SP2
- Microsoft Windows Web Server 2008 s aktualizací SP2
- Microsoft Windows Server 2008 R2, edice Standard, Enterprise a Datacenter (x64) s povolenou rolí Hyper-V
- Microsoft Windows Web Server 2008 R2 s povolenou rolí Hyper-V
- Microsoft Windows HPC Server 2008 R2 (x64)
- Microsoft Windows Server 2003 R2, edice Standard a Enterprise (x86) s aktualizací SP2
- Microsoft Windows HPC Server 2008 (x64)

**24 POZNÁMKA:** Není podporován na systémech s 12 pevnými disky.

- Microsoft Windows Server 2003 R2, edice Standard, Enterprise a Datacenter (x64) s aktualizací SP2
- •Red Hat<sup>®</sup> Enterprise Linux<sup>®</sup> AS a ES, verze 4.8 (x86–64)
- Red Hat Enterprise Linux AS a ES, verze  $4.8$  (x $86$ )
- Red Hat Enterprise Linux Server 5.3 (x86–64)
- Red Hat Enterprise Linux Server 5.3 (x86)
- SUSE<sup>®</sup> Linux Enterprise Server 10 (x86–64) s aktualizací SP3
- SUSE Linux Enterprise Server 11 (x86–64)
- VMware<sup>®</sup> vSphere™ ESXi verze 4.0
- •VMware Virtual Infrastructure 3 ESXi verze 3.5, aktualizace 4

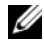

**POZNÁMKA:** VMware Virtual Infrastructure 3 ESXi verze 3.5, aktualizace 4 není podporován na systémech s 12 pevnými disky. • Citrix® XenServer™ Enterprise (verze 5.5)

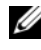

**24 POZNÁMKA:** Systémy s 12 pevnými disky podporují Citrix XenServer Enterprise (verze 6.0).

Citrix Essentials for XenServer Enterprise (verze 5.5)

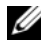

**POZNÁMKA:** Nejnovější informace o podporovaných operačních systémech naleznete na webu support.dell.com.

## Další užitečné informace

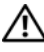

VAROVÁNÍ: Prostudujte si informace o bezpečnosti a předpisech, které byly dodány se systémem. Informace o záruce jsou součástí tohoto dokumentu nebo jsou přiloženy samostatně.

- Pokyny k instalaci do stojanu dodané se stojanovým řešením popisují instalaci systému do stojanu.
- Příručka majitele hardwaru obsahuje informace o funkcích systému a popisuje řešení problémů se systémem a instalaci nebo výměnu komponent. Tento dokument je k dispozici online na adrese support.dell.com/manuals.
- Média dodaná se systémem obsahují dokumentaci a nástroje pro konfiguraci a správu systému. Mohou být dodána například média týkající se operačního systému, softwaru pro správu systému, aktualizací systému a komponent zakoupených se systémem.

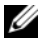

**24 POZNÁMKA:** Vždy nejprve zkontrolujte a pročtěte aktualizace uvedené na adrese support.dell.com/manuals, protože tyto aktualizace často nahrazují informace v ostatních dokumentech.

## Odborná pomoc

Nerozumíte-li některému z postupů popsaných v této příručce nebo nepracuje-li systém podle očekávání, nahlédněte do Příručky majitele hardwaru. Společnost Dell™ nabízí v souvislosti s hardwarem kompletní školení a certifikaci. Další informace naleznete na webových stránkách www.dell.com/training. Tato služba nemusí být nabízena ve všech regionech.

## Technické údaje

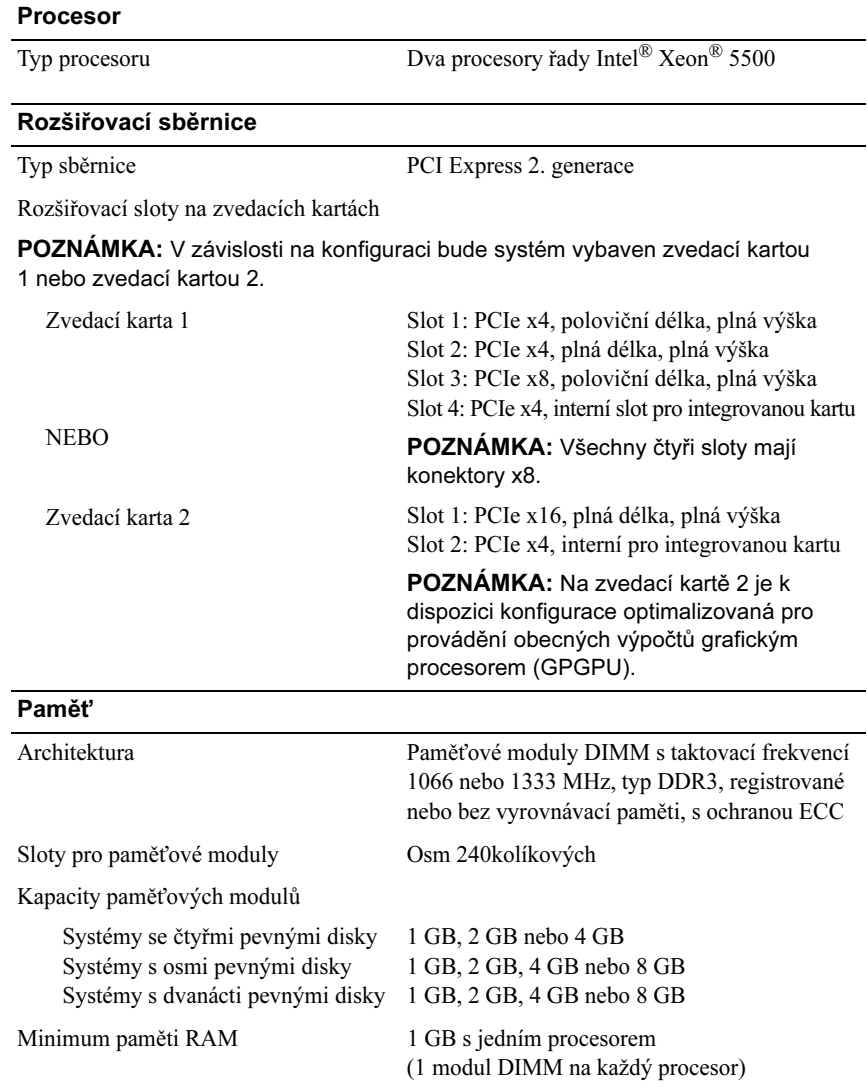

### Pamět' (pokračování)

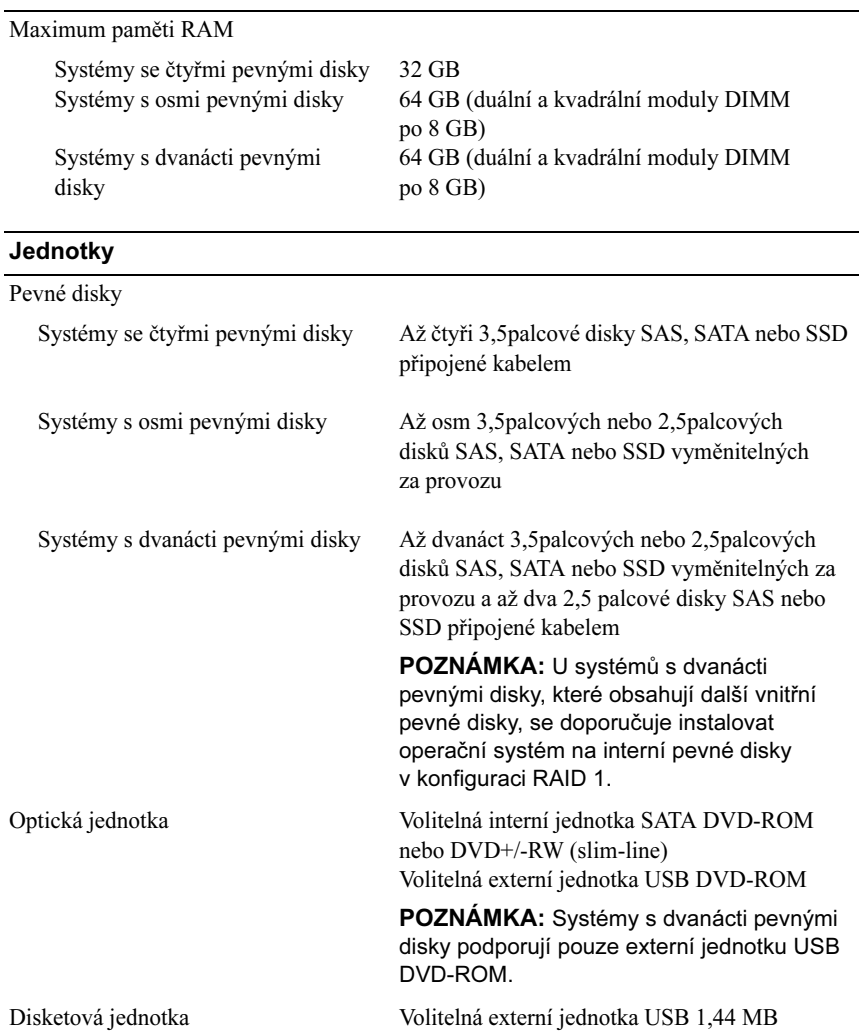

#### **Konektory**

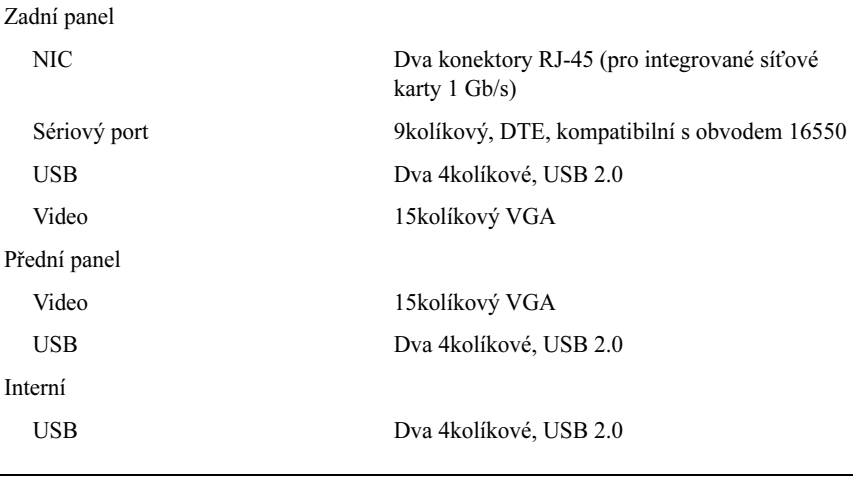

#### Video

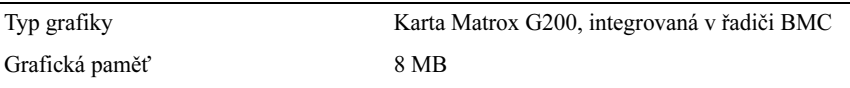

### Napájení

Střídavý proud (na jeden napájecí zdroj)

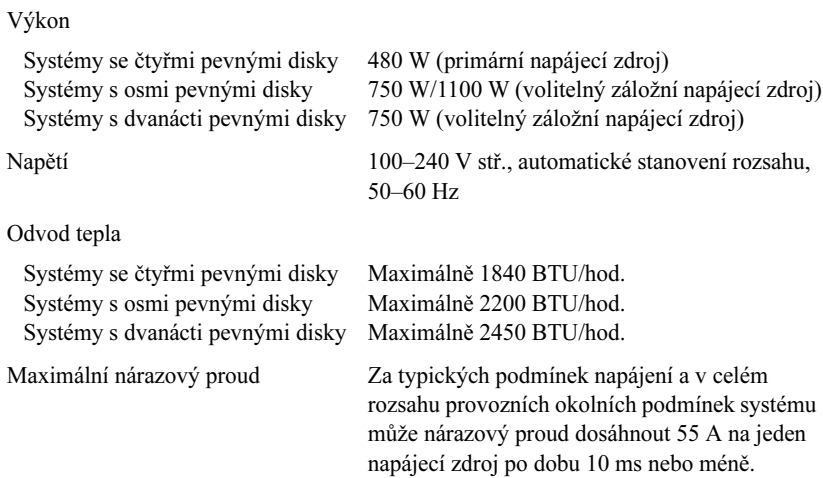

#### Napájení (pokračování)

#### Baterie

Systémová baterie Lithium-iontová knoflíková baterie CR 2032 3,0 V

#### Rozměry

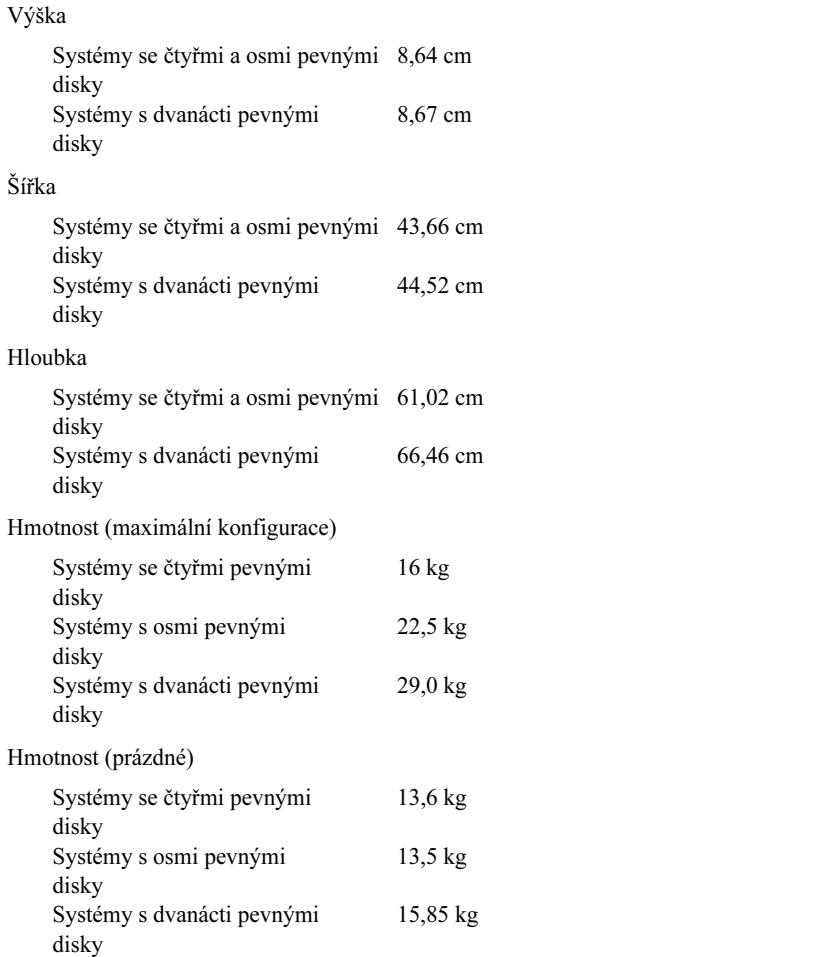

#### Prostředí

POZNÁMKA: Další informace o měřených údajích prostředí najdete pro jednotlivé systémové konfigurace na adrese www.dell.com/environmental\_datasheets.

Teplota

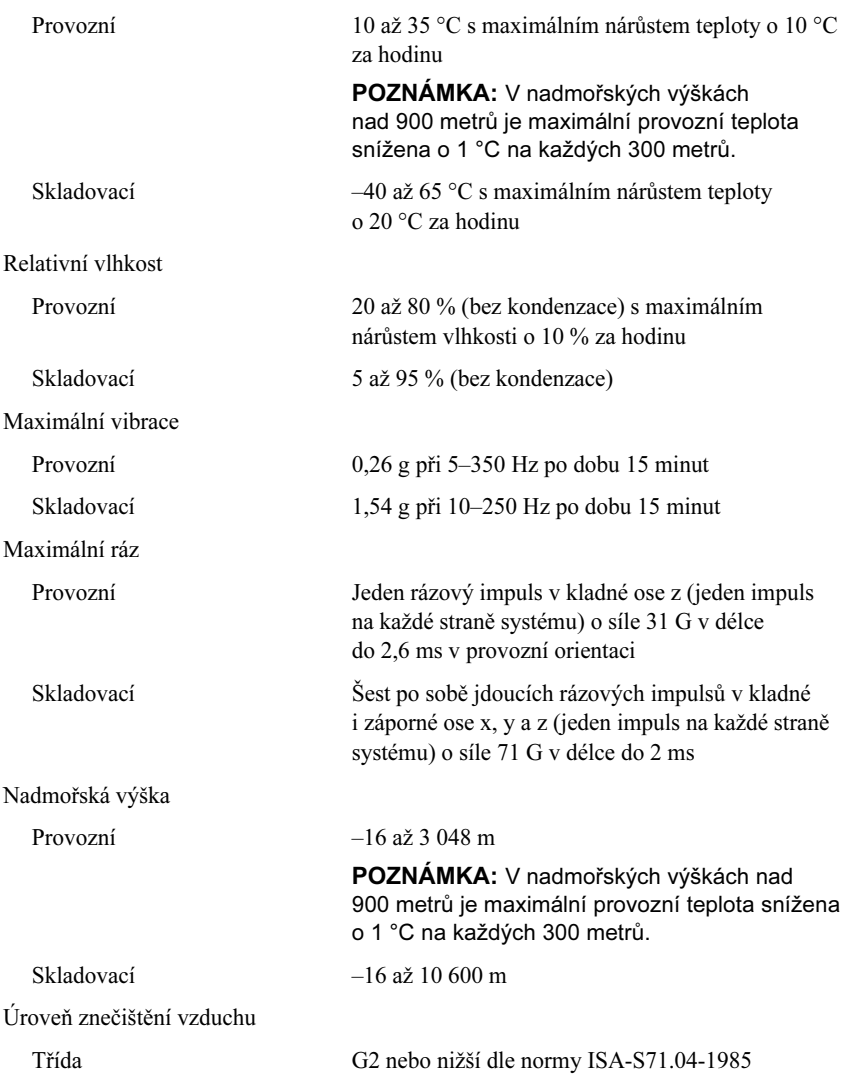

# Systèmes Dell™ PowerEdge™ R510

# Guide de mise en route

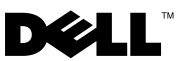

### Remarques, précautions et avertissements

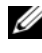

**REMARQUE** : Une REMARQUE indique des informations importantes qui peuvent vous aider à mieux utiliser votre ordinateur.

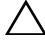

PRÉCAUTION : Une PRÉCAUTION vous avertit d'un risque de dommage matériel ou de perte de données en cas de non-respect des instructions données.

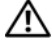

 $\gamma$  AVERTISSEMENT : Un AVERTISSEMENT vous avertit d'un risque d'endommagement du matériel, de blessure corporelle ou de mort.

La reproduction de ce document de quelque manière que ce soit sans l'autorisation écrite de Dell Inc. est strictement interdite.

Marques mentionnées dans ce document : Dell, le logo DELL et PowerEdge sont des marques de Dell Inc. ; Intel et Xeon sont des marques déposées d'Intel Corporation aux États-Unis et dans d'autres pays ; Microsoft, Hyper-V, Windows et Windows Server sont des marques ou des marques déposées de Microsoft Corporation aux États-Unis et/ou d'autres pays ; Red Hat et Red Hat Enterprise Linux sont des marques déposées de Red Hat, Inc. aux États-Unis et dans d'autres pays ; SUSE est une marque déposée de Novell, Inc. aux États-Unis et dans d'autres pays ; VMware et vSphere sont des marques ou des marques déposées (les "marques") de VMware, Inc. aux États-Unis et/ou dans d'autres juridictions ; Citrix et XenServer sont des marques de Citrix Systems, Inc. et/ou de ses filiales et peuvent être déposées auprès de l'organisme United States Patent and Trademark Office aux États-Unis et dans d'autres pays.

D'autres marques commerciales et noms de marque peuvent être utilisés dans ce document pour faire référence aux entités se réclamant de ces marques et de ces noms ou de leurs produits. Dell Inc. dénie tout intérêt propriétaire vis-à-vis des marques commerciales et des noms de marques autres que les siens.

Modèle réglementaire séries E12S et E13S

Octobre 2009 N/P WPDP0 Rév. A01

\_\_\_<br>Les informations contenues d<br>© 2009 Dell Inc. Tous droits r<br>La reproduction de ce documen Les informations contenues dans ce document sont sujettes à modification sans préavis. © 2009 Dell Inc. Tous droits réservés.

## Installation et configuration

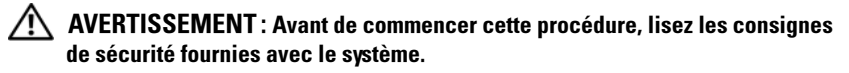

### Déballage du système

Sortez le système de son emballage et identifiez chaque élément.

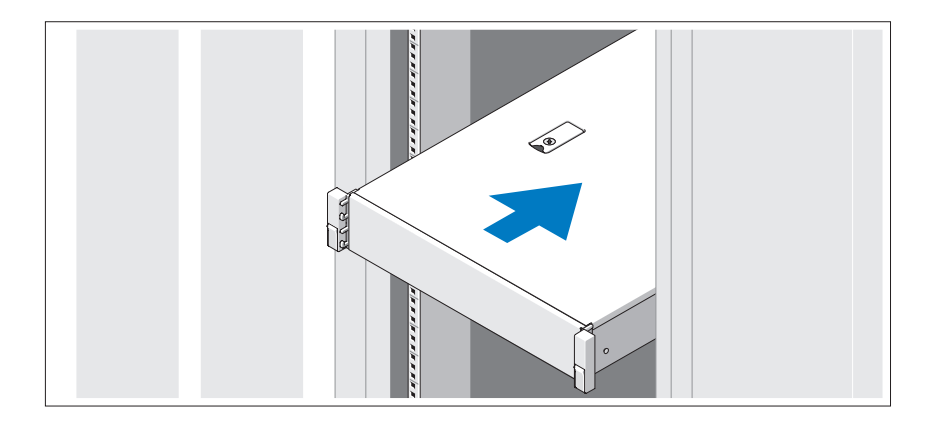

Assemblez les rails et installez le système dans le rack en suivant les consignes de sécurité et les instructions d'installation du rack fournies avec votre système.

### Facultatif – Connexion du clavier, de la souris et du moniteur

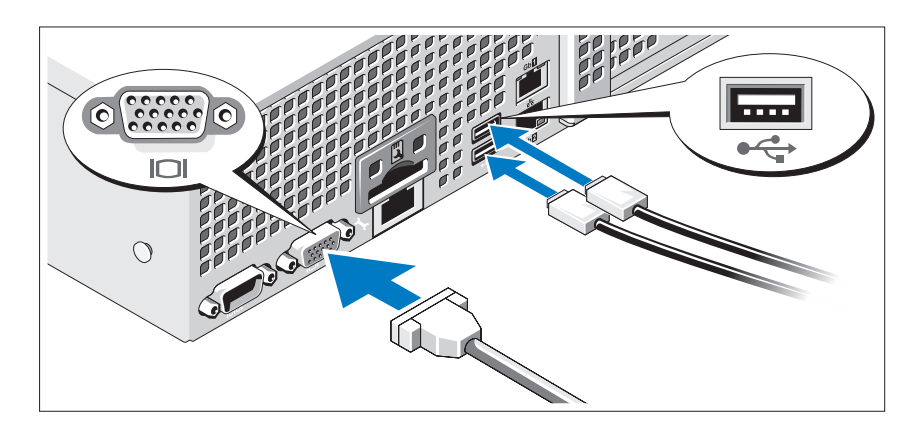

Connectez le clavier, la souris et le moniteur (en option).

Les icônes des connecteurs situées à l'arrière du système indiquent où insérer chaque câble. N'oubliez pas de serrer les vis situées sur le connecteur du câble du moniteur, s'il en est équipé.

### Branchement du ou des câbles d'alimentation

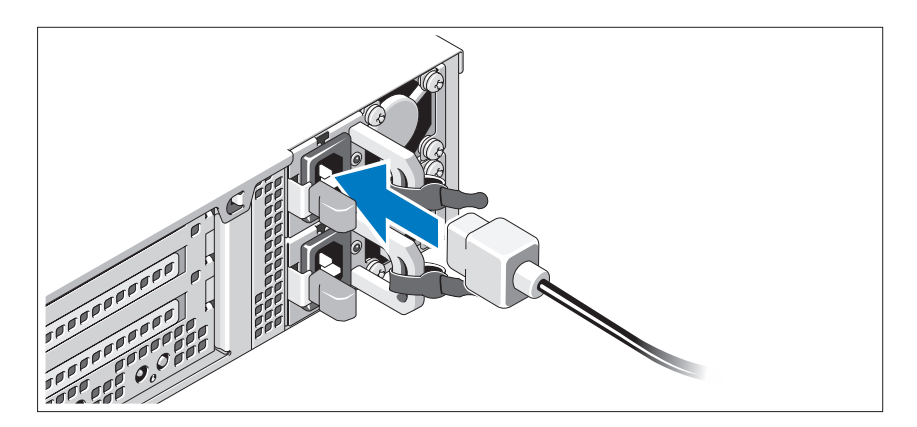

Branchez le ou les câbles d'alimentation au système et, si vous utilisez un moniteur, connectez son câble d'alimentation à celui-ci.

### Fixation du ou des câbles d'alimentation

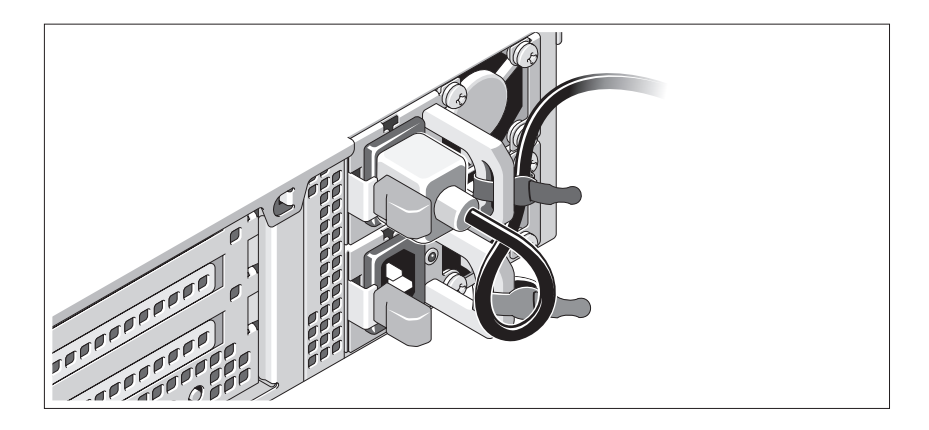

Faites une boucle comme indiqué dans l'illustration, puis fixez-le à l'aide de la sangle fournie. Branchez ensuite l'autre extrémité du câble d'alimentation sur une prise secteur mise à la terre ou sur une source d'alimentation autonome (onduleur ou unité de distribution de l'alimentation).

### Mise sous tension du système

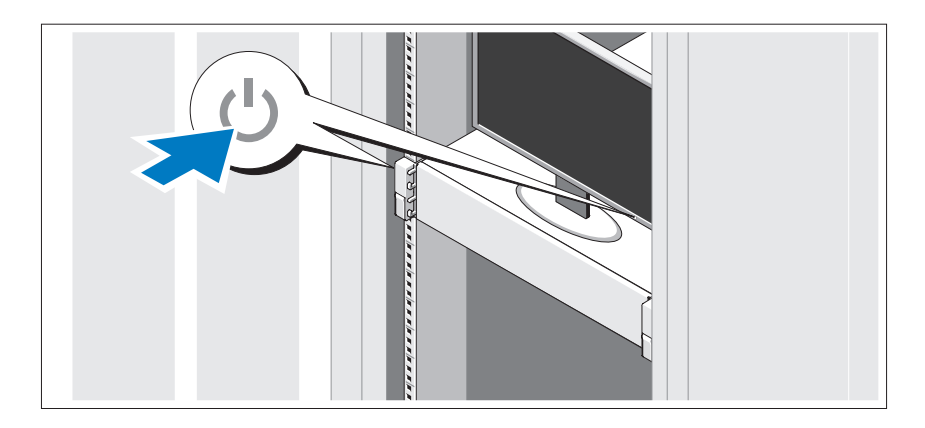

Appuyez sur le bouton d'alimentation du système et sur celui du moniteur. Les voyants d'alimentation s'allument.

### Installation du cadre en option

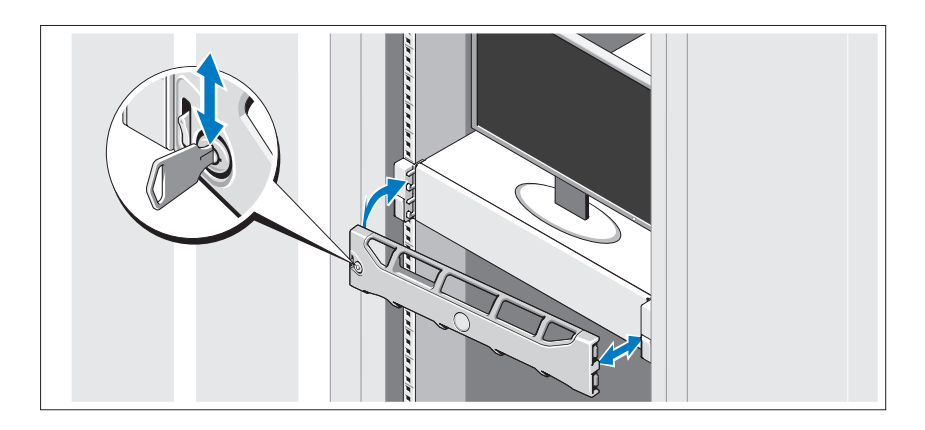

Installez le cadre (en option).

### Fin de l'installation du système d'exploitation

Si vous avez acheté un système d'exploitation préinstallé, consultez tout d'abord la documentation associée, fournie avec l'ordinateur. Pour une première installation du système d'exploitation, consultez la documentation concernant l'installation et la configuration du système d'exploitation. Veillez à installer le système d'exploitation avant tout élément matériel ou logiciel acheté séparément.

## Systèmes d'exploitation pris en charge

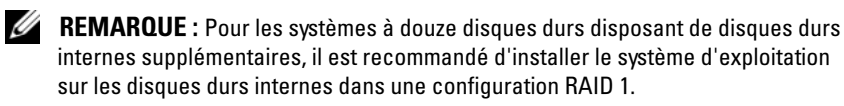

- Microsoft® Windows Server® 2008 Hyper-V™, Édition Standard (x64)
- Microsoft Windows® Small Business Server 2008, Éditions Standard et Premium (x64)
- Microsoft Windows Essential Business Server 2008, Édition Premium (x86)
- Microsoft Windows Essential Business Server 2008, Éditions Standard et Premium (x64)
- Microsoft Windows Server 2008, Éditions Standard, Enterprise et Datacenter (x64) SP2 avec rôle Hyper-V activé
- Microsoft Windows Web Server 2008 SP2 avec rôle Hyper-V activé
- Microsoft® Windows Server 2008, Éditions Standard et Enterprise (x86) SP2
- Microsoft Windows Web Server 2008 SP2
- Microsoft Windows Server 2008 R2, Éditions Standard, Enterprise et Datacenter (x64) avec rôle Hyper-V activé
- Microsoft Windows Web Server 2008 R2 avec rôle Hyper-V activé
- Microsoft Windows HPC Server 2008 R2 (x64)
- Microsoft Windows Server 2003 R2, Éditions Standard et Enterprise (x86) SP2
- Microsoft Windows HPC Server 2008 (x64)

**EXAMPRANCIPE** : Non pris en charge sur les systèmes à douze disques durs.

- Microsoft Windows Server 2003 R2, Éditions Standard, Enterprise et Datacenter (x64) SP2
- Red Hat<sup>®</sup> Enterprise Linux<sup>®</sup> AS et ES (Version 4.8) (x86–64)
- Red Hat Enterprise Linux AS et ES (Version 4.8) (x86)
- Red Hat Enterprise Linux Server 5.3 (x86–64)
- Red Hat Enterprise Linux Server 5.3 (x86)
- SUSE<sup>®</sup> Linux Enterprise Server 10 (x86–64) avec SP3
- SUSE Linux Enterprise Server 11 (x86–64)
- VMware® vSphere™ ESXi Version 4.0
- VMware Virtual Infrastructure 3 ESXi Version 3.5 Update 4

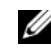

**EMARQUE** : VMware Virtual Infrastructure 3 ESXi Version 3.5 Update 4 n'est pas pris en charge sur les systèmes à douze disques durs.

• Citrix® XenServer™ Enterprise (Version 5.5)

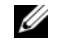

**EXAGE : Citrix XenServer Enterprise (Version 6.0) est pris en charge** par les systèmes à douze disques durs.

• Citrix Essentials pour XenServer Enterprise (Version 5.5)

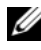

**EXAMARQUE** : Pour obtenir les informations les plus récentes sur les systèmes d'exploitation pris en charge, rendez-vous sur le site support dell.com.

# Autres informations utiles

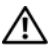

AVERTISSEMENT : Consultez les informations sur la sécurité et les réglementations fournies avec votre système. Les informations sur la garantie se trouvent soit dans ce document, soit à part.

- La documentation fournie avec le rack indique comment installer le système dans un rack.
- Le Manuel du propriétaire présente les caractéristiques du système et contient des informations de dépannage et des instructions d'installation ou de remplacement des composants. Il est disponible en ligne sur le site support.dell.com/manuals.
- Tous les supports fournis avec le système contiennent de la documentation et des outils permettant de configurer et de gérer le système, notamment les supports du système d'exploitation, du logiciel de gestion du système, des mises à jour système et des composants système que vous avez achetés avec le système.

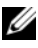

**REMARQUE :** Vérifiez toujours si des mises à jour sont disponibles sur le site support.dell.com/manuals et lisez-les en premier, car elles remplacent souvent les informations contenues dans les autres documents.

# Obtention d'une assistance technique

Si vous ne comprenez pas une procédure décrite dans ce guide ou si le système ne réagit pas comme prévu, reportez-vous au Manuel du propriétaire. Dell™ offre une formation exhaustive et une certification sur le matériel. Pour plus d'informations, voir www.dell.com/training. Ce service n'est disponible que dans certains pays.

# Caractéristiques techniques

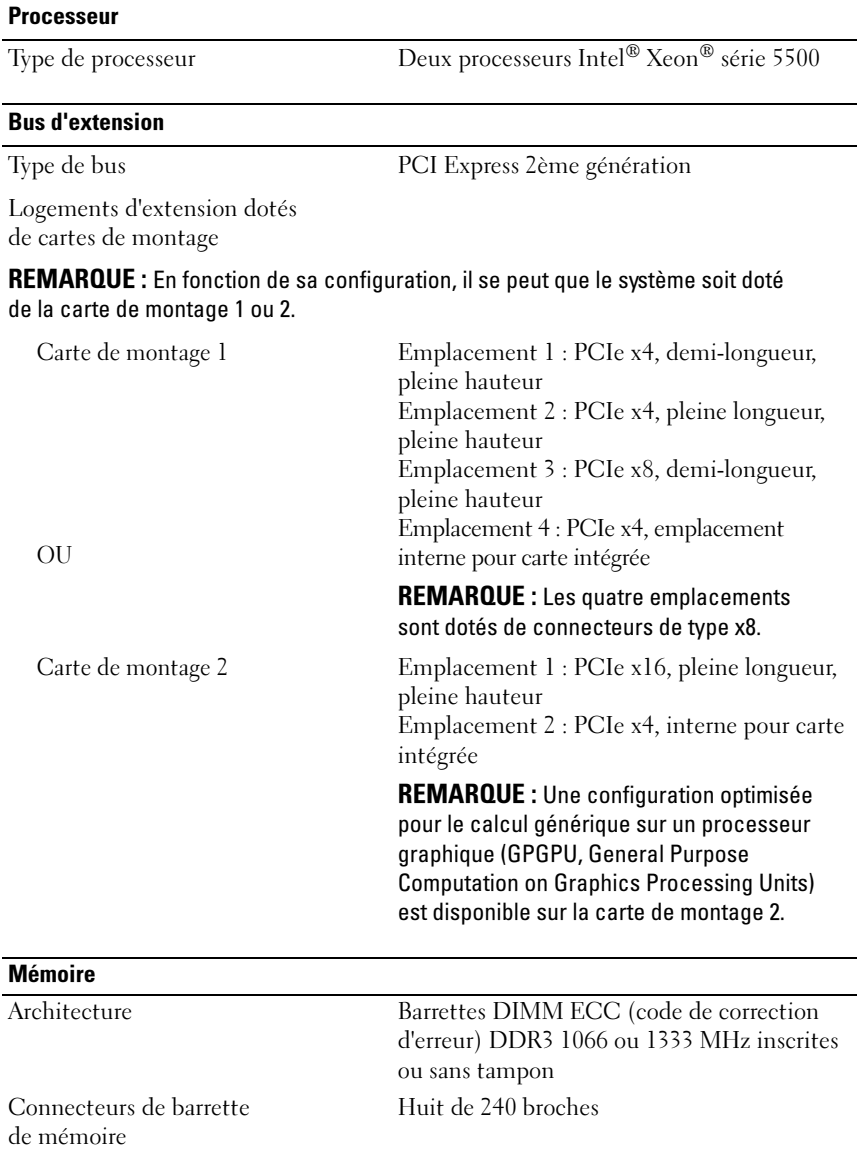

#### Mémoire (suite)

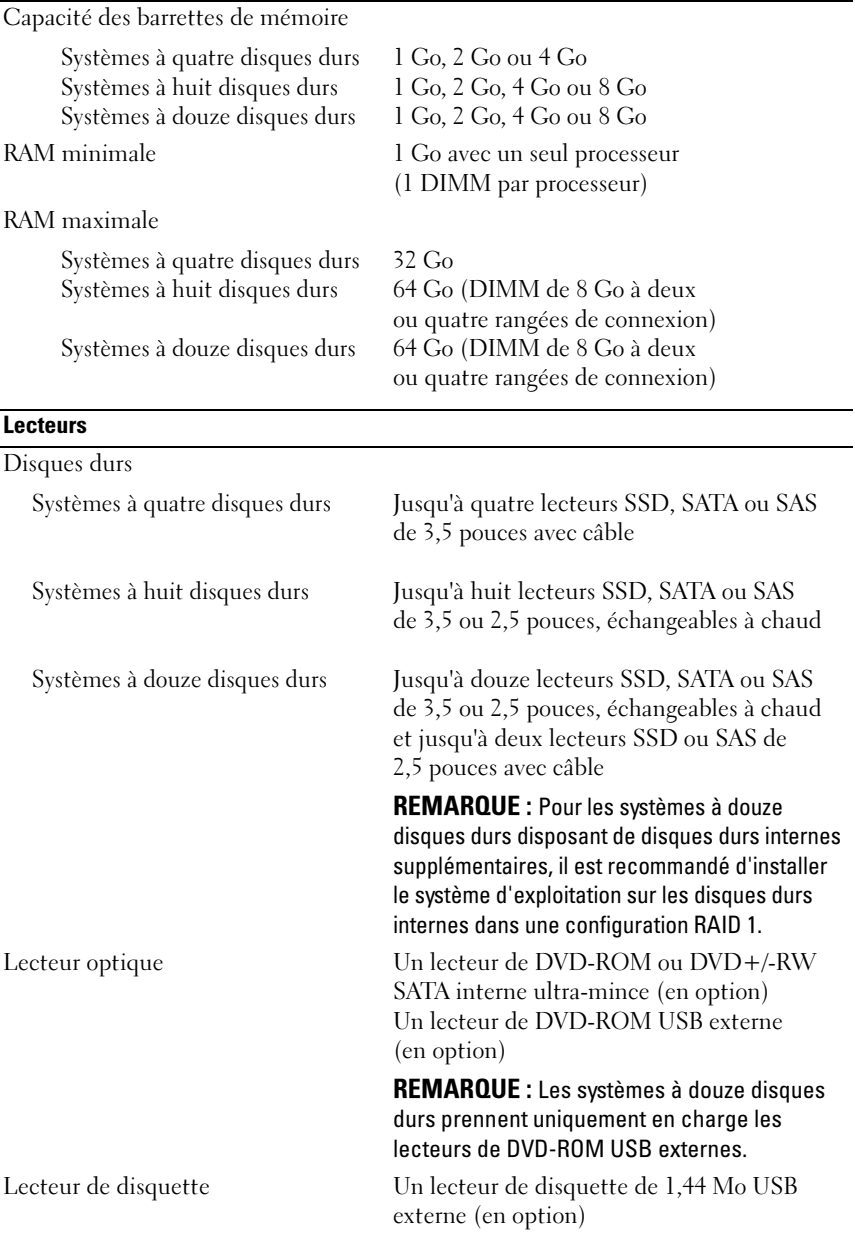

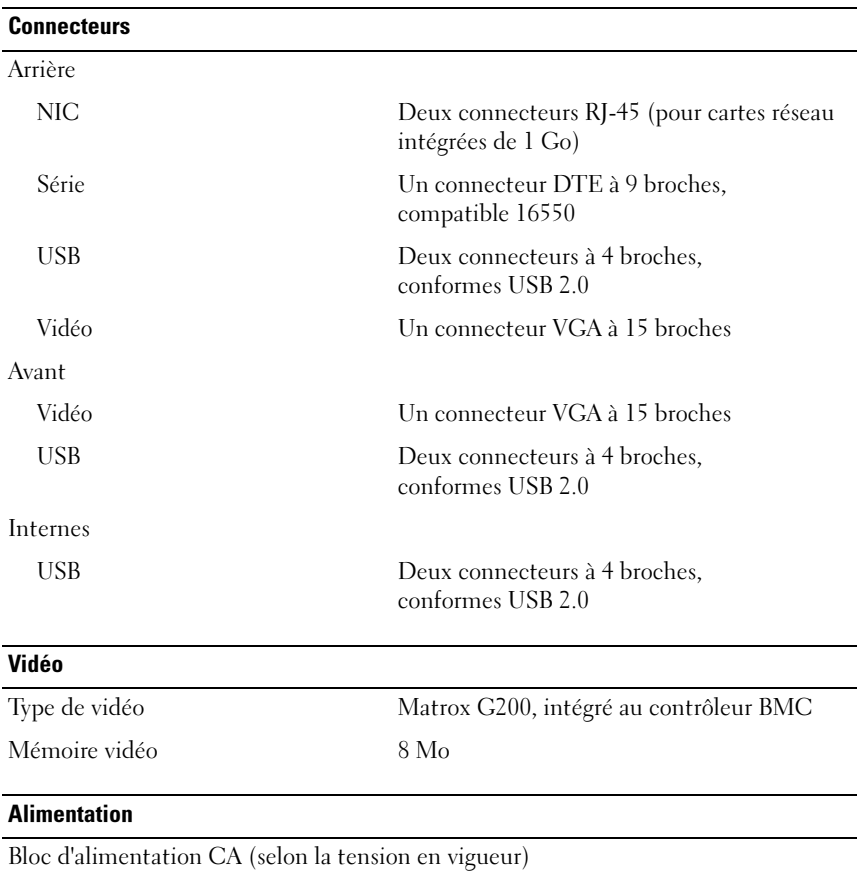

Puissance

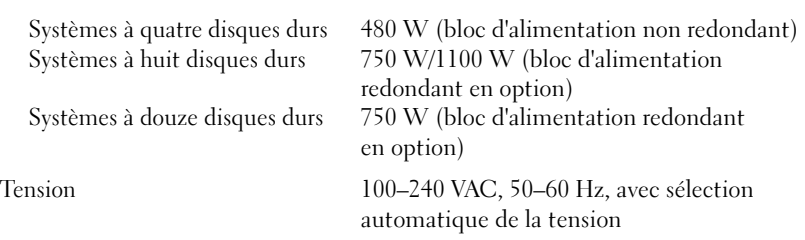

#### Alimentation (suite)

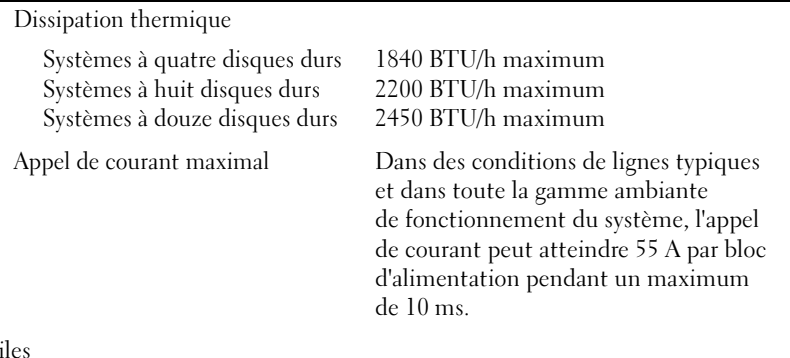

#### Pi

Pile du système Pile bouton au lithium-ion CR 2032 (3 V)

### Caractéristiques physiques

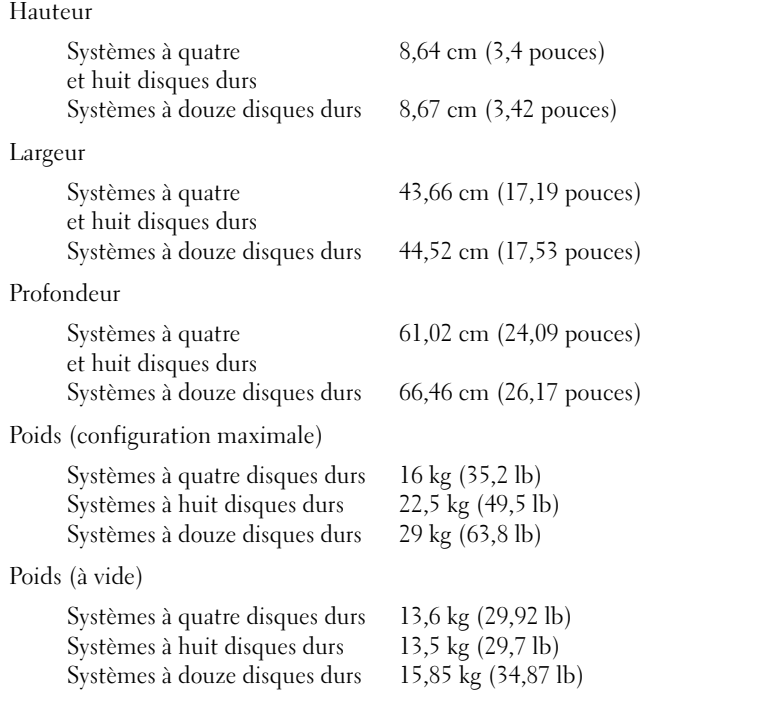

Environnement

REMARQUE : Pour plus d'informations concernant les mesures environnementales liées à différentes configurations spécifiques, voir www.dell.com/environmental\_datasheets.

Température En fonctionnement De 10 à 35 °C (de 50 à 95 °F) avec un gradient thermique maximal de 10 °C par heure REMARQUE : Pour les altitudes supérieures à 900 mètres (2 950 pieds), la température maximale de fonctionnement est réduite de 0,55 °C (1 °F) tous les 168 mètres (550 pieds). Stockage De -40 à 65 °C (de -40 à 149 °F) avec un gradient thermique maximal de 20 °C par heure Humidité relative En fonctionnement De 20 à 80 % (sans condensation) avec un gradient d'humidité maximal de 10 % par heure Stockage De 5 à 95 % (sans condensation) Tolérance maximale aux vibrations En fonctionnement 0,26 G avec un balayage de 5 à 350 Hz pendant 15 minutes Stockage 1,54 G avec un balayage de 10 à 250 Hz pendant 15 minutes

#### Environnement (suite)

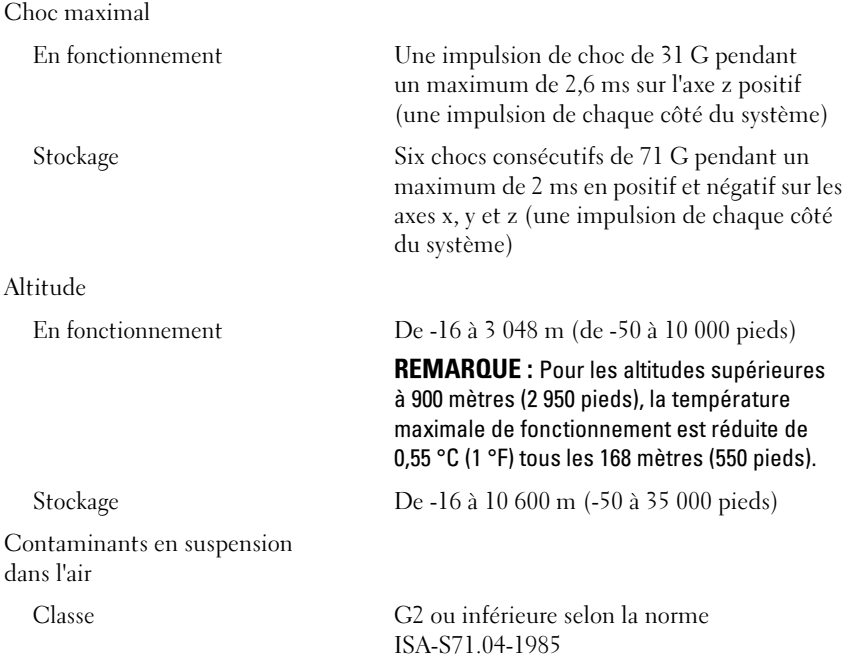

Dell™ PowerEdge™ R510-Systeme

# Erste Schritte mit dem System

Genormtes Modell Reihen E12S und E13S

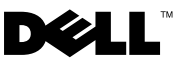

### Anmerkungen, Vorsichtshinweise und Warnungen

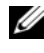

**24 ANMERKUNG:** Eine ANMERKUNG macht auf wichtige Informationen aufmerksam, mit denen Sie das System besser einsetzen können.

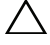

VORSICHTSHINWEIS: Hiermit werden Sie auf mögliche Gefahrenquellen hingewiesen, die Hardwareschäden oder Datenverlust zur Folge haben können, wenn die Anweisungen nicht befolgt werden.

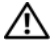

 $\bigwedge$  WARNUNG: Durch eine WARNUNG werden Sie auf Gefahrenquellen hingewiesen, die materielle Schäden, Verletzungen oder sogar den Tod von Personen zur Folge haben können.

### —<br>Irrtümer und technische Ände<br>© 2009 Dell Inc. Alle Rechte v<br>Die Vervielfältigung oder Wieder Irrtümer und technische Änderungen vorbehalten. © 2009 Dell Inc. Alle Rechte vorbehalten.

Die Vervielfältigung oder Wiedergabe dieser Materialien in jeglicher Weise ist ohne vorherige schriftliche Genehmigung von Dell Inc. streng untersagt.

Marken in diesem Text: Dell, das DELL Logo und PowerEdge sind Marken von Dell Inc.; Intel und Xeon sind eingetragene Marken von Intel Corporation in den USA und anderen Ländern; Microsoft, Hyper-V, Windows und Windows Server sind Marken oder eingetragene Marken von Microsoft Corporation in den USA und/oder anderen Ländern; Red Hat und Red Hat Enterprise Linux sind eingetragene Marken von Red Hat, Inc. in den USA und anderen Ländern; SUSE ist eine eingetragene Marke von Novell, Inc., in den USA und anderen Ländern; VMware und vSphere sind eingetragene Marken oder Marken von VMware, Inc. in den USA und/oder anderen Gerichtsbarkeiten; Citrix und XenServer sind Marken von Citrix Systems, Inc. und/oder mehreren seiner Tochterunternehmen und sind möglicherweise beim Patent and Trademark Office der USA und in anderen Ländern eingetragen.

Alle anderen in dieser Dokumentation genannten Marken und Handelsbezeichnungen sind Eigentum der entsprechenden Hersteller und Firmen. Dell Inc. erhebt keinen Anspruch auf Marken und Handelsbezeichnungen mit Ausnahme der eigenen.

Genormtes Modell Reihen E12S und E13S

Oktober 2009 Teilenr. WPDP0 Rev. A01

# Installation und Konfiguration

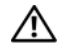

WARNUNG: Lesen Sie vor dem Ausführen der folgenden Schritte die Sicherheitshinweise für das System.

### Auspacken des Systems

Entnehmen Sie das System der Verpackung, und identifizieren Sie die einzelnen Komponenten.

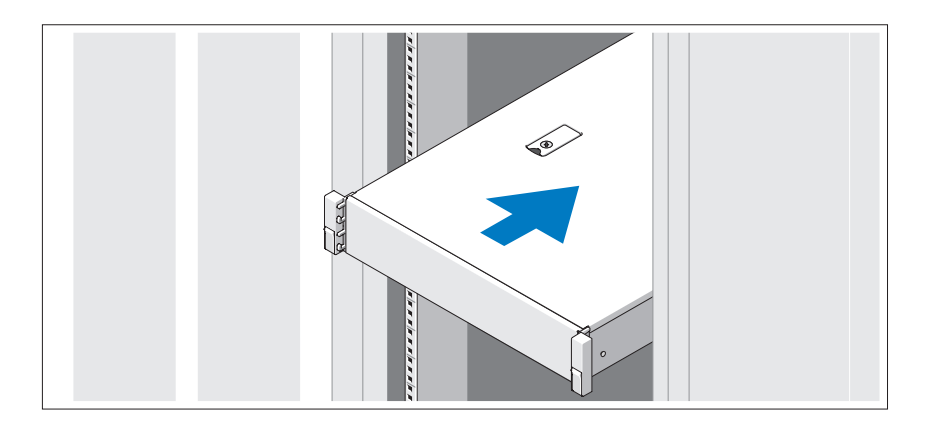

Lesen Sie vor der Montage der Schienen und dem Einbau des Systems zunächst die Sicherheitshinweise sowie die Rack-Montageanweisungen, die im Lieferumfang des Systems enthalten sind.

Optional – Anschließen von Tastatur, Maus und Bildschirm

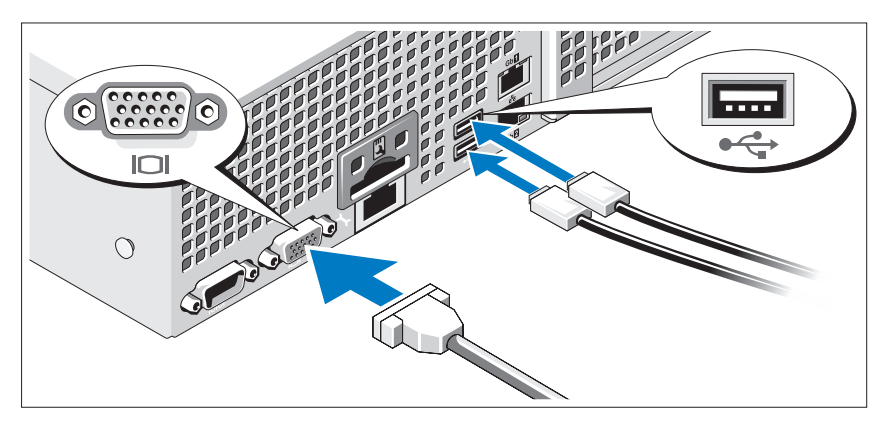

Schließen Sie die Tastatur, die Maus und den Bildschirm an (optional).

Die Anschlüsse auf der Rückseite des Systems sind mit Symbolen gekennzeichnet, mit denen sich die entsprechenden Kabel zuordnen lassen. Denken Sie daran, gegebenenfalls die Schrauben am Stecker des Bildschirmkabels festzuziehen.

### Anschließen der Netzstromkabel

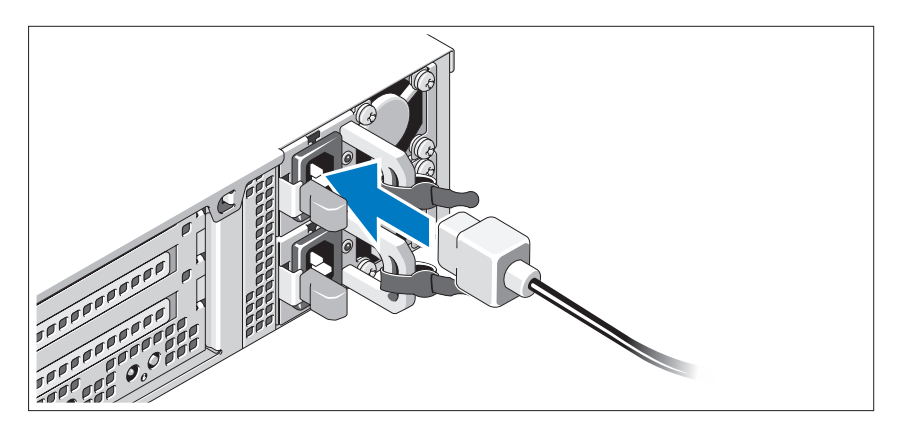

Verbinden Sie die Netzstromkabel mit dem System sowie gegebenenfalls mit dem Bildschirm.

### Sichern der Netzstromkabel

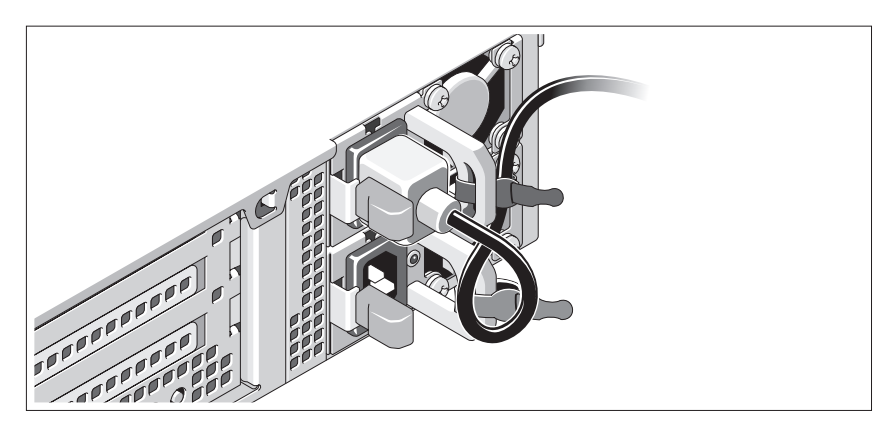

Bilden Sie mit dem System-Netzstromkabel wie abgebildet eine Schlaufe, und sichern Sie das Kabel mit dem beigefügten Band an der Klammer. Verbinden Sie das andere Ende des Netzstromkabels mit einer geerdeten Steckdose oder einer separaten Spannungsquelle, etwa einer unterbrechungsfreien Stromversorgung (USV) oder einem Stromverteiler (PDU).

### Einschalten des Systems

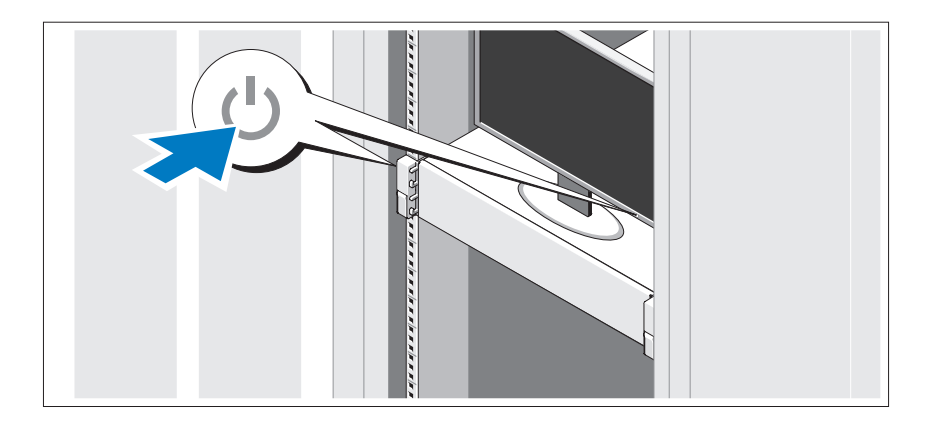

Drücken Sie den Netzschalter am System und am Bildschirm. Die Betriebsanzeigen sollten aufleuchten.

### Anbringen der optionalen Frontverkleidung

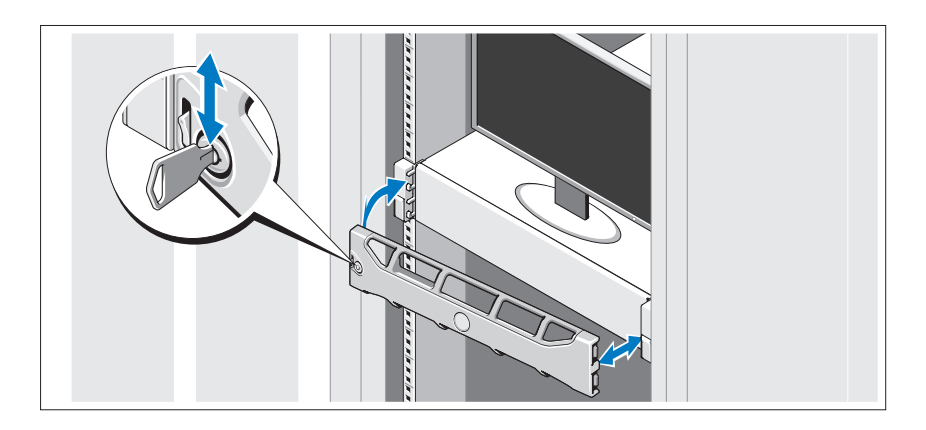

Installieren Sie die Frontverkleidung (optional).

### Abschließen des Betriebssystem-Setups

Wenn das Betriebssystem vorinstalliert ist, lesen Sie die zusammen mit dem System gelieferte Dokumentation zum Betriebssystem. Wenn Sie das Betriebssystem erstmalig installieren, finden Sie weitere Hinweise in der Dokumentation zur Installation und Konfiguration des Betriebssystems. Das Betriebssystem muss installiert sein, bevor Sie andere, nicht zusammen mit dem System erworbene Hardware oder Software installieren.

# Unterstützte Betriebssysteme

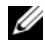

**ANMERKUNG: Bei 12-Festplatten-Systemen mit zusätzlichen internen Laufwerken** wird empfohlen, das Betriebssystem auf den internen Festplatten in einer RAID-1- Konfiguration zu installieren.

- Microsoft® Windows Server® 2008 Hyper-V™ Standard (x64) Edition
- Microsoft Windows® Small Business Server 2008 Standard und Premium (x64) Edition
- Microsoft Windows Essential Business Server 2008 Premium (x86) Edition
- Microsoft Windows Essential Business Server 2008 Standard und Premium (x64) Edition
- Microsoft Windows Server 2008 Standard, Enterprise und Datacenter (x64) Edition mit SP2 und aktivierter Hyper-V-Rolle
- Microsoft Windows Web Server 2008 mit SP2 mit aktivierter Hyper-V-Rolle
- Microsoft Windows Server 2008 Standard und Enterprise (x86) Edition mit SP2
- Microsoft Windows Web Server 2008 mit SP2
- Microsoft Windows Server 2008 R2 Standard, Enterprise und Datacenter (x64) Edition mit aktivierter Hyper-V-Rolle
- Microsoft Windows Web Server 2008 R2 mit aktivierter Hyper-V-Rolle
- Microsoft Windows HPC Server 2008 R2 (x64) Edition
- Microsoft Windows Server 2003 R2 Standard und Enterprise (x86) Edition mit SP2
- Microsoft Windows HPC Server 2008 (x64) Edition

**ANMERKUNG:** Nicht unterstützt auf Systemen mit zwölf Festplatten.

- Microsoft Windows Server 2003 R2 Standard, Enterprise und Datacenter (x64) Edition mit SP2
- Red Hat<sup>®</sup> Enterprise Linux<sup>®</sup> AS und ES (Version 4.8) (x86–64)
- Red Hat Enterprise Linux AS und ES (Version 4.8) (x86)
- Red Hat Enterprise Linux Server 5.3 (x86–64)
- Red Hat Enterprise Linux Server 5.3 (x86)
- SUSE<sup>®</sup> Linux Enterprise Server 10 (x86–64) mit SP3
- SUSE Linux Enterprise Server 10 (x86-64)
- VMware<sup>®</sup> vSphere™ ESXi Version 4.0
- VMware Virtual Infrastructure 3 ESXi Version 3.5 Update 4

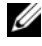

**ANMERKUNG:** VMware Virtual Infrastructure 3 ESXi Version 3.5 Update 4 wird auf Systemen mit zwölf Festplatten nicht unterstützt.

• Citrix® XenServer™ Enterprise (Version 5.5)

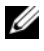

ANMERKUNG: Systeme mit zwölf Festplatten unterstützen Citrix XenServer Enterprise (Version 6.0).

• Citrix Essentials for XenServer Enterprise (Version 5.5)

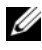

**ANMERKUNG:** Die neuesten Informationen zu den unterstützten Betriebssystemen erhalten Sie unter support.dell.com.

# Weitere nützliche Informationen

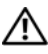

WARNUNG: Beachten Sie die Sicherheits- und Betriebsbestimmungen, die mit dem Computer geliefert wurden. Garantiebestimmungen können möglicherweise als separates Dokument beigelegt sein.

- In der zusammen mit der Rack-Lösung gelieferten Rack-Dokumentation ist beschrieben, wie das System in einem Rack installiert wird.
- Im Hardware-Benutzerhandbuch finden Sie Informationen über Systemfunktionen, Fehlerbehebung im System und zum Installieren oder Austauschen von Systemkomponenten. Sie finden dieses Dokument online unter support.dell.com/manuals.
- Alle im Lieferumfang des Systems enthaltenen Medien mit Dokumentationen und Hilfsmitteln zur Konfiguration und Verwaltung des Systems, insbesondere in Bezug auf Betriebssystem, Systemverwaltungssoftware, System-Updates und mit dem System erworbene Komponenten.

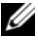

**ANMERKUNG:** Wenn auf der Website support.dell.com/manuals aktualisierte Dokumente vorliegen, lesen Sie diese immer zuerst, denn frühere Informationen werden damit gegebenenfalls ungültig.

# So erhalten Sie technische Unterstützung

Falls Sie einen Vorgang in diesem Handbuch nicht nachvollziehen können oder das System sich nicht wie erwartet verhält, nehmen Sie das Hardware-Benutzerhandbuch zur Hand. Dell™ bietet Ihnen umfangreiche Hardware-Schulungen und Zertifizierungen. Nähere Informationen erhalten Sie unter www.dell.com/training. Diese Dienstleistungen stehen unter Umständen nicht an allen Standorten zur Verfügung.

### Technische Daten

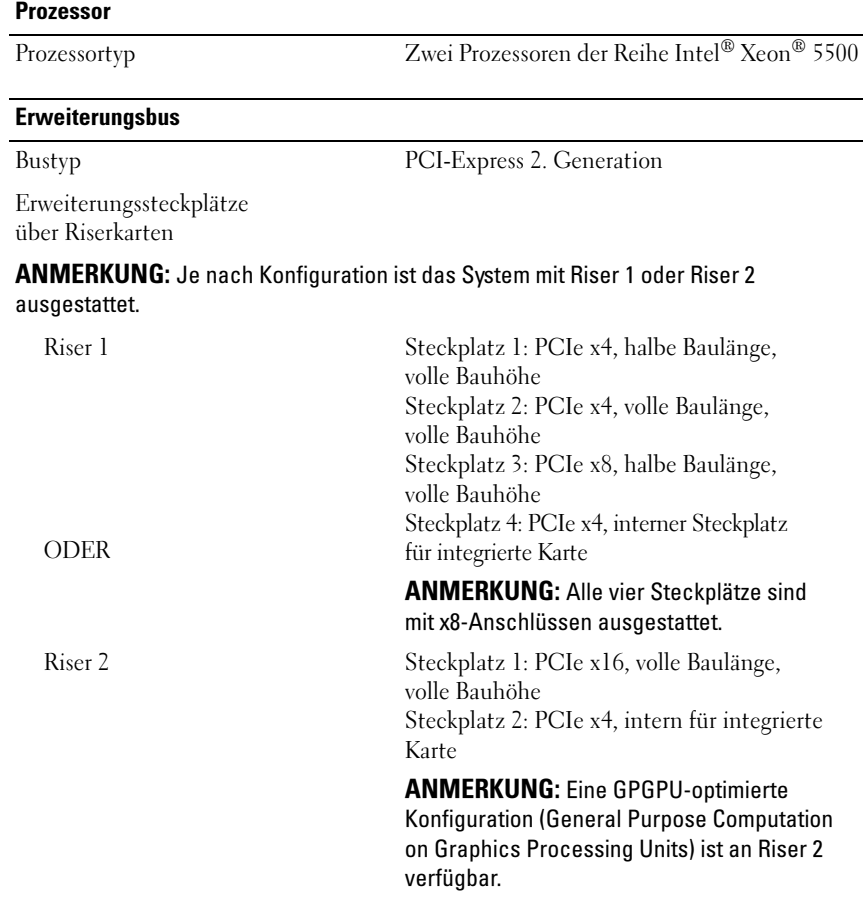

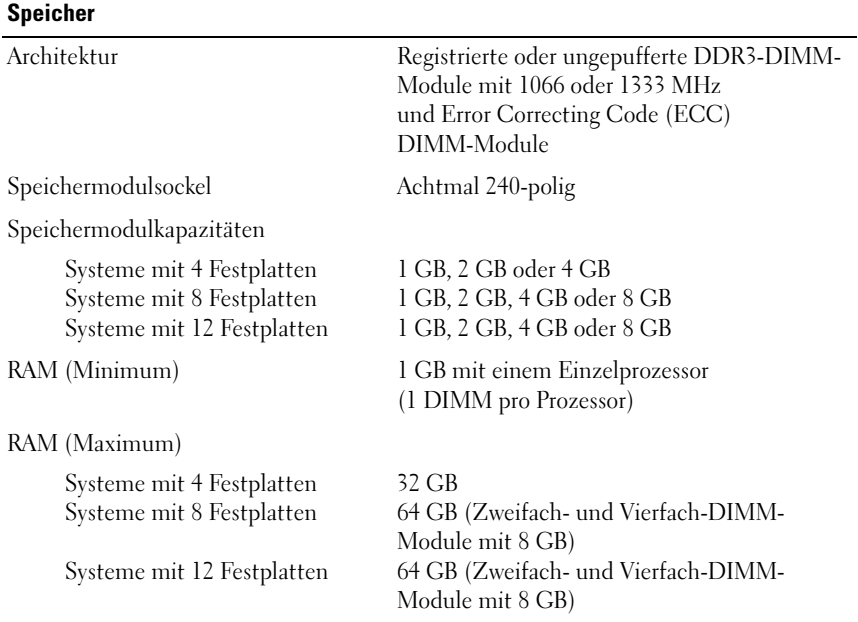

#### **Laufwerke**

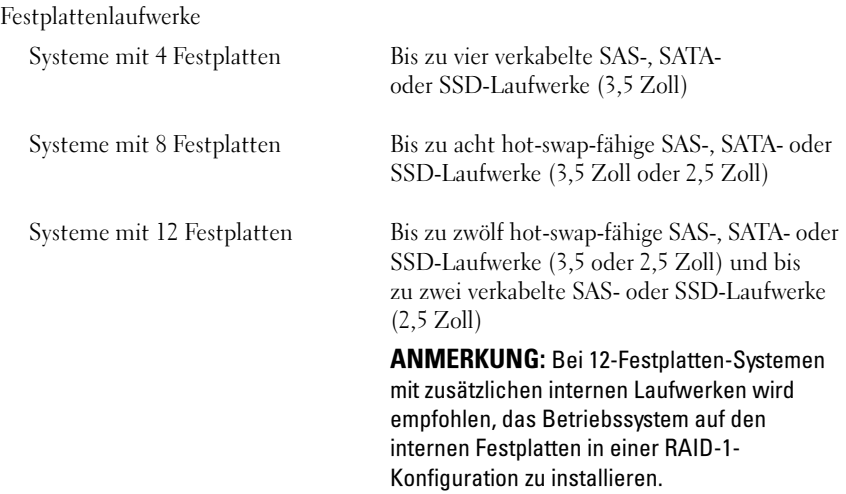

#### Laufwerke (fortgesetzt)

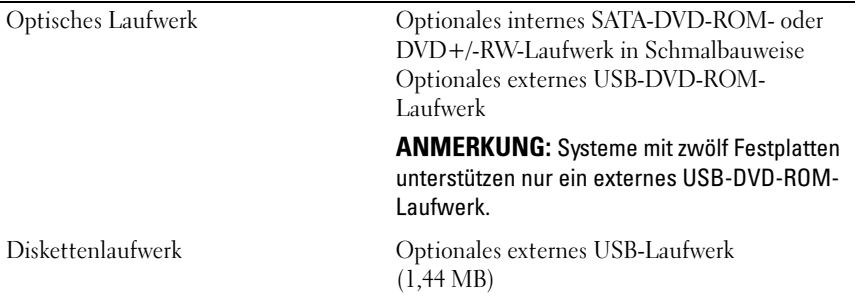

#### **Anschlüsse**

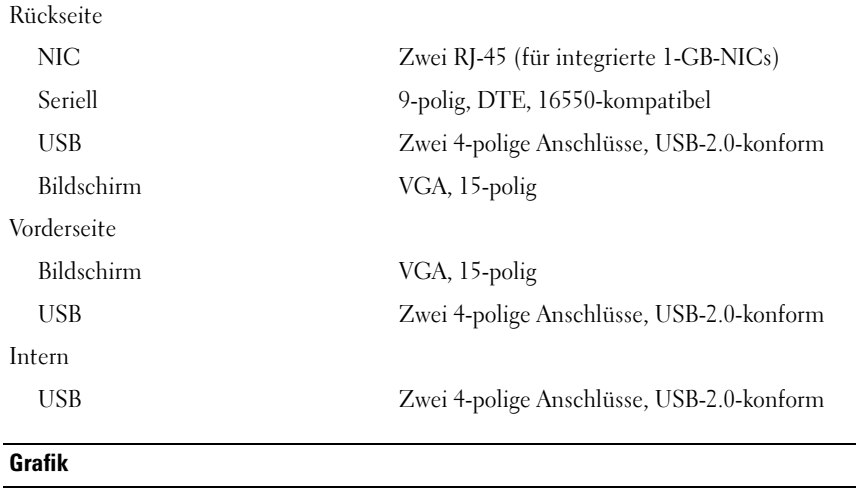

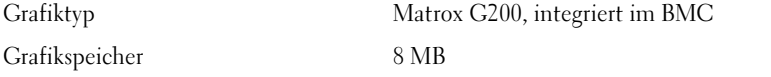

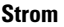

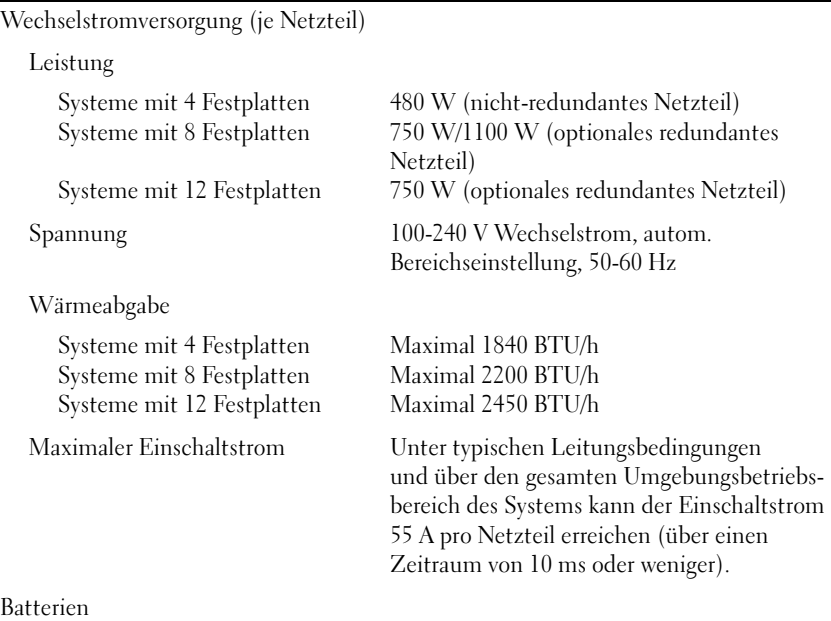

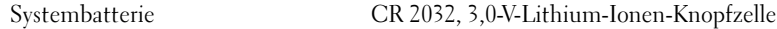

#### Abmessungen und Gewicht

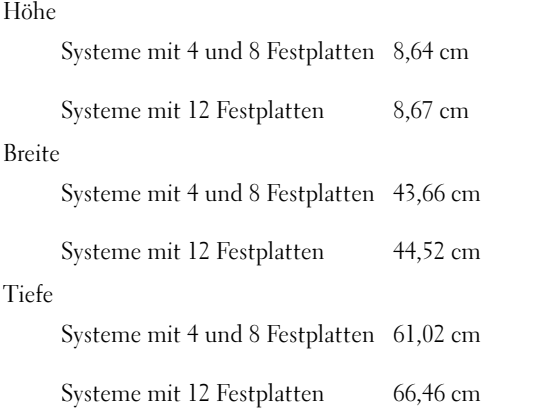

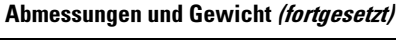

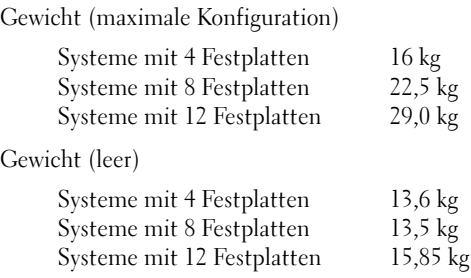

#### Umgebungsbedingungen

ANMERKUNG: Weitere Informationen zu Umgebungsbedingungen bei verschiedenen Systemkonfigurationen finden Sie unter www.dell.com/environmental\_datasheets.

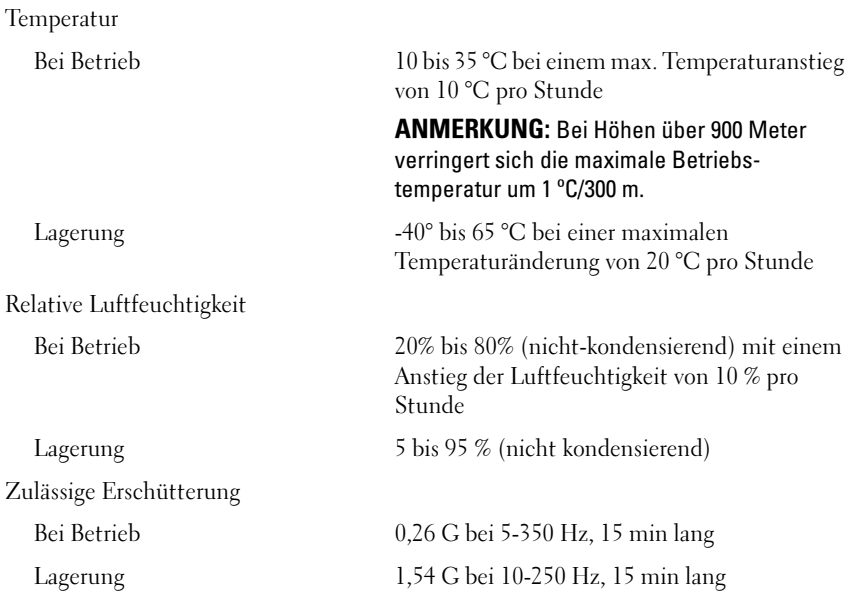

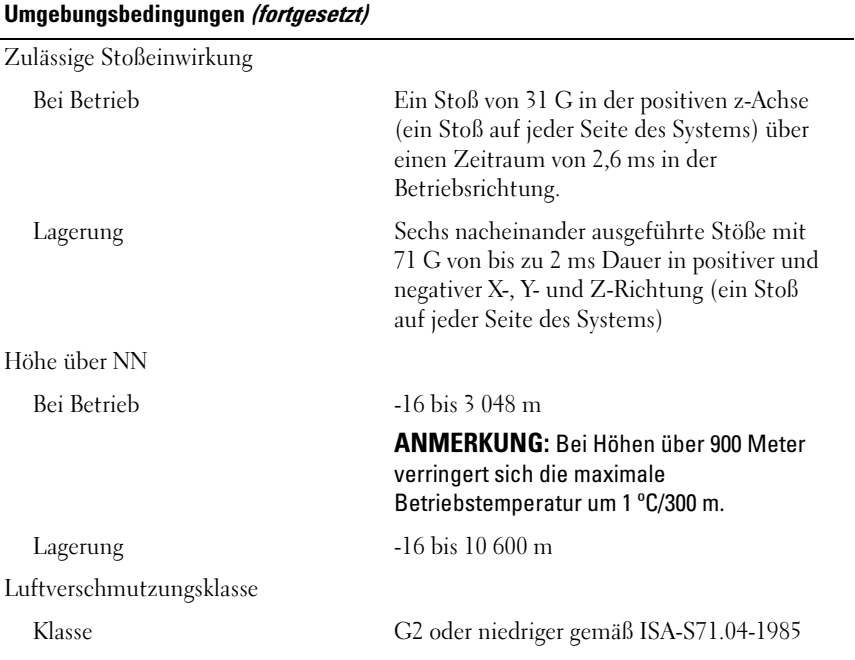

Dell™ PowerEdge™ Συστήµατα R510

# Τα πρώτα βήµατα µε το σύστηµά σας

Ρυθµιστικό πρότυπο Σειρά E12S και Σειρά E13S

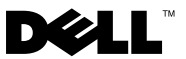

# Σηµειώσεις, ειδοποιήσεις και προσοχές

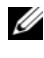

ΣΗΜΕΙΩΣΗ: Η ΣΗΜΕΙΩΣΗ αφορά σηµαντικές πληροφορίες που σας βοηθούν να χρησιµοποιείτε καλύτερα τον υπολογιστή σας.

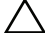

ΠΡΟΣΟΧΗ: Η ΠΡΟΣΟΧΗ αφορά πιθανή βλάβη του υλικού ή απώλεια δεδοµένων, σε περίπτωση που δεν τηρούνται οι οδηγίες.

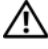

ΕΙ∆ΟΠΟΙΗΣΗ: Η ΕΙ∆ΟΠΟΙΗΣΗ αφορά πιθανή υλική ζηµιά, σωµατική βλάβη ή θάνατο.

Εµπορικά σήµατα που χρησιµοποιούνται στο παρόν κείµενο: η ονοµασία Dell, το λογότυπο DELL και η ονοµασία PowerEdge είναι εµπορικά σήµατα της Dell Inc. Οι ονοµασίες Intel και Xeon είναι σήµατα κατατεθέντα της Intel Corporation στις Η.Π.Α. και σε άλλες χώρες. Οι ονοµασίες Microsoft, Hyper-V, Windows και Windows Server είναι εμπορικά σήματα ή σήματα κατατεθέντα της Microsoft Corporation στις Ηνωµένες Πολιτείες ή/και σε άλλες χώρες. Οι ονοµασίες Red Hat και Red Hat Enterprise Linux είναι σήµατα κατατεθέντα της Red Hat, Inc. στις Ηνωµένες Πολιτείες και σε άλλες χώρες. Η ονοµασία SUSE είναι σήµα κατατεθέν της Novell, Inc. στις Ηνωµένες Πολιτείες και σε άλλες χώρες. Οι ονοµασίες VMware και vSphere είναι εμπορικά σήματα ή σήματα κατατεθέντα ("Σήματα") της VMware, Inc. στις Ηνωμένες Πολιτείες ή/και σε άλλες περιοχές δικαιοδοσίας. Οι ονομασίες Citrix και XenServer είναι εµπορικά σήµατα της Citrix Systems, Inc. ή/και των περισσότερων θυγατρικών της και µπορεί να έχουν κατατεθεί στην Υπηρεσία Ευρεσιτεχνιών και Εµπορικών Σηµάτων των Η.Π.Α. και άλλων χωρών.

Άλλα εµπορικά σήµατα και εµπορικές ονοµασίες µπορεί να χρησιµοποιούνται στο παρόν έγγραφο αναφερόµενα είτε στους κατόχους των σηµάτων και των ονοµάτων είτε στα προϊόντα τους. Η Dell Inc. παραιτείται από κάθε δικαίωµα σε εµπορικά σήµατα και εµπορικές ονοµασίες τρίτων.

Ρυθµιστικό πρότυπο Σειρά E12S και Σειρά E13S

Οκτώβριος 2009 P/N WPDP0 Αναθ. A01

\_\_\_\_\_\_\_\_\_\_\_\_\_\_\_\_\_\_\_\_ Οι πληροφορίες αυτού του εγγράφου µπορεί να αλλάξουν χωρίς προειδοποίηση. © 2009 Dell Inc. Με επιφύλαξη όλων των δικαιωµάτων.

Απαγορεύεται αυστηρώς η αναπαραγωγή αυτών των υλικών µε οποιονδήποτε τρόπο χωρίς την έγγραφη άδεια της Dell Inc.

# Εγκατάσταση και ρύθμιση παραμέτρων

ΕΙΔΟΠΟΙΗΣΗ: Προτού εκτελέσετε την παρακάτω διαδικασία, συμβουλευθείτε τις οδηγίες ασφάλειας που συνοδεύουν το σύστημά σας.

#### Άνοιγμα της συσκευασίας του συστήματος

Ανοίξτε τη συσκευασία του συστήματός σας και αναγνωρίστε κάθε αντικείμενο.

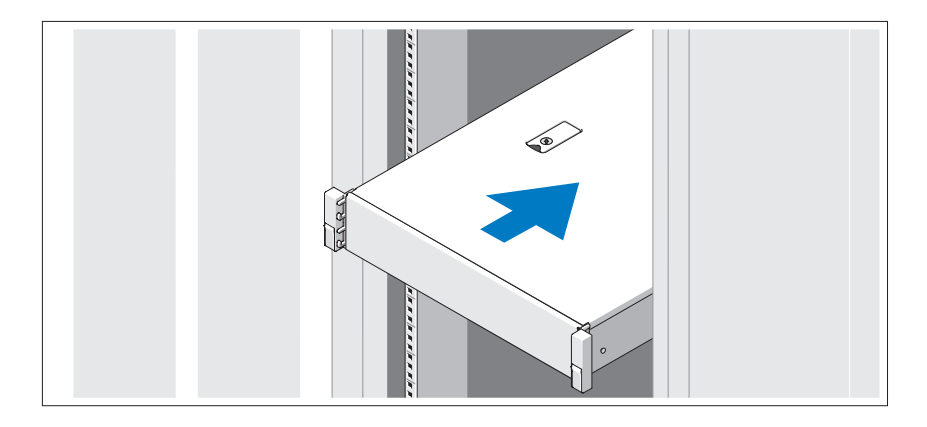

Συναρμολογήστε τις ράγες και εγκαταστήστε το σύστημα σε ράφι σύμφωνα με τις οδηγίες ασφάλειας και τις οδηγίες εγκατάστασης σε ράφι που παρέχονται με το σύστημά σας.

Προαιρετικά - Σύνδεση πληκτρολογίου, ποντικιού και οθόνης

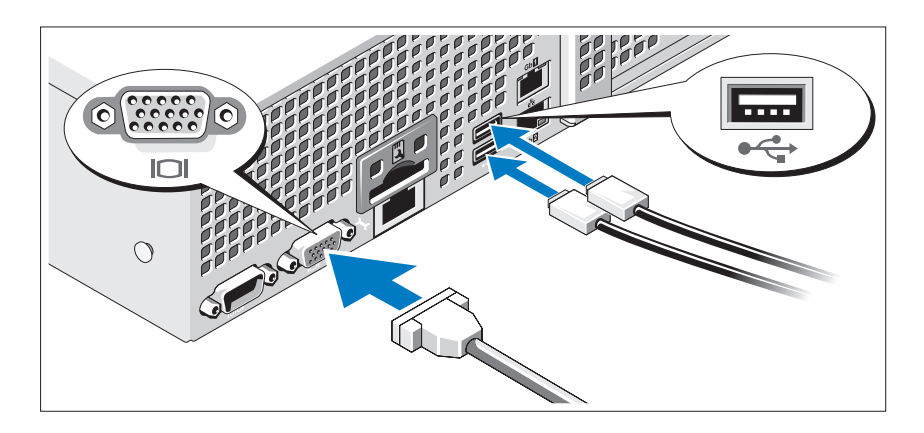

Συνδέστε το πληκτρολόγιο, το ποντίκι και την οθόνη (προαιρετικά).

Οι συνδετήρες στο πίσω μέρος του συστήματος έχουν εικονίδια τα οποία υποδεικνύουν το καλώδιο που συνδέεται σε κάθε συνδετήρα. Πρέπει να σφίξετε τις βίδες (εάν υπάρχουν) στο συνδετήρα καλωδίου της οθόνης.

### Σύνδεση των καλωδίων τροφοδοσίας

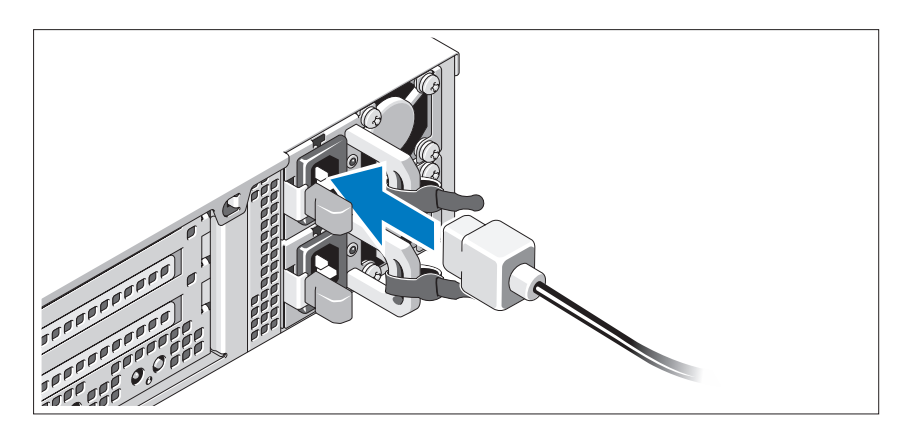

Συνδέστε το καλώδιο (ή τα καλώδια) τροφοδοσίας του συστήματος στο σύστημα και, εάν χρησιμοποιείτε οθόνη, συνδέστε το καλώδιο τροφοδοσίας της οθόνης στην οθόνη.

### Ασφάλιση των καλωδίων τροφοδοσίας

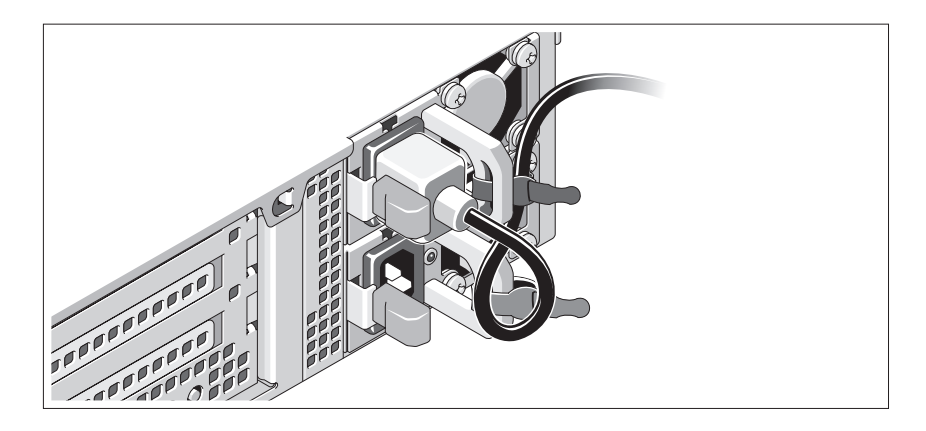

Κάμψτε το καλώδιο τροφοδοσίας του συστήματος σε μορφή βρόχου, όπως φαίνεται στο σχήμα, και χρησιμοποιήστε το συνοδευτικό λουρί για να στερεώσετε το καλώδιο στο βραχίονα. Συνδέστε το άλλο άκρο του καλωδίου τροφοδοσίας σε γειωμένη πρίζα ή ξεχωριστή πηγή ρεύματος, όπως είναι ένα σύστημα αδιάλειπτης τροφοδοσίας (UPS) ή μια μονάδα διανομής ρεύματος (PDU).

### Ενεργοποίηση του συστήματος

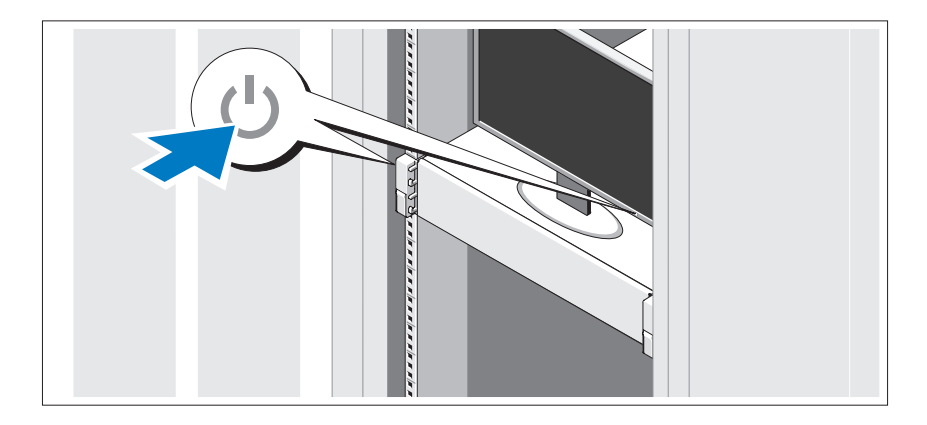

Πατήστε το κουμπί λειτουργίας στο σύστημα και την οθόνη. Ανάβουν οι λυχνίες λειτουργίας.

### Τοποθέτηση της προαιρετικής στεφάνης συγκράτησης

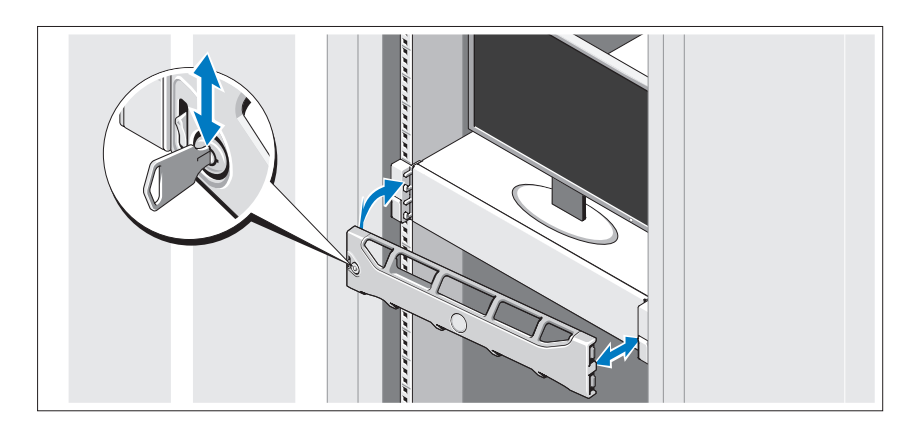

Τοποθετήστε τη στεφάνη συγκράτησης (προαιρετικά).

### Ολοκλήρωση της εγκατάστασης του λειτουργικού συστήματος

Εάν έχετε αγοράσει προεγκατεστημένο λειτουργικό σύστημα, ανατρέξτε στην τεκμηρίωση του λειτουργικού συστήματος που συνοδεύει το σύστημά σας. Όταν εγκαθιστάτε ένα λειτουργικό σύστημα για πρώτη φορά, ανατρέξτε στην τεκμηρίωση εγκατάστασης και διαμόρφωσης που αφορά το λειτουργικό σας σύστημα. Βεβαιωθείτε ότι το λειτουργικό σύστημα είναι εγκατεστημένο προτού εγκαταστήσετε υλικό ή λογισμικό που δεν έχετε αγοράσει μαζί με το σύστημα.

### Λειτουργικά συστήματα που υποστηρίζονται

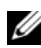

ΣΗΜΕΙΩΣΗ: Στα συστήματα δώδεκα μονάδων σκληρού δίσκου με πρόσθετες εσωτερικές μονάδες σκληρού δίσκου, συνιστάται να εγκαταστήσετε το λειτουργικό σύστημα στις εσωτερικές μονάδες σκληρού δίσκου σε διαμόρφωση RAID 1.

- Microsoft® Windows Server® 2008 Hyper-V™, έκδοση Standard (x64)
- Microsoft Windows® Small Business Server 2008, εκδόσεις Standard και Premium (x64)
- Microsoft Windows Essential Business Server 2008, έκδοση Premium (x86)
- Microsoft Windows Essential Business Server 2008, εκδόσεις Standard και Premium (x64)
- Microsoft Windows Server 2008, εκδόσεις Standard, Enterprise και Datacenter (x64) με SP2 και ενεργοποιημένο το ρόλο Hyper-V
- Microsoft Windows Web Server 2008 με SP2 και ενεργοποιημένο το ρόλο Hyper-V
- Microsoft Windows Server 2008, εκδόσεις Standard και Enterprise (x86) με SP2
- Microsoft Windows Web Server 2008 με SP2
- • Microsoft Windows Server 2008 R2, εκδόσεις Standard, Enterprise και Datacenter (x64) με ενεργοποιημένο το ρόλο Hyper-V
- Microsoft Windows Web Server 2008 R2 με ενεργοποιημένο το ρόλο Hyper-V
- Microsoft Windows HPC Server 2008 R2, έκδοση (x64)
- Microsoft Windows Server 2003 R2, εκδόσεις Standard και Enterprise (x86) με SP2
- Microsoft Windows HPC Server 2008, έκδοση (x64)

ΣΗΜΕΙΩΣΗ: Δεν υποστηρίζεται σε συστήματα δώδεκα μονάδες σκληρού δίσκου.

- Microsoft Windows Server 2003 R2, εκδόσεις Standard, Enterprise και Datacenter (x64) με SP2
- •Red Hat® Enterprise Linux® AS και ES (Έκδοση 4.8) (x86\_64)
- Red Hat Enterprise Linux AS και ES (Έκδοση 4.8) (x86)
- Red Hat Enterprise Linux Server  $5.3$  (x86–64)
- Red Hat Enterprise Linux Server  $5.3$  (x86)
- SUSE<sup>®</sup> Linux Enterprise Server 10 (x86 64) με SP3
- •SUSE Linux Enterprise Server 11 (x86\_64)
- •VMware® vSphere™ ESXi Έκδοση 4.0
- VMware Virtual Infrastructure 3 ESXi, Έκδοση 3.5, Ενημέρωση 4

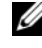

ΣΗΜΕΙΩΣΗ: VMware Virtual Infrastructure 3 ESXi Έκδοση 3.5, Ενημέρωση 4, δεν υποστηρίζεται σε συστήματα δώδεκα μονάδες σκληρού δίσκου.

•Citrix® XenServer™ Enterprise (Έκδοση 5.5)

ΣΗΜΕΙΩΣΗ: Τα συστήματα δώδεκα μονάδων σκληρού δίσκου υποστηρίζουν το Citrix XenServer Enterprise (Έκδοση 6.0).

Citrix Essentials για XenServer Enterprise (Έκδοση 5.5)

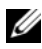

ΣΗΜΕΙΩΣΗ: Για τις πιο πρόσφατες πληροφορίες σχετικά με τα λειτουργικά συστήματα που υποστηρίζονται, επισκεφτείτε την τοποθεσία support.dell.com.

## Άλλες πληροφορίες που ενδέχεται να χρειαστείτε

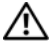

ΕΙΔΟΠΟΙΗΣΗ: Ανατρέξτε στις πληροφορίες σχετικά με την ασφάλεια και τους κανονισμούς που έχουν αποσταλεί με το σύστημά σας. Οι πληροφορίες για την εγγύηση ενδέχεται να συμπεριλαμβάνονται σε αυτό το έγγραφο ή να αποτελούν ξεχωριστό έγγραφο.

- Η αντίστοιχη τεκμηρίωση που συνοδεύει τη δική σας λύση για τοποθέτηση σε ράφι περιγράφει τον τρόπο τοποθέτησης του συστήματός σας σε ράφι.
- Το Εγχειρίδιο κατόχου υλικού παρέχει πληροφορίες σχετικά με τα χαρακτηριστικά του συστήματος και περιγράφει την αντιμετώπιση προβλημάτων του συστήματός σας και την εγκατάσταση ή την αντικατάσταση συστατικών στοιχείων του συστήματος. Το παρόν έγγραφο είναι διαθέσιμο ηλεκτρονικά στην τοποθεσία support.dell.com/manuals.
- Τυχόν μέσα που συνοδεύουν το σύστημά σας και παρέχουν τεκμηρίωση και εργαλεία για τη διαμόρφωση και τη διαχείριση του συστήματός σας, όπου συμπεριλαμβάνονται αυτά που ανήκουν στο λειτουργικό σύστημα, το λογισμικό διαχείρισης συστήματος, οι ενημερώσεις συστήματος και τα συστατικά στοιχεία του συστήματος που αγοράσατε μαζί με το σύστημά σας.

ΣΗΜΕΙΩΣΗ: Ελέγχετε πάντοτε για ενημερωμένες εκδόσεις στην τοποθεσία support.dell.com/manuals και να διαβάζετε πρώτα τις ενημερωμένες εκδόσεις, επειδή πολύ συχνά αντικαθιστούν τις πληροφορίες άλλων εγγράφων.

# Λήψη τεχνικής βοήθειας

Εάν δεν κατανοείτε μια διαδικασία του παρόντος οδηγού ή αν το σύστημα δεν λειτουργεί με τον αναμενόμενο τρόπο, ανατρέξτε στο Εγχειρίδιο κατόχου υλικού. Η Dell™ παρέχει ολοκληρωμένη εκπαίδευση και πιστοποίηση υλικού. Για περισσότερες πληροφορίες, ανατρέξτε στην τοποθεσία www.dell.com/training. Αυτή η υπηρεσία ενδέχεται να μην προσφέρεται σε όλες τις τοποθεσίες.

# Τεχνικές προδιαγραφές

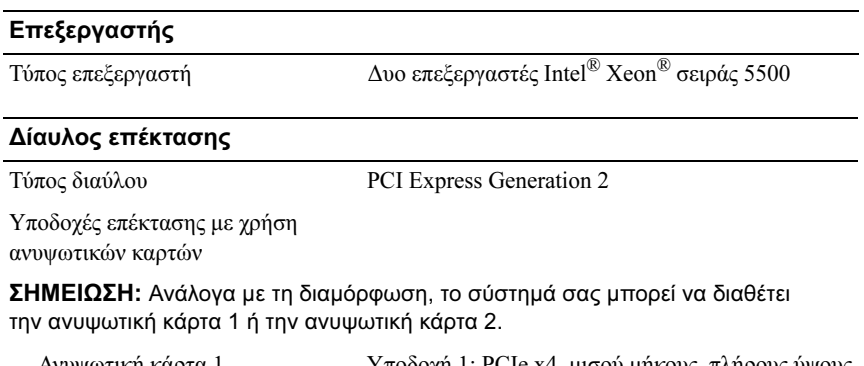

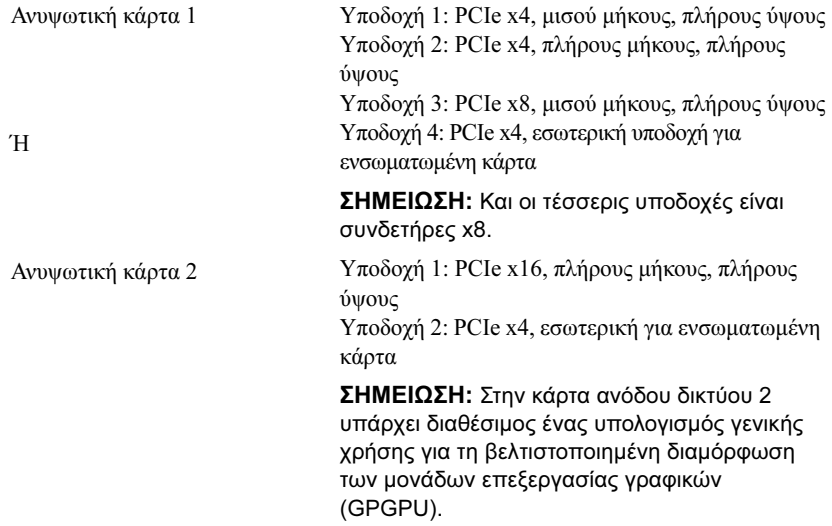

#### Μνήμη

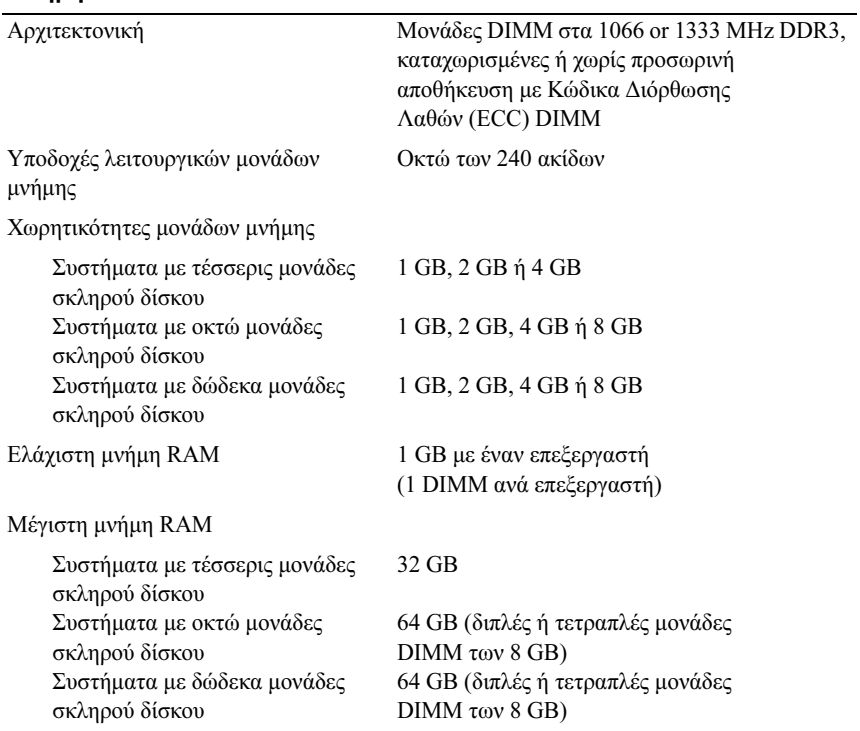

#### Μονάδες

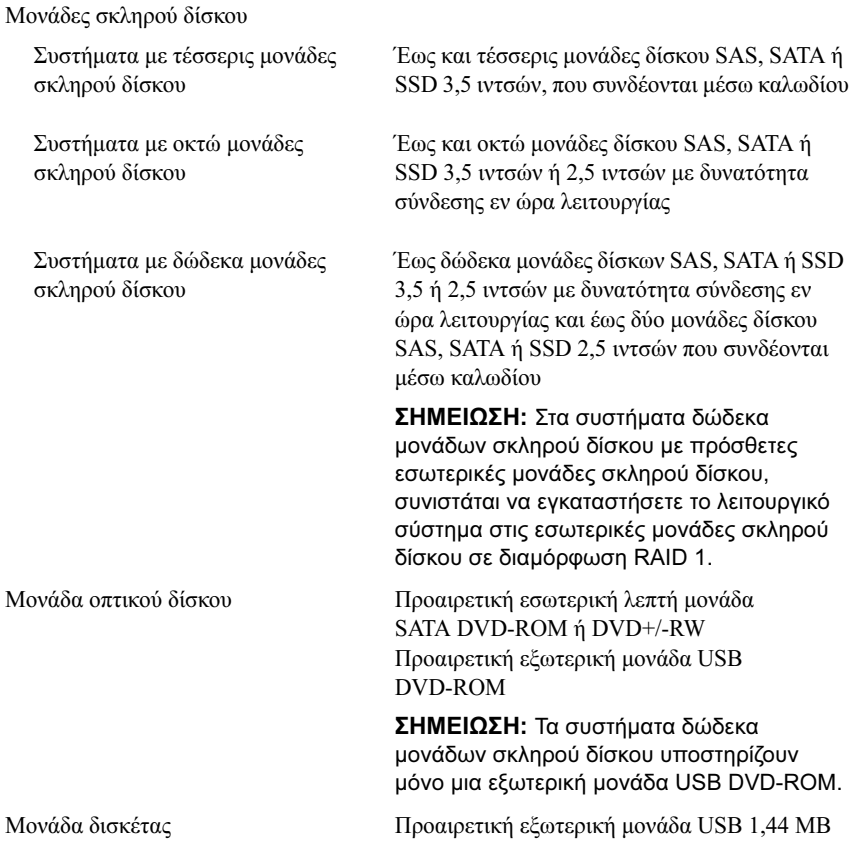

#### Συνδετήρες

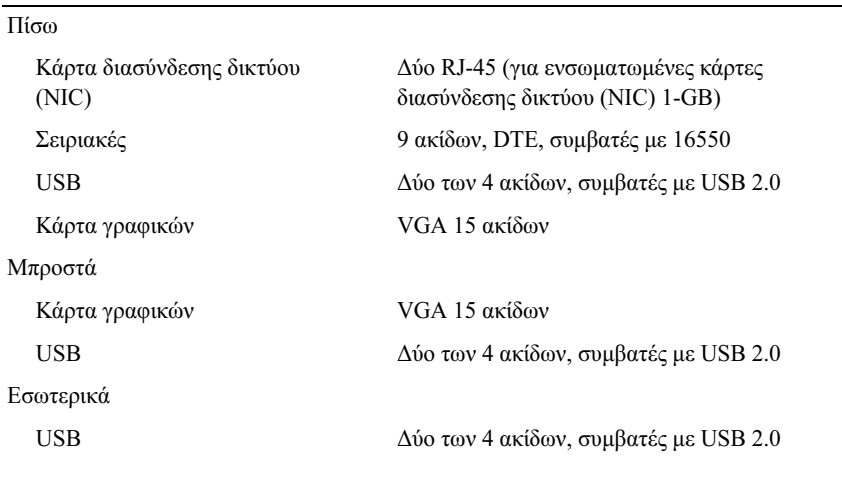

#### Κάρτα γραφικών

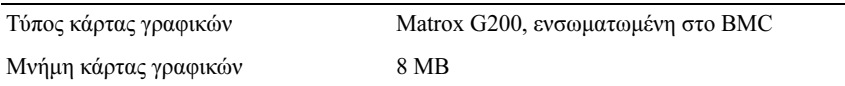

#### Τροφοδοσία

Τροφοδοσία AC (ανά παροχή τροφοδοσίας)

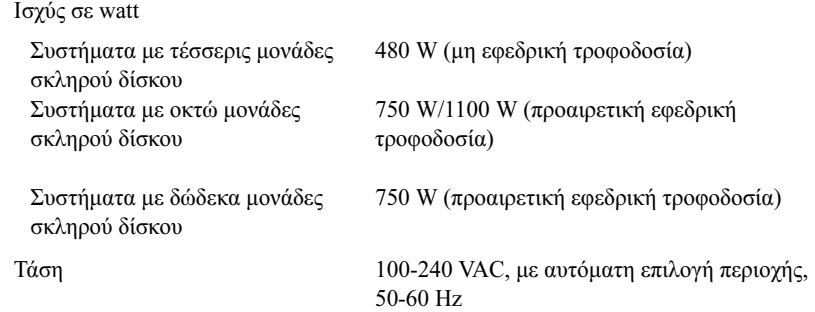

#### Τροφοδοσία (συνέχεια)

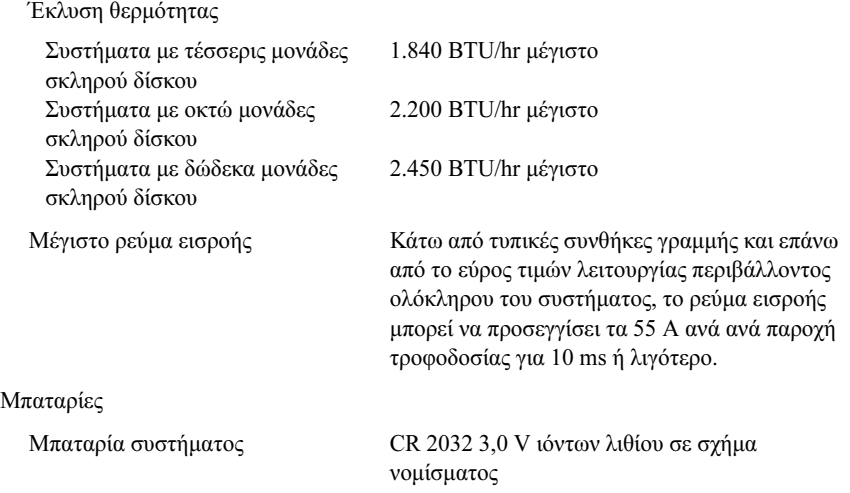

#### Φυσικά χαρακτηριστικά

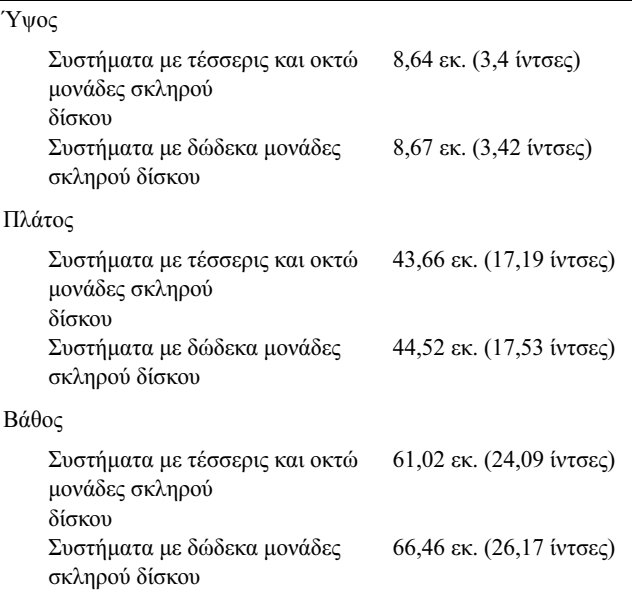

#### Φυσικά χαρακτηριστικά (συνέχεια)

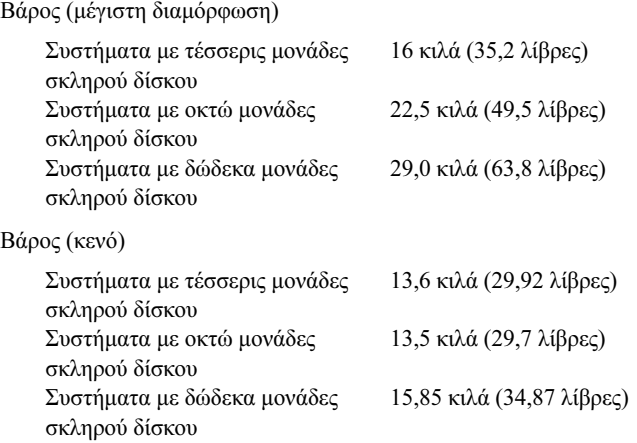

#### Χαρακτηριστικά περιβάλλοντος

ΣΗΜΕΙΩΣΗ: Για επιπλέον πληροφορίες σχετικά με τις περιβαλλοντικές μετρήσεις για συγκεκριμένες διαμορφώσεις συστήματος, επισκεφτείτε την τοποθεσία www.dell.com/environmental\_datasheets.

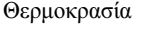

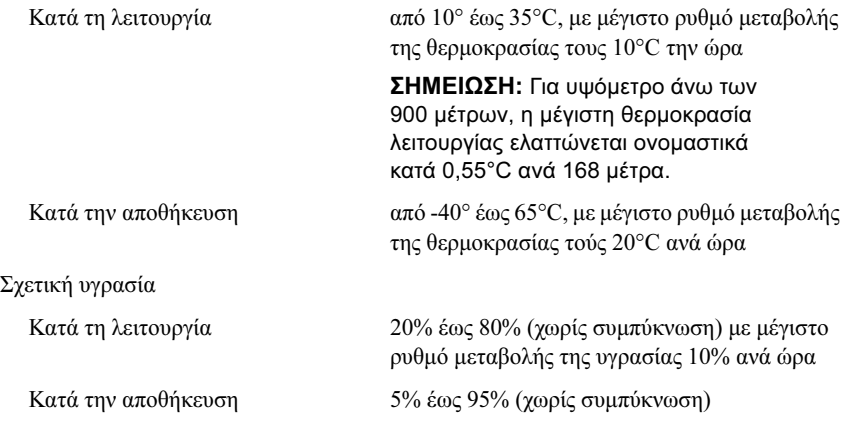
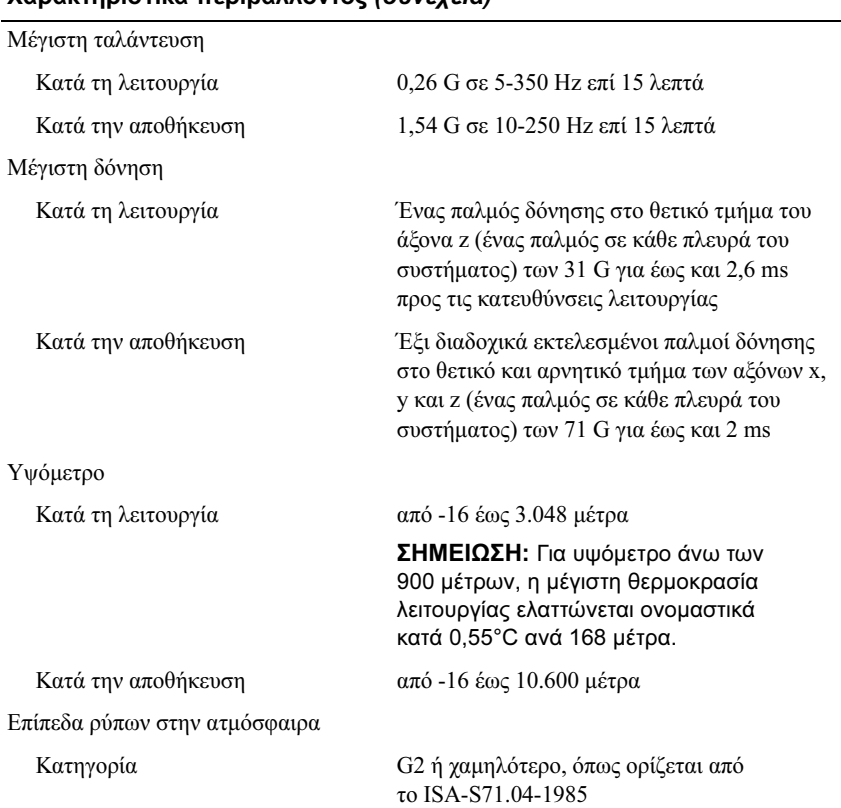

### Χαρακτηριστικά περιβάλλοντος (συνέχεια)

### Τα πρώτα βήματα με το σύστημά σας

Dell™ PowerEdge™ Systemy R510

## Rozpoczęcie pracy z systemem

Model zgodny z normą E12S Series i E13S Series

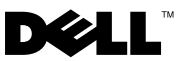

### Uwagi, przestrogi i ostrzeżenia

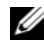

UWAGA: UWAGA oznacza ważną wiadomość, która pomoże lepiej wykorzystać komputer.

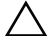

PRZESTROGA: PRZESTROGA wskazuje na ryzyko uszkodzenia sprzętu lub utraty danych w razie nieprzestrzegania instrukcji.

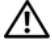

OSTRZEŻENIE: OSTRZEŻENIE informuje o sytuacjach, w których występuje ryzyko uszkodzenia mienia, odniesienia obrażeń ciała lub śmierci.

\_\_\_\_\_\_\_\_\_\_\_\_\_\_\_\_\_\_\_\_ Informacje zawarte w tym dokumencie mogą zostać zmienione bez uprzedzenia. © 2009 Dell Inc. Wszelkie prawa zastrzeżone.

Powielanie tych materiałów w jakiejkolwiek formie bez pisemnej zgody firmy Dell Inc. jest surowo zabronione.

Znaki handlowe użyte w tekście: Dell, logo DELL i PowerEdge są znakami handlowymi firmy Dell Inc.; *Intel* i Xeon sa zastrzeżonymi znakami handlowymi firmy Intel Corporation w Stanach Zjednoczonych i innych krajach; Microsoft, Hyper-V, Windows i Windows Server są znakami handlowymi lub zastrzeżonymi znakami handlowymi firmy Microsoft Corporation w Stanach Zjednoczonych i/lub innych krajach; Red Hat i Red Hat Enterprise Linux są zastrzeżonymi znakami handlowymi firmy Red Hat, Inc. w Stanach Zjednoczonych i innych krajach; SUSE jest zastrzeżonym znakiem handlowym firmy Novell, Inc. w Stanach Zjednoczonych i innych krajach; VMware i vSphere są zastrzeżonymi znakami handlowymi lub znakami handlowymi ("znaki") firmy VMware, Inc. w Stanach Zjednoczonych i/lub innych jurysdykcjach; Citrix i XenServer są znakami handlowymi firmy Citrix Systems, Inc. oraz/lub kilku jej filii i mogą być zastrzeżone w Urzędzie Patentów i Znaków Towarowych Stanów Zjednoczonych, a także w innych krajach.

Tekst może zawierać także inne znaki handlowe i nazwy handlowe, odnoszące się do podmiotów posiadających prawa do tych znaków i nazw lub do ich produktów. Firma Dell Inc. nie rości sobie żadnych praw do znaków i nazw handlowych innych niż jej własne.

Model zgodny z normą E12S Series i E13S Series

Październik 2009 Nr ref. WPDP0 Wersja A01

### Instalacja i konfiguracja

OSTRZEŻENIE: Przed rozpoczęciem wykonywania poniższej procedury zapoznaj się z instrukcjami dotyczącymi bezpieczeństwa dołączonymi do systemu.

### Rozpakowanie systemu

Rozpakuj system i zidentyfikuj jego poszczególne elementy.

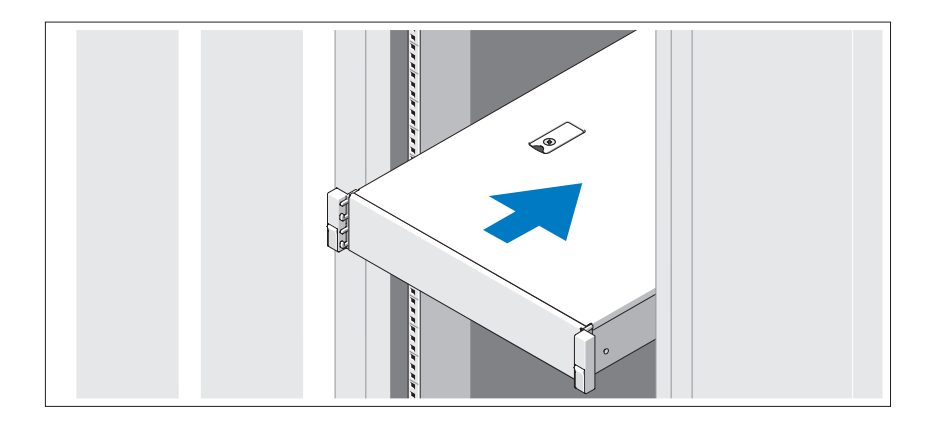

Zamontuj prowadnice i zainstaluj system w szafie typu rack zgodnie z instrukcjami dotyczącymi bezpieczeństwa oraz instrukcjami dotyczącymi instalacji szafy typu rack dostarczonymi wraz z systemem.

Opcjonalnie – podłączanie klawiatury, myszy i monitora

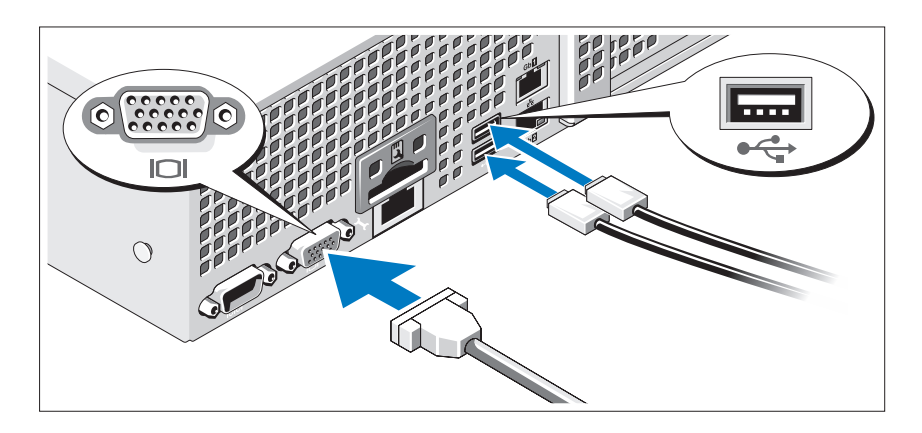

Podłącz klawiaturę, mysz i monitor (opcjonalnie).

Złącza w tylnej części systemu oznaczone są ikonami, wskazującymi kabel, który należy podłączyć do każdego złącza. Należy upewnić się, że śruby na złączu kabla monitora zostały dokręcone (o ile występują).

### Podłączanie kabli zasilania

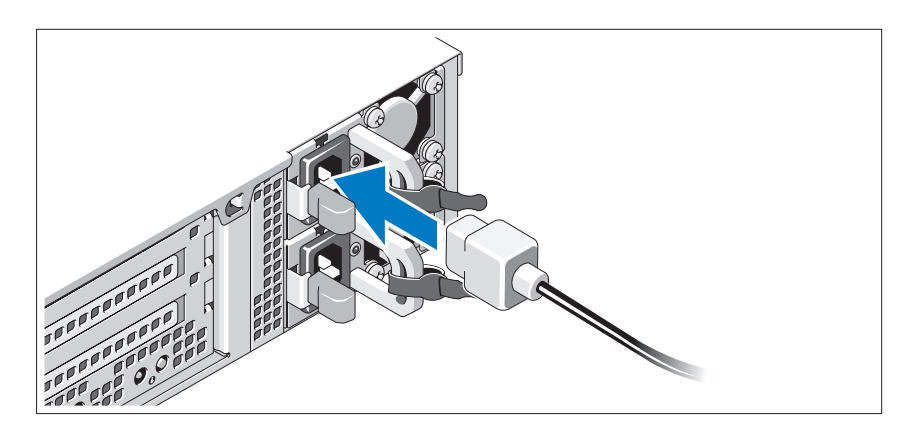

Podłącz odpowiedni kabel (lub kable) zasilania do systemu oraz odpowiedni kabel zasilania do monitora, o ile jest używany.

### Zamocowanie kabla (kabli) zasilania

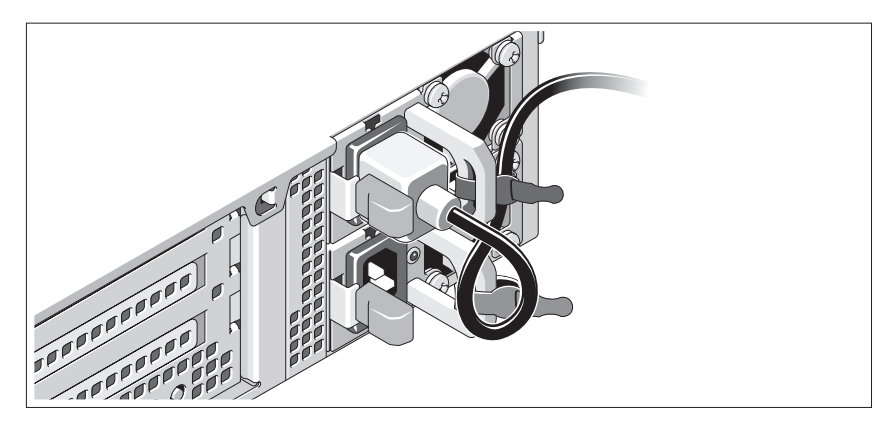

Zegnij kabel zasilania systemu w pętlę, w sposób przedstawiony na rysunku i zamocuj kabel na wsporniku, używając załączonej opaski. Podłącz drugą końcówkę kabla zasilania do uziemionego gniazdka elektrycznego lub oddzielnego źródła zasilania, np. do zasilania bezprzerwowego (UPS) lub do jednostki rozdziału zasilania (PDU).

### Włączanie systemu

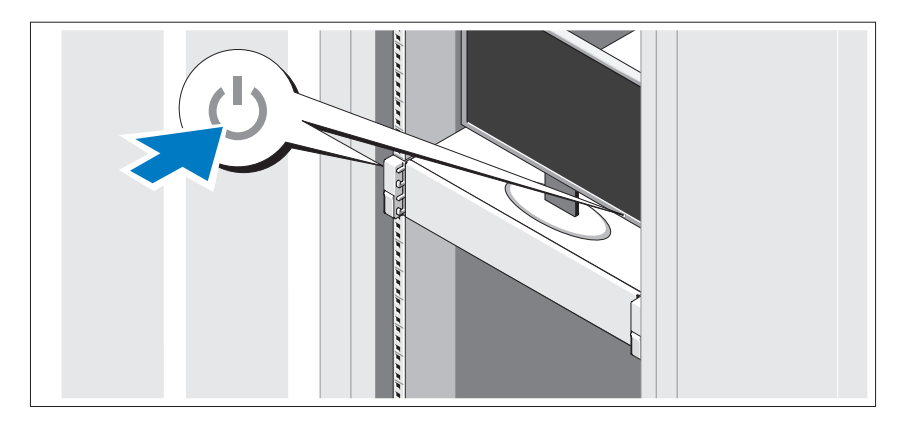

Naciśnij przyciski zasilania systemu i monitora. Powinny zaświecić się wskaźniki zasilania.

### Instalowanie opcjonalnej osłony

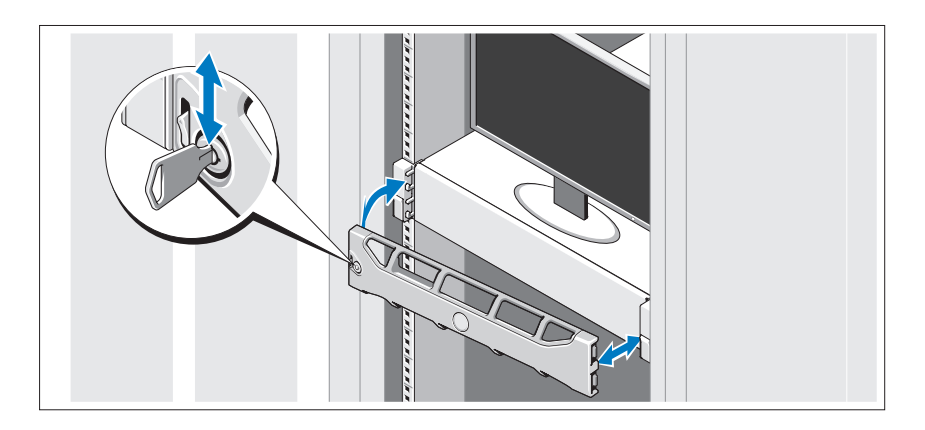

Zamontuj osłonę (opcjonalna).

### Konfiguracja systemu operacyjnego

W przypadku zakupienia systemu operacyjnego zainstalowanego fabrycznie, zapoznaj się z dokumentacją systemu operacyjnego dostarczoną wraz z systemem. Przed rozpoczęciem instalowania systemu operacyjnego po raz pierwszy należy zapoznać się z dokumentacją dotyczącą instalacji i konfiguracji systemu operacyjnego. Przed instalacją sprzętu i oprogramowania niezakupionego wraz z systemem upewnij się, że zainstalowany został system operacyjny.

### Obsługiwane systemy operacyjne

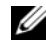

UWAGA: W przypadku systemów z dwunastoma dyskami twardymi i dodatkowymi wewnêtrznymi dyskami twardymi zaleca siê zainstalowanie systemu operacyjnego na wewnêtrznych dyskach twardych w konfiguracji RAID 1.

- Microsoft<sup>®</sup> Windows Server<sup>®</sup> 2008 Hyper-V<sup>™</sup> wersja Standard (x64)
- Microsoft Windows® Small Business Server 2008 wersje Standard i Premium (x64)
- Microsoft Windows Essential Business Server 2008 wersja Premium (x86)
- Microsoft Windows Essential Business Server 2008 wersje Standard i Premium (x64)
- Microsoft Windows Server 2008 wersje Standard, Enterprise i Datacenter (x64) z SP2, z uruchomioną rolą Hyper-V
- Microsoft Windows Web Server 2008 z SP2, z uruchomioną rolą Hyper-V
- Microsoft Windows Server 2008 wersje Standard i Enterprise (x86) z SP2
- Microsoft Windows Web Server 2008 z SP2
- Microsoft Windows Server 2008 R2 wersje Standard, Enterprise i Datacenter (x64) z uruchomioną rolą Hyper-V
- Microsoft Windows Web Server 2008 R2 z uruchomioną rolą Hyper-V
- $\bullet$  Microsoft Windows HPC Server 2008 R2 wersja (x64)
- $\bullet$  Microsoft Windows Server 2003 R2 wersje Standard i Enterprise (x86) z SP2
- Microsoft Windows HPC Server 2008 wersja (x64)

**UWAGA:** Nie jest obsługiwane w systemach z dwunastoma dyskami twardymi.

- Microsoft Windows Server 2003 R2 wersje Standard, Enterprise i Datacenter (x64) z SP2
- Red Hat<sup>®</sup> Enterprise Linux<sup>®</sup> AS i ES (wersja 4.8) (x86–64)
- Red Hat Enterprise Linux AS i ES (wersia 4.8)  $(x86)$
- Red Hat Enterprise Linux Server 5.3 (x86–64)
- Red Hat Enterprise Linux Server  $5.3$  (x86)
- SUSE<sup>®</sup> Linux Enterprise Server 10 (x86–64) z SP3
- SUSE Linux Enterprise Server 11 (x86–64)
- VMware<sup>®</sup> vSphere<sup>™</sup> ESXi wersia 4.0
- VMware Virtual Infrastructure 3 ESXi wersja 3.5, uaktualnienie 4

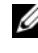

**UWAGA:** VMware Virtual Infrastructure 3 ESXi wersja 3.5, uaktualnienie 4 nie jest obsługiwane w systemach z dwunastoma dyskami twardymi.

Citrix<sup>®</sup> XenServer<sup>TM</sup> Enterprise (wersia 5.5)

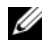

**UWAGA:** Komputery z dwunastoma dyskami twardymi obsługują Citrix XenServer Enterprise (wersja 6.0).

Citrix Essentials for XenServer Enterprise (wersja 5.5)

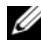

UWAGA: Najbardziej aktualne informacje o obsługiwanych systemach operacyjnych znajdują się na stronie support.dell.com.

## Inne przydatne informacje

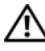

OSTRZEŻENIE: Zobacz: uwagi dotyczące bezpieczeństwa i przepisów prawnych w dokumencie dostarczonym wraz z systemem. Informacje dotyczące gwarancji mogą zostać zamieszczone w tym dokumencie lub dostarczone jako oddzielny dokument.

- Dokumentacja dołączona do szafy typu rack przedstawia sposób montowania w niej systemu.
- *Podrecznik użytkownika sprzetu* zawiera informacje o funkcjach systemu i opis sposobów rozwiązywania problemów zaistniałych podczas jego użytkowania, a także instrukcje dotyczące instalacji lub wymiany jego elementów. Dokument ten jest dostępny w trybie online na stronie support.dell.com/manuals.
- Wszystkie nośniki dostarczone z systemem zawierające dokumentację i narzędzia do konfiguracji systemu oraz zarządzania nim, wliczając te, które dotyczą systemu operacyjnego, oprogramowania do zarządzania systemem, uaktualnienia systemu oraz elementów nabytych wraz z systemem.
	- WWAGA: Należy zawsze sprawdzać, czy pojawiły się nowe uaktualnienia na stronie support.dell.com/manuals i czytać je w pierwszej kolejności, ponieważ często pojawiają się one z wyprzedzeniem w stosunku do innych dokumentów.

### Uzyskiwanie pomocy technicznej

Jeśli procedury opisane w tym podręczniku są niezrozumiałe lub jeśli komputer nie działa zgodnie z oczekiwaniami, należy zapoznać się z Podręcznikiem użytkownika sprzetu. Dell™ oferuje kompleksowe szkolenie i certyfikacje w zakresie sprzętu. Aby uzyskać więcej informacji na ten temat, zobacz: www.dell.com/training. Ta usługa może nie być dostepna we wszystkich lokalizaciach.

## Specyfikacja techniczna

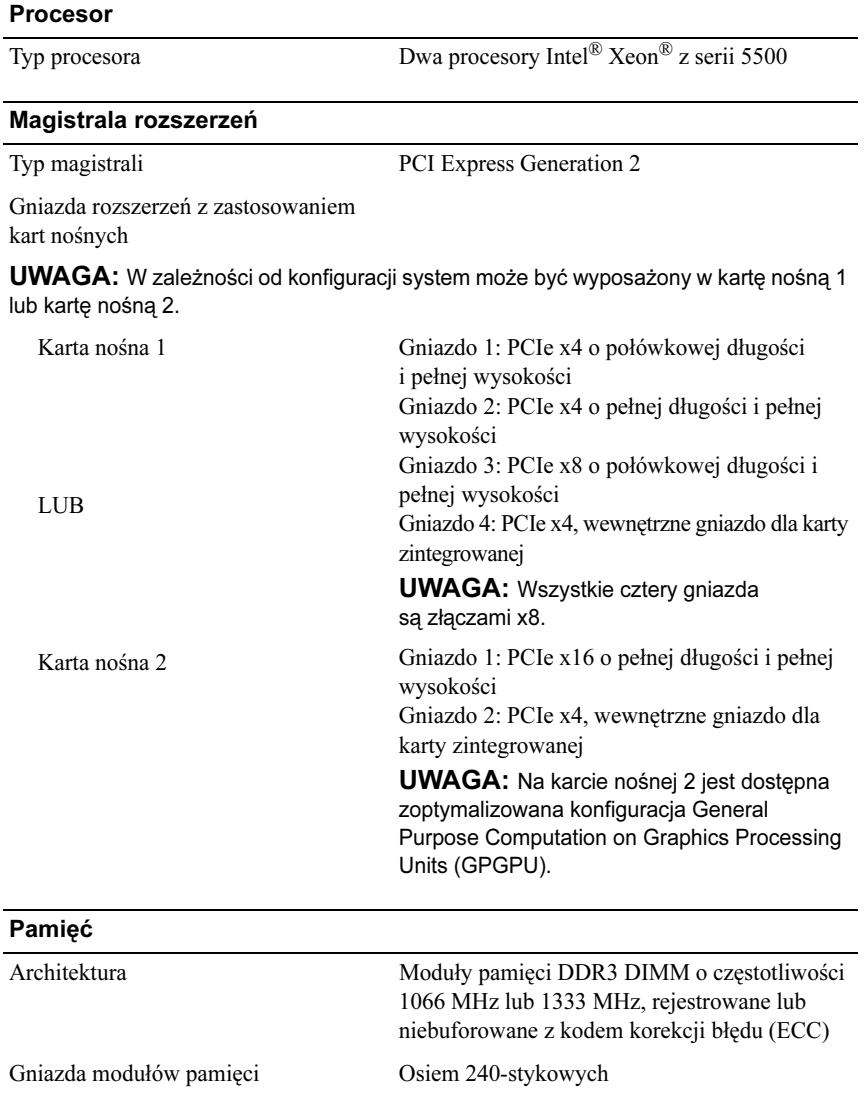

### Pamięć (Ciąg dalszy)

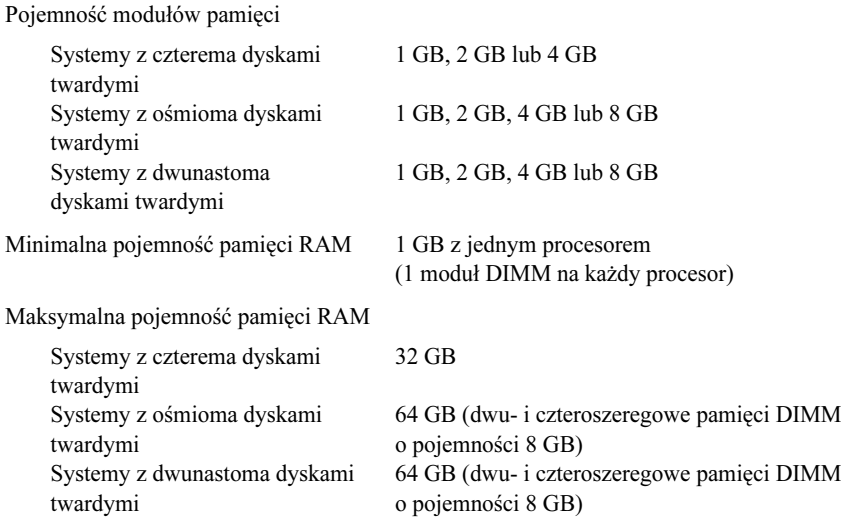

### Napędy

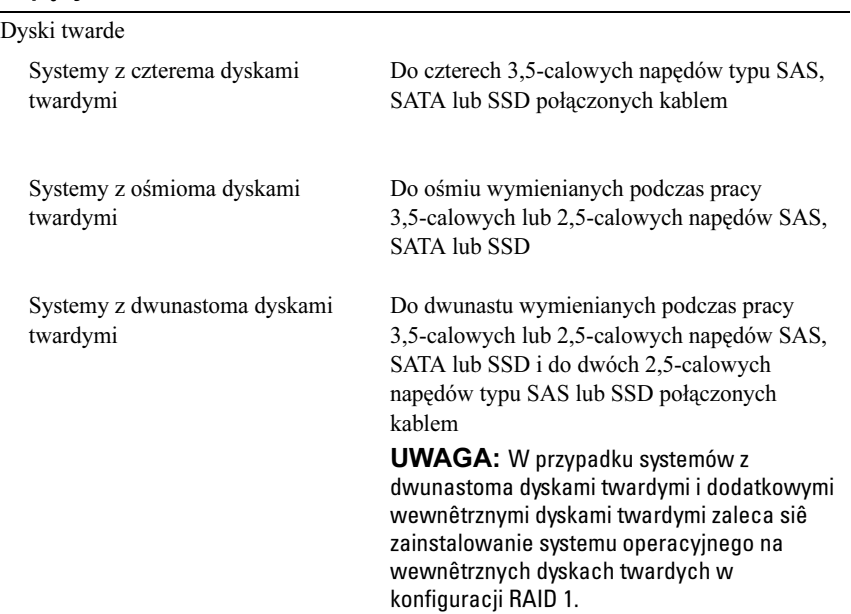

#### Napędy (Ciąg dalszy)

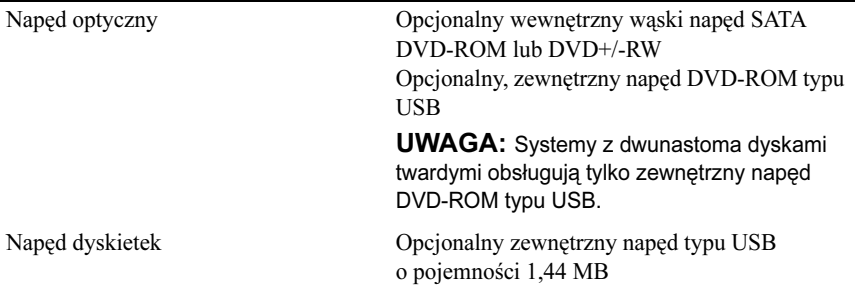

#### Złącza

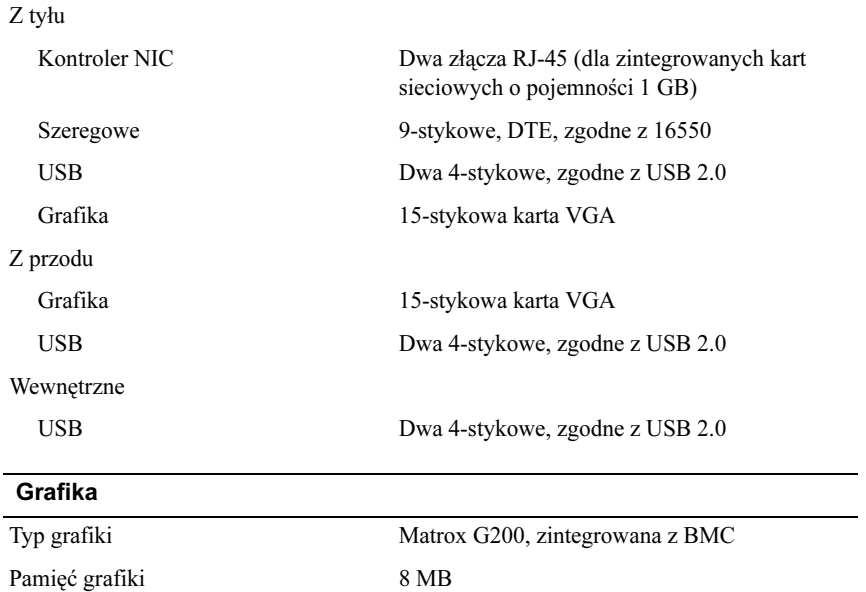

### Zasilanie

Zasilacz prądu zmiennego (na zasilacz)

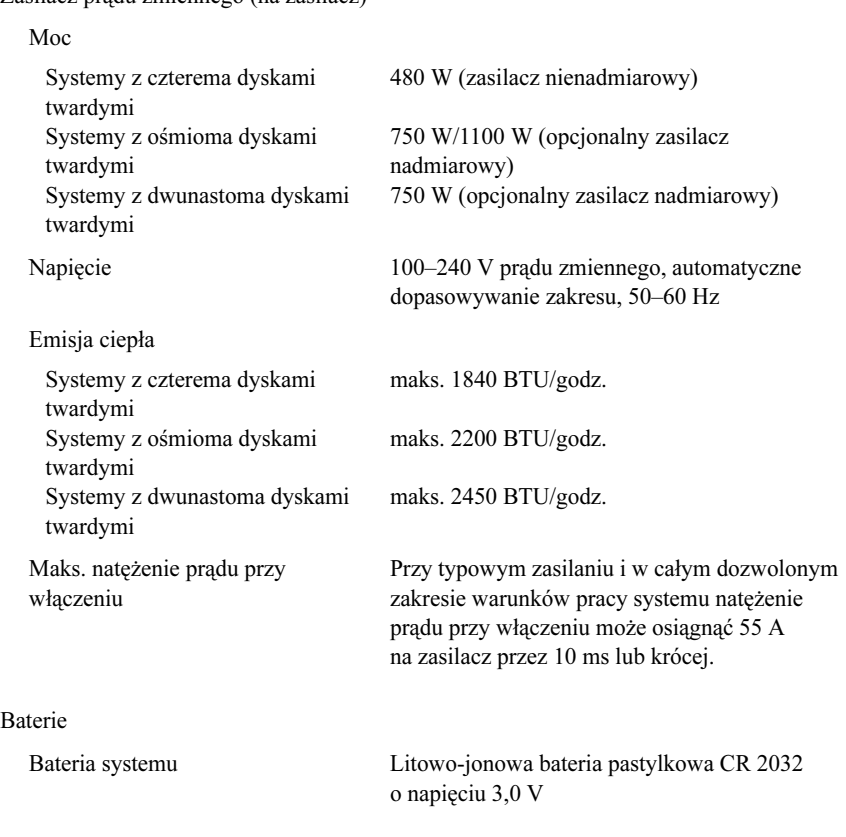

### Cechy fizyczne

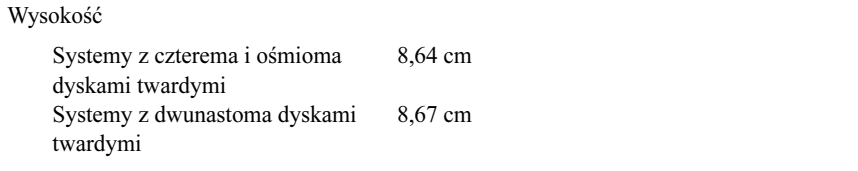

#### Cechy fizyczne (Ciąg dalszy)

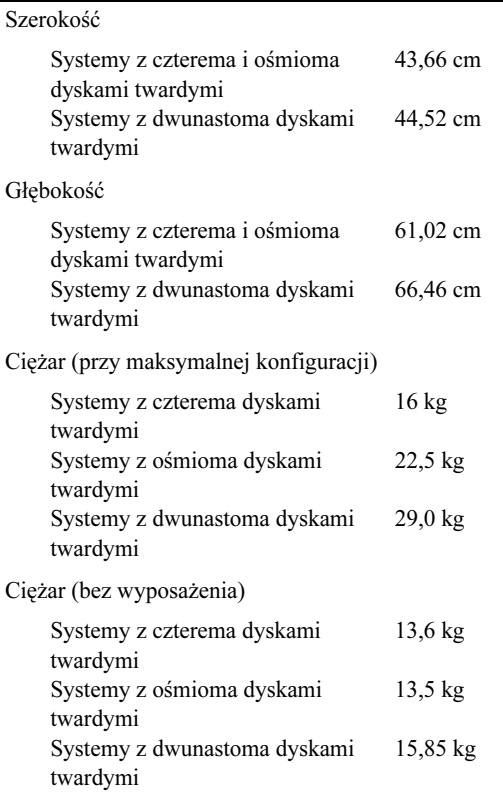

#### Warunki otoczenia

UWAGA: W celu uzyskania dodatkowych informacji o warunkach otoczenia przewidzianych dla poszczególnych konfiguracji systemu należy odwiedzić stronę www.dell.com/environmental\_datasheets

Temperatura:

W trakcie pracy Od 10 do 35°C przy maksymalnym gradiencie temperaturowym wynoszącym 10°C na godzinę

> UWAGA: W przypadku wysokości powyżej 899,15 m maksymalna temperatura, w jakiej urządzenie może pracować, obniża się o 0,55°C na każde 167,64 m.

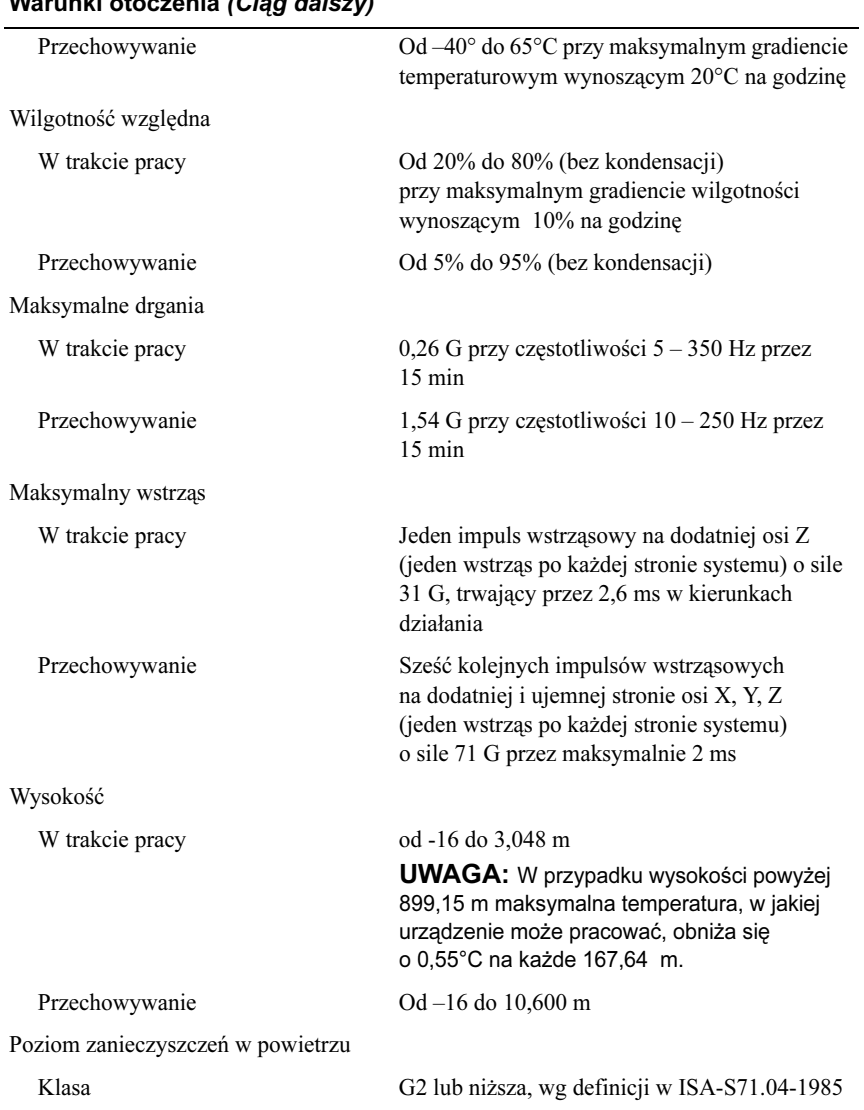

### Warunki otoczenia (Ciąg dalszy)

Dell™ PowerEdge™ Системы R510

## Начало работы с системой

Нормативная модель серии E12S и E13S

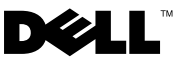

### Примечания, предупреждения и предостережения

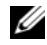

ПРИМЕЧАНИЕ: ПРИМЕЧАНИЕ указывает на важную информацию, которая поможет использовать компьютер более эффективно.

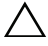

ВНИМАНИЕ: ВНИМАНИЕ указывает на риск повреждения оборудования или потери данных в случае несоблюдения инструкций.

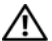

∕ ↑ ОСТОРОЖНО: ОСТОРОЖНО указывает на потенциальную опасность повреждения оборудования, получения травм или розу для жизни.

Воспроизведение материалов данного руководства в любой форме без письменного разрешения корпорации Dell Inc. строго запрещается.

Товарные знаки, использованные в этом тексте: Dell, логотип DELL и PowerEdge – товарные знаки Dell Inc.; Intel и *Xeon* являются охраняемыми товарными знаками корпорации Intel в США. и других странах; Microsoft, Hyper-V, Windows и Windows Server — товарные знаки или охраняемые товарные знаки корпорации Майкрософт в США и/или других странах; *Red Hat и Red Hat Enterprise Linu*x — охраняемые товарные знаки<br>корпорации Red Hat, Inc. в США и других странах; *SUSE* — охраняемый товарный знак корпорации Novell, Inc. в США и других странах; *VMware и vSphere* — охраняемые товарные знаки или товарные знаки ("Знаки")<br>корпорации VMware Inc. в США и/или других юрисдикциях; *Citrix и XenServer* — товарные знаки корпорации Citrix Systems Inc. и/или одной или нескольких ее дочерних компаний, которые могут быть зарегистрированы в Патентном ведомстве США и других странах.

Остальные товарные знаки и названия продуктов могут использоваться в данном документе для обозначения компаний, заявляющих права на эти товарные знаки и названия, или продуктов этих компаний. Dell Inc. не претендует на права собственности в отношении каких-либо товарных знаков и торговых наименований, кроме своих собственных.

Нормативная модель серии E12S и E13S

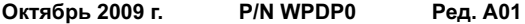

<sup>—&</sup>lt;br>Информация, содержащаяся в данном<br>уведомления.<br>© 2009 Dell Inc. Все права защищены. Информация, содержащаяся в данном документе, может быть изменена без предварительного уведомления.

### Установка и конфигурирование

ОСТОРОЖНО: Перед выполнением следующей процедуры прочитайте инструкции по технике безопасности, прилагаемые к системе.

#### Распаковка системы

Распакуйте систему и идентифицируйте каждый элемент.

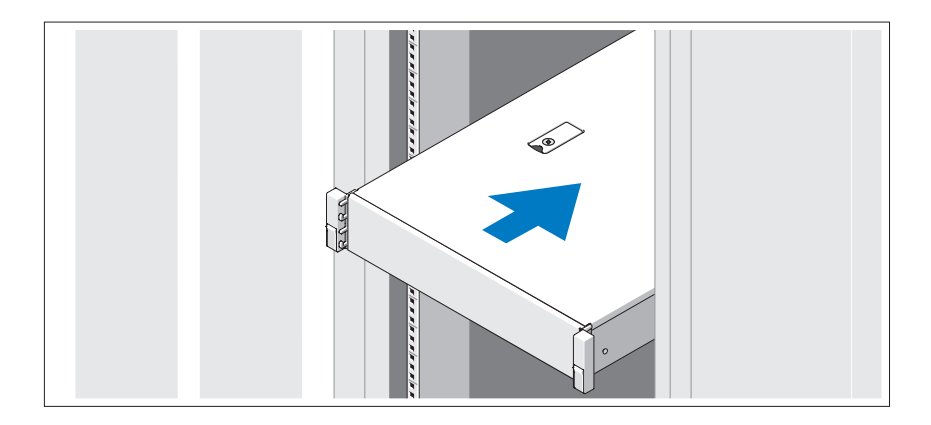

Смонтируйте направляющие кронштейны и установите систему в стойку согласно инструкциям по технике безопасности и инструкциям по установке стойки, прилагаемым к системе.

### Дополнительно: подключение клавиатуры, мыши и монитора

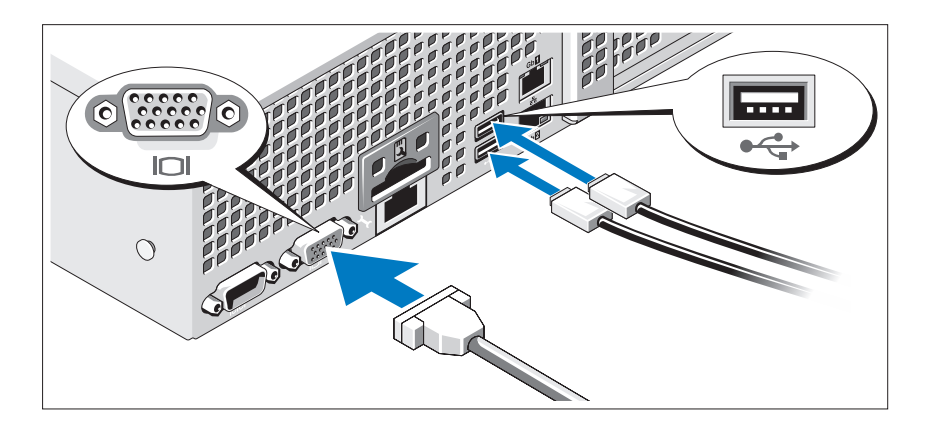

Подключите клавиатуру, мышь и монитор (дополнительно).

Узлы на задней панели системы снабжены значками, позволяющими определить соответствие кабелей разьемам. На кабельном соединении монитора необходимо затянуть винты (если они есть).

### Подключение кабелей питания

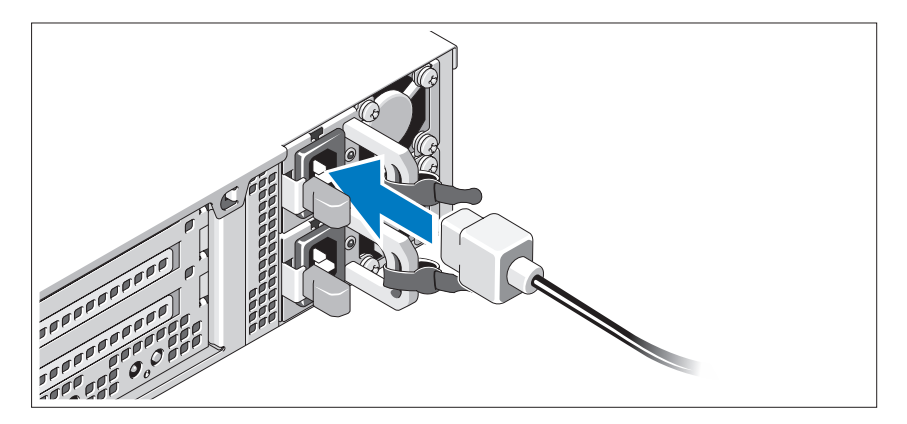

Подключите кабель (кабели) питания к системе. Если используется монитор, подключите к нему кабель питания монитора.

### Фиксация кабелей питания

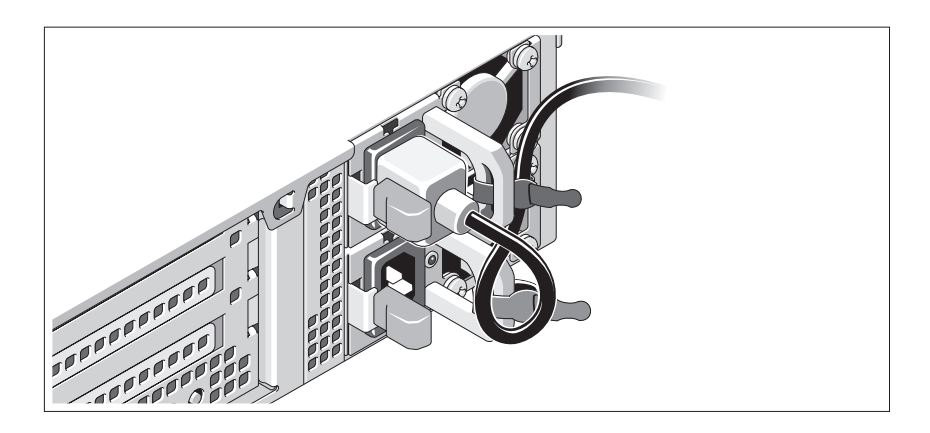

Изогните кабель питания системы в форме петли, как показано на рисунке, и прикрепите его шиной к прилагаемой скобе. Подключите другой конец кабеля питания к заземленной электрической розетке или отдельному источнику питания, например к источнику бесперебойного питания (ИБП) или блоку распределения питания (PDU).

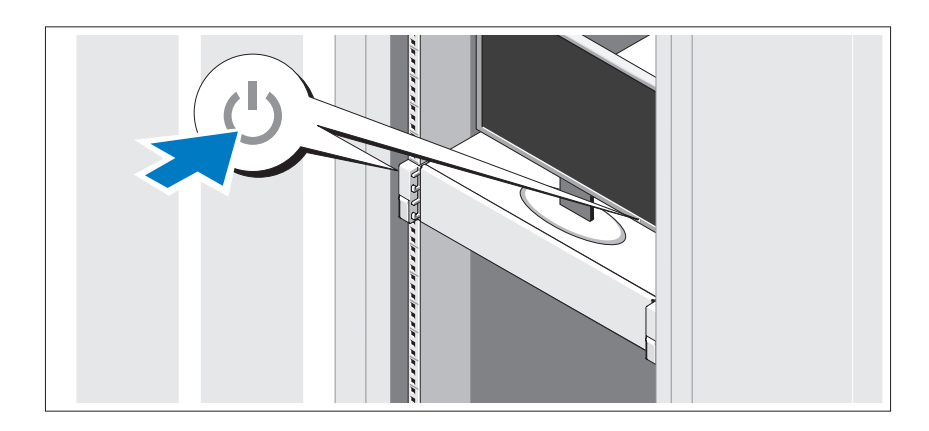

### Включение системы

Нажмите кнопку питания на системеном блоке и мониторе. Должны загореться индикаторы питания.

### Установка дополнительной лицевой панели

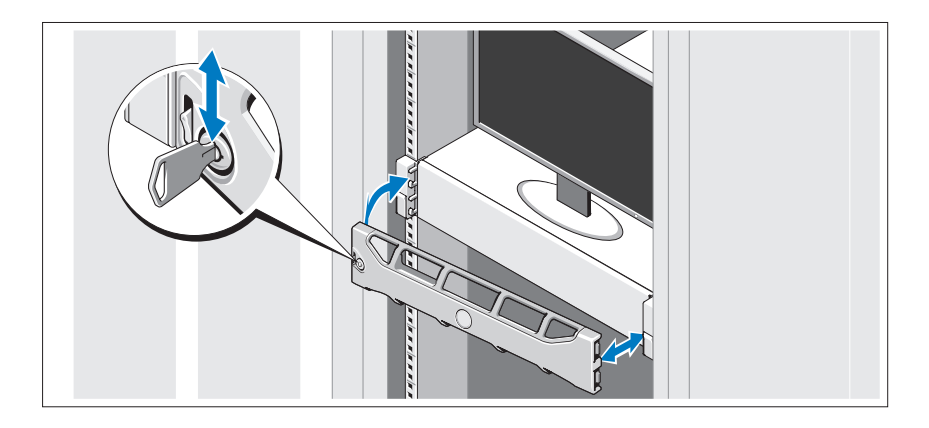

Установите лицевую панель (дополнительно).

### Завершение установки операционной системы

Если компьютер приобретен с предустановленной операционной системой, см. соответствующую документацию, поставляемую вместе с компьютером. Чтобы установить операционную систему, см. документацию по установке и конфигурированию операционной системы. Операционная система должна быть установлена до установки аппаратного или программного обеспечения, которое не было приобретено вместе с системой.

### Поддерживаемые операционные системы

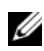

ПРИМЕЧАНИЕ: Для систем, состоящих из двенадцати жестких дисков с дополнительными внутренними жесткими дисками операционную систему рекомендуется устанавливать на внутренние жесткие диски в конфигурации RAID 1.

- Microsoft® Windows Server® 2008 Hyper-V™ Standard (x64) Edition
- Microsoft Windows<sup>®</sup> Small Business Server 2008 Standard Edition *u* Premium (x64) Edition
- Microsoft Windows Essential Business Server 2008 Premium (x86) Edition
- Microsoft Windows Essential Business Server 2008 Standard Edition и Premium (x64) Edition
- Microsoft Windows Server 2008 Standard Edition, Enterprise Edition и Datacenter (x64) Edition с пакетом обновлений SP2 и включенной ролью Hyper-V
- Microsoft Windows Web Server 2008 с пакетом обновлений SP2 и включенной ролью Hyper-V
- Microsoft Windows Server 2008 Standard Edition и Enterprise Edition (x86) с пакетом обновлений SP2
- Microsoft Windows Web Server 2008 с пакетом обновлений SP2
- Microsoft Windows Server 2008 R2 Standard Edition, Enterprise Edition и Datacenter (x64) Edition с включенной ролью Hyper-V
- •Microsoft Windows Web Server 2008 R2 с включенной ролью Hyper-V
- Microsoft Windows HPC Server 2008 R2 (x64) Edition
- • Microsoft Windows Server 2003 R2 Standard Edition и Enterprise Edition (x86) с пакетом обновлений SP2
- •Microsoft Windows HPC Server 2008 (x64) Edition

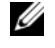

ПРИМЕЧАНИЕ: Не поддерживается на системах с 12 жесткими дисками.

- Microsoft Windows Server 2003 R2 Standard Edition, Enterprise Edition и Datacenter Edition (x64) с пакетом обновлений SP2
- •Red Hat<sup>®</sup> Enterprise Linux<sup>®</sup> AS *u* ES (версия 4.8) (x86–64)
- Red Hat Enterprise Linux AS  $\mu$  ES (версия 4.8) (x86)
- •Red Hat Enterprise Linux Server 5.3 (x86\_64)
- •Red Hat Enterprise Linux Server 5.3 (x86)
- •SUSE® Linux Enterprise Server 10 (x86\_64) с пакетом обновлений SP3
- •SUSE Linux Enterprise Server 11 (x86\_64)
- •VMware® vSphere™ ESXi версии 4.0
- •VMware Virtual Infrastructure 3 ESXi версии 3.5, обновление 4

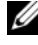

 $\mathbb Z$  ПРИМЕЧАНИЕ: VMware Virtual Infrastructure 3 ESXi версии 3.5, модификация 4 не поддерживается на системах с 12 жесткими дисками.

Citrix® XenServer™ Enterprise (версия 5.5)

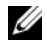

ПРИМЕЧАНИЕ: Системы с 12 жесткими дисками поддерживают Citrix XenServer Enterprise (версии 6.0).

Citrix Essentials для XenServer Enterprise (версия 5.5)

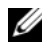

ПРИМЕЧАНИЕ: Самую последнюю информацию о поддерживаемых операционных системах см. на веб-сайте support.dell.com.

### Прочая полезная информация

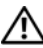

ОСТОРОЖНО: См. документацию по безопасности и соответствию нормативам, которая предоставляется вместе с компьютером. Гарантийная информация может входить в состав данного документа или предоставляться в виде отдельного документа.

- В документации на стойку, поставляемой в комплекте со стойкой, содержатся инструкции по установке системы в эту стойку.
- В Руководстве по эксплуатации оборудования содержится информация о характеристиках системы, порядке устранения неисправностей системы и установке или замене ее компонентов. Данный документ доступен на вебстранице support.dell.com/manuals.
- Любой носитель в комплекте с системой, содержащий документацию и программные средства для настройки системы и управления ею, включая компоненты, относящиеся к операционной системе, ПО для управления системой и обновления системы, а также компоненты, приобретенные вместе с системой.

ПРИМЕЧАНИЕ: Обязательно проверяйте обновления на вебстранице support.dell.com/manuals и предварительно читайте обновления, поскольку они нередко заменяют информацию, содержащуюся в других документах.

### Получение технической поддержки

Если непонятна приведенная в настоящем руководстве процедура или если система не работает должным образом, см. руководство по эксплуатации оборудования. Корпорация Dell™ предлагает пройти полный курс обучения работе с оборудованием и получить сертификат. Дополнительную информацию см. на веб-странице www.dell.com/training. Службы обучения и сертификации доступны не во всех регионах.

### Технические характеристики

#### Процессор

Тип процессора Два процессора Intel® Xeon® серии 5500

#### Шина расширения

Тип шины PCI Express 2-го поколения

Разъемы расширениядля надстроечных плат

ПРИМЕЧАНИЕ: В зависимости от конфигурации в данной системе может быть надстроечная плата 1 или надстроечная плата 2.

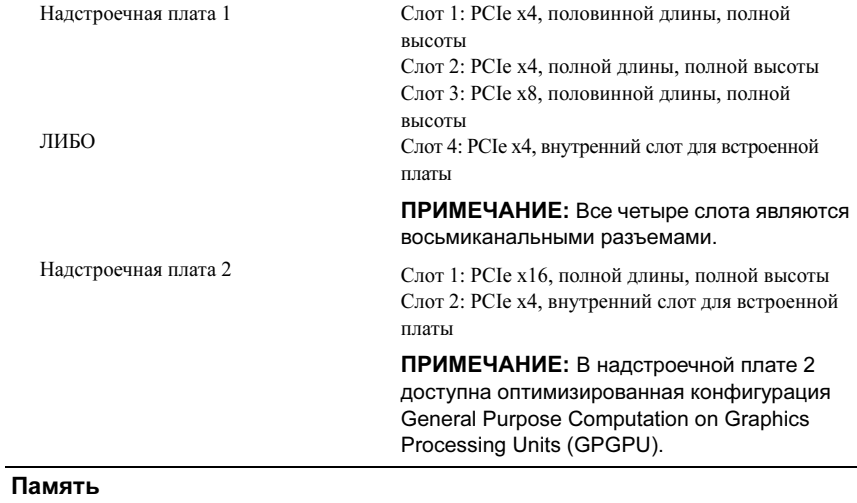

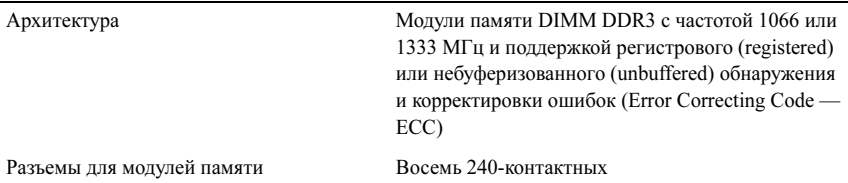

#### Память (продолжение)

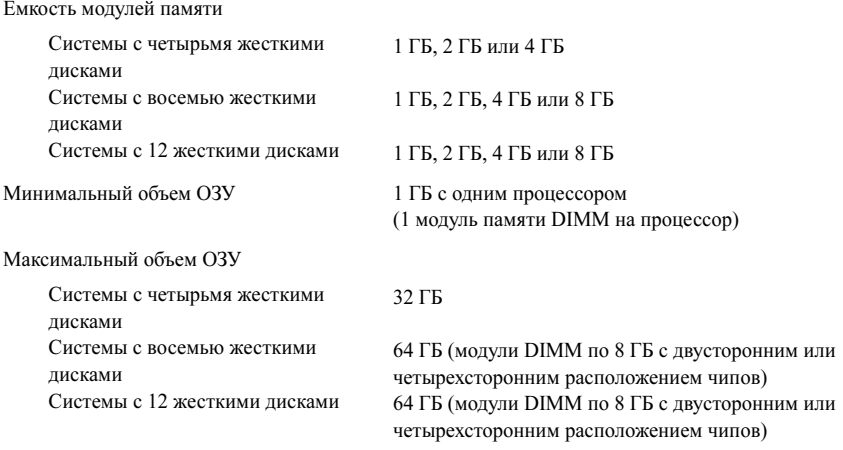

#### Накопители

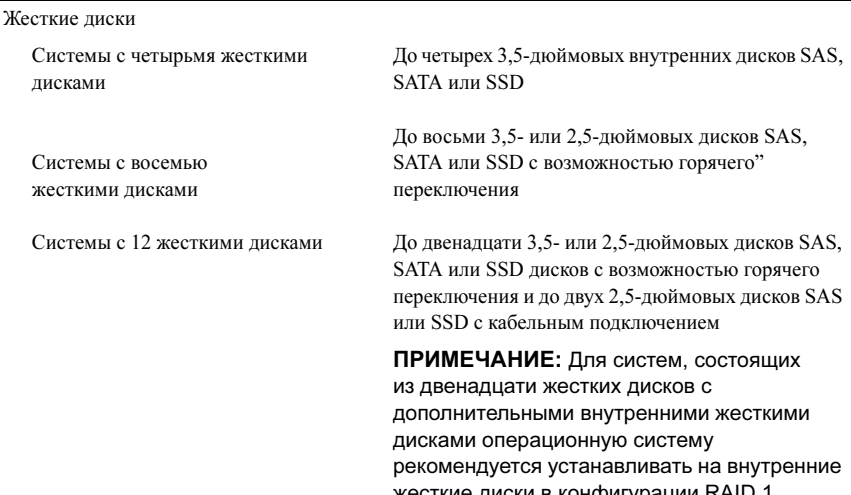

жесткие диски в конфигурации RAID 1.

### Накопители (продолжение)

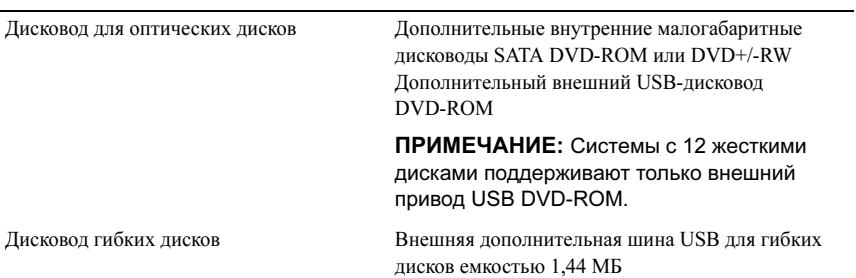

#### Разъемы

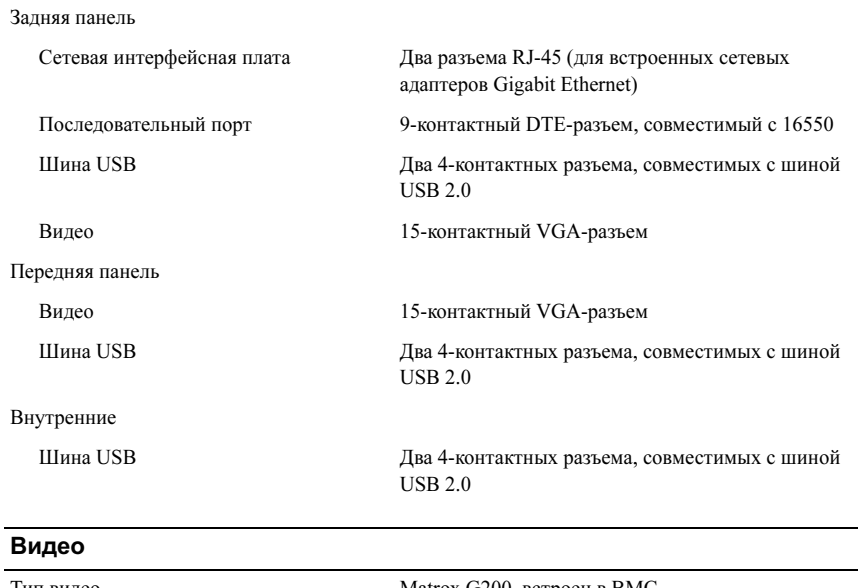

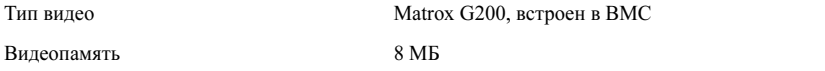

#### Power (Питание)

Источник питания переменного тока (для каждого источника питания)

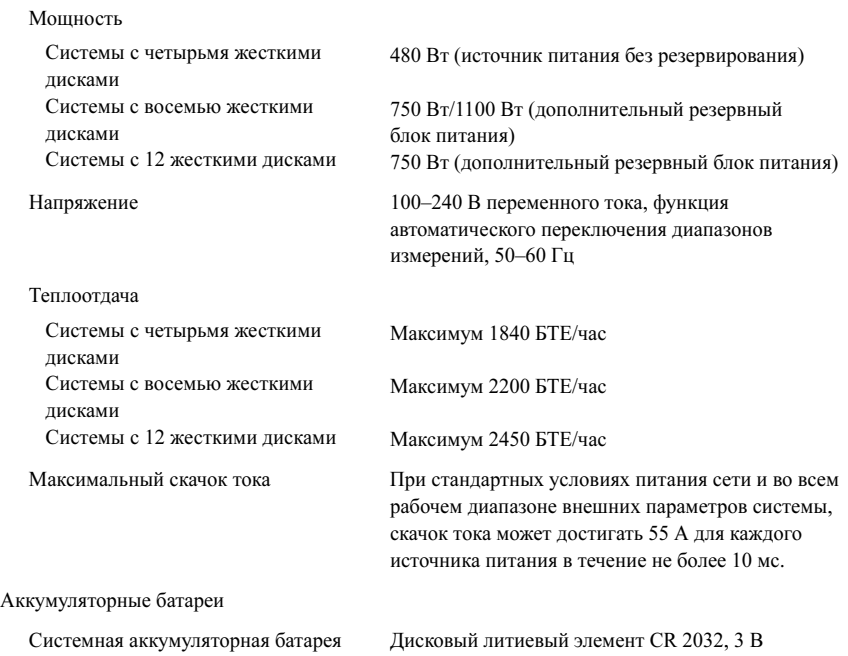

#### Физические характеристики

#### Высота

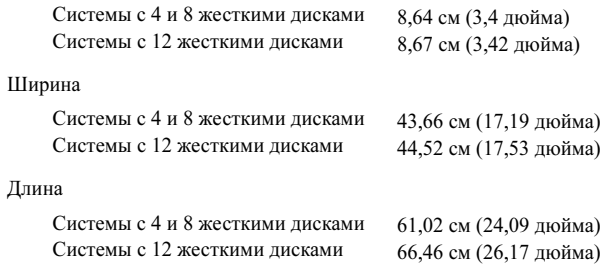

#### Физические характеристики (продолжение)

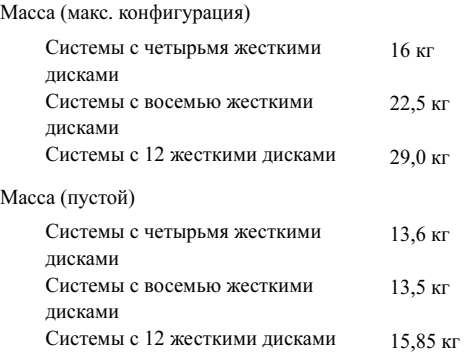

#### Условия эксплуатации

ПРИМЕЧАНИЕ: Дополнительную информацию о параметрах окружающей среды www.dell.com/environmental\_datasheets.

#### Температура

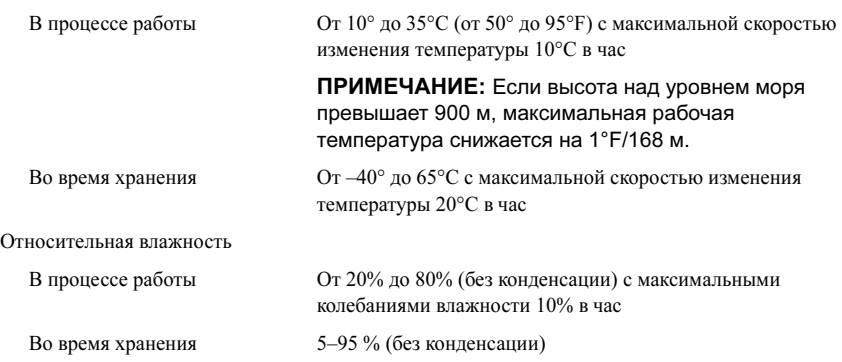

#### Условия эксплуатации (продолжение)

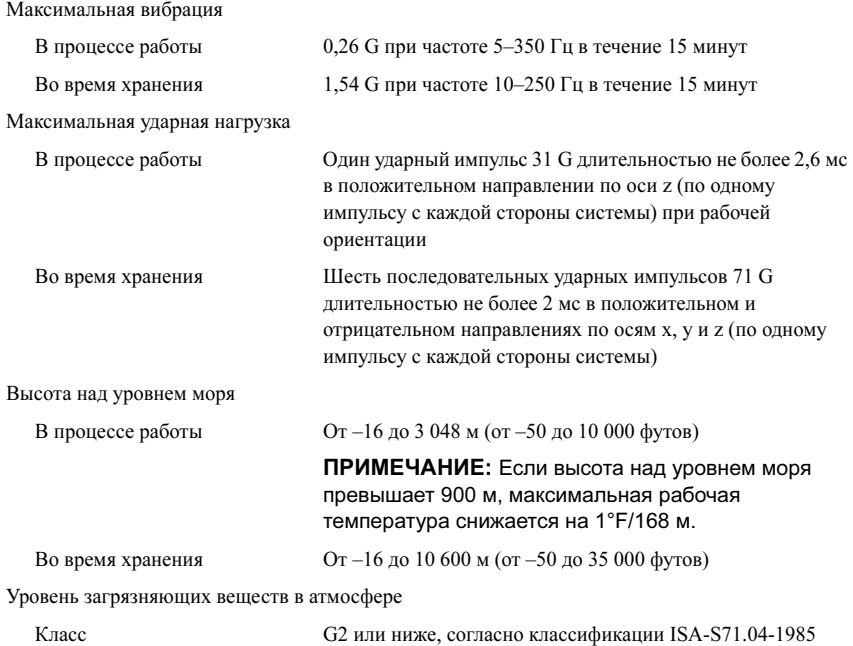

Sistemas Dell™ PowerEdge™ R510

# Procedimientos iniciales con el sistema

Modelo reglamentario series E12S y E13S

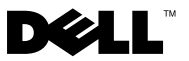

### Notas, precauciones y avisos

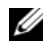

 $\mathbb Z$  NOTA: Una NOTA proporciona información importante que le ayudará a utilizar mejor el ordenador.

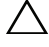

PRECAUCIÓN: Un mensaje de PRECAUCIÓN indica la posibilidad de daños en el hardware o la pérdida de datos si no se siguen las instrucciones.

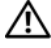

 $\sqrt{N}$  AVISO: Un mensaje de AVISO indica el riesgo de daños materiales, lesiones o incluso la muerte.

—<br>La información contenida en<br>© 2009 Dell Inc. Todos los der<br>Queda estrictamente probibida l La información contenida en este documento puede modificarse sin previo aviso. © 2009 Dell Inc. Todos los derechos reservados.

Queda estrictamente prohibida la reproducción de este material en cualquier forma sin la autorización por escrito de Dell Inc.

Marcas comerciales utilizadas en este texto: Dell, el logotipo de DELL y PowerEdge son marcas comerciales de Dell Inc.; Intel y Xeon son marcas comerciales registradas de Intel Corporation en los Estados Unidos y en otros países; Microsoft, Hyper-V, Windows y Windows Server son marcas comerciales o marcas comerciales registradas de Microsoft Corporation en los Estados Unidos o en otros países; Red Hat y Red Hat Enterprise Linux son marcas comerciales registradas de Red Hat, Inc. en los Estados Unidos y en otros países; SUSE es una marca comercial registrada de Novell, Inc. en los Estados Unidos y en otros países; VMware y vSphere son marcas comerciales registradas (las "Marcas") de VMware, Inc. en los Estados Unidos o en otras jurisdicciones; Citrix y XenServer son marcas comerciales de Citrix Systems, Inc. o de una o varias de sus filiales, y pueden estar registradas en la Oficina de Patentes y Marcas de los Estados Unidos y en otros países.

Otras marcas y otros nombres comerciales pueden utilizarse en este documento para hacer referencia a las entidades que los poseen o a sus productos. Dell Inc. renuncia a cualquier interés sobre la propiedad de marcas y nombres comerciales que no sean los suyos.

Modelo reglamentario series E12S y E13S

Octubre de 2009 N/P WPDP0 Rev. A01

### Instalación y configuración

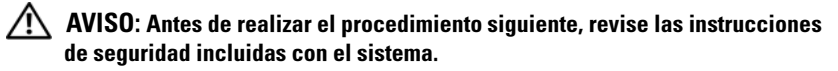

### Desembalaje del sistema

Desembale el sistema e identifique cada elemento.

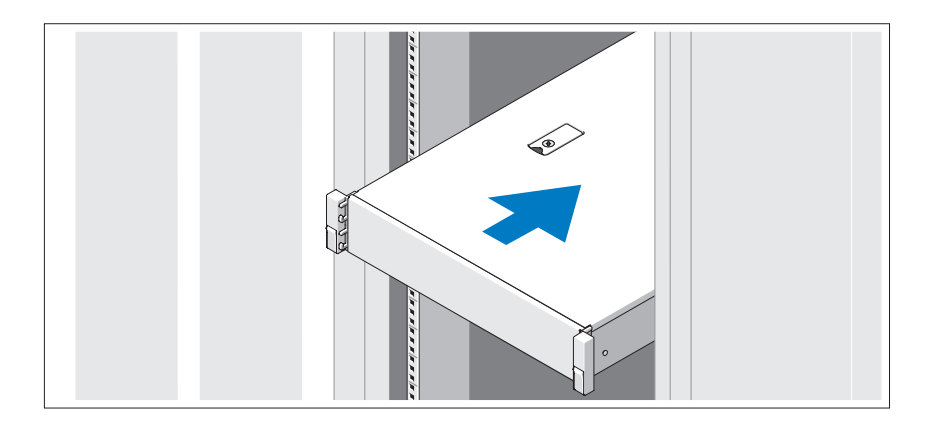

Monte los rieles e instale el sistema en el rack siguiendo las instrucciones de seguridad y de instalación del rack incluidas con el sistema.

Conexión del teclado, el ratón y el monitor (opcional)

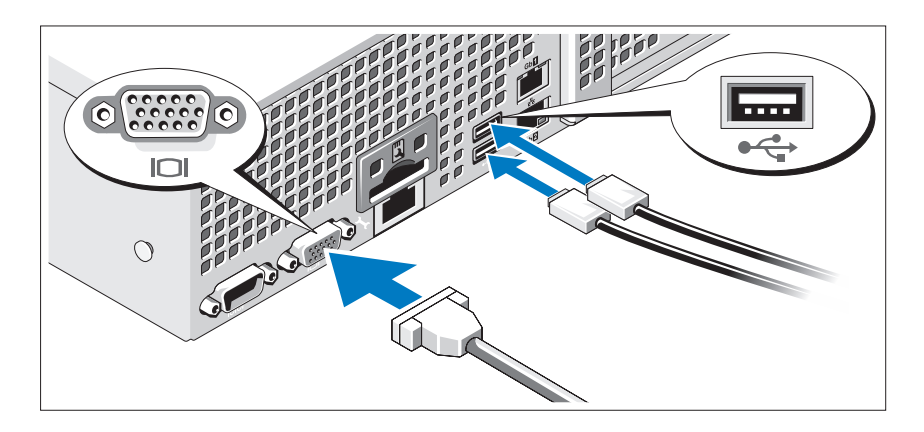

Conecte el teclado, el ratón y el monitor (opcional).

Los conectores de la parte posterior del sistema incluyen iconos que indican qué cable debe enchufarse en cada conector. Asegúrese de apretar los tornillos (si los hay) del conector del cable del monitor.

### Conexión de los cables de alimentación

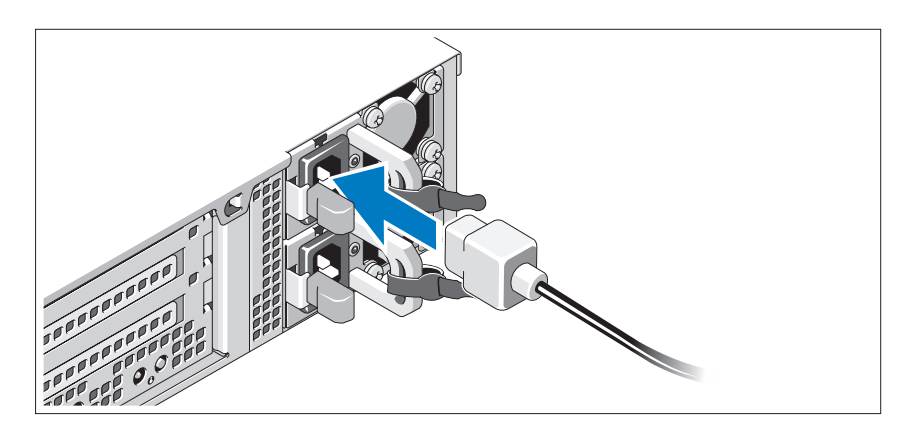

Conecte los cables de alimentación al sistema y, si se utiliza un monitor, conecte el cable de alimentación correspondiente al monitor.

### Fijación de los cables de alimentación

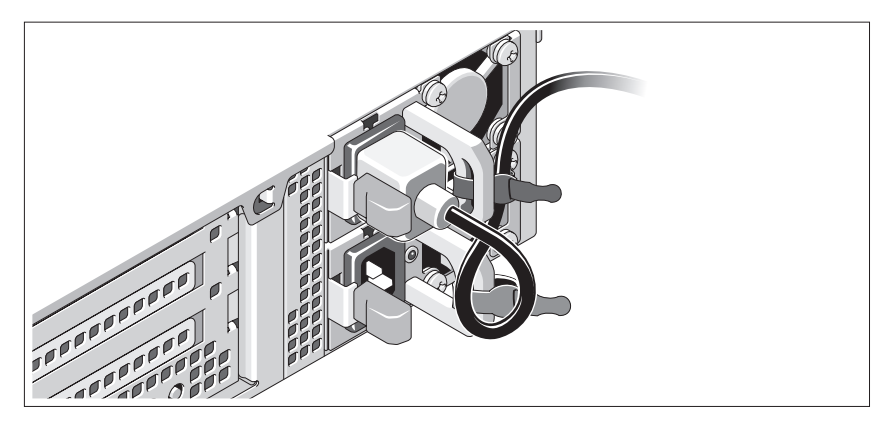

Doble el cable de alimentación del sistema en forma de bucle, como se muestra en la ilustración, y fíjelo al soporte con la correa proporcionada. Conecte el otro extremo del cable de alimentación a una toma eléctrica con conexión a tierra o a otra fuente de energía, como por ejemplo un sistema de alimentación ininterrumpida (SAI) o una unidad de distribución de alimentación (PDU).

### Encendido del sistema

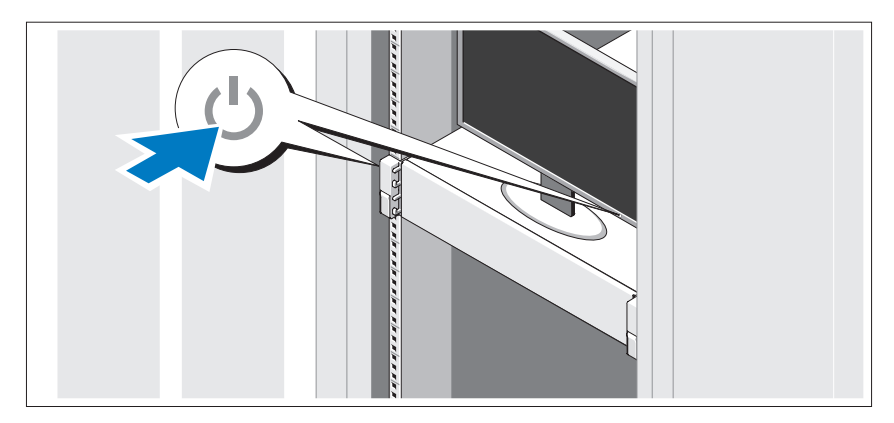

Presione el botón de encendido del sistema y del monitor. Los indicadores de alimentación deberían encenderse.

### Instalación del embellecedor opcional

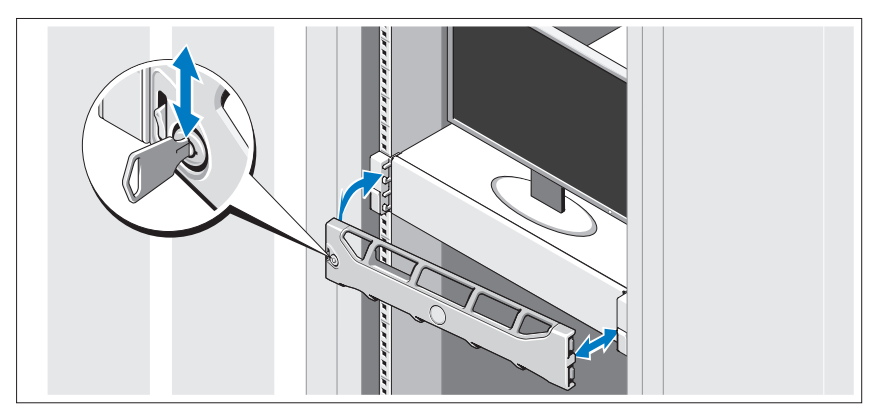

Instale el embellecedor (opcional).

### Finalización de la configuración del sistema operativo

Si ha adquirido un sistema operativo preinstalado, consulte la documentación del sistema operativo que se suministra con el sistema. Para instalar un sistema operativo por primera vez, consulte la documentación de instalación y configuración del sistema operativo. Asegúrese de que el sistema operativo esté instalado antes de instalar hardware o software no adquiridos con el sistema.

### Sistemas operativos admitidos

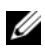

**NOTA:** En los sistemas con 12 unidades de disco duro con unidades internas de disco duro adicionales, se recomienda instalar el sistema operativo en las unidades de disco duro internas en una configuración RAID 1.

- Microsoft® Windows Server® 2008 Hyper-V™ Standard (x64) Edition
- Microsoft Windows® Small Business Server 2008 Standard y Premium (x64) Edition
- Microsoft Windows Essential Business Server 2008 Premium (x86) Edition
- Microsoft Windows Essential Business Server 2008 Standard y Premium (x64) Edition
- Microsoft Windows Server 2008 Standard, Enterprise y Datacenter (x64) Edition con SP2 y la función Hyper-V habilitada
- Microsoft Windows Web Server 2008 con SP2 y la función Hyper-V habilitada
- Microsoft Windows Server 2008 Standard y Enterprise (x86) Edition con SP2
- Microsoft Windows Web Server 2008 con SP2
- Microsoft Windows Server 2008 R2 Standard, Enterprise y Datacenter (x64) Edition con la función Hyper-V habilitada
- Microsoft Windows Web Server 2008 R2 con la función Hyper-V habilitada
- Microsoft Windows HPC Server 2008 R2 (x64) Edition
- Microsoft Windows Server 2003 R2 Standard y Enterprise (x86) Edition con SP2
- Microsoft Windows HPC Server 2008 (x64) Edition

**NOTA:** No se admite en sistemas con doce unidades de disco duro.

- Microsoft Windows Server 2003 R2 Standard, Enterprise y Datacenter (x64) Edition con SP2
- Red Hat<sup>®</sup> Enterprise Linux<sup>®</sup> AS y ES (versión 4.8) (x86–64)
- Red Hat Enterprise Linux AS y ES (versión 4.8) (x86)
- Red Hat Enterprise Linux Server 5.3 (x86–64)
- Red Hat Enterprise Linux Server 5.3 (x86)
- SUSE<sup>®</sup> Linux Enterprise Server 10 (x86–64) con SP3
- SUSE Linux Enterprise Server 11 (x86–64)
- VMware® vSphere™ ESXi versión 4.0
- VMware Virtual Infrastructure 3 ESXi versión 3.5 actualización 4

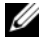

NOTA: VMware Virtual Infrastructure 3 ESXi versión 3.5 actualización 4 no se admite en sistemas con doce unidades de disco duro.

• Citrix® XenServer™ Enterprise (versión 5.5)

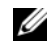

**20 NOTA:** Los sistemas con doce unidades de disco duro admiten Citrix XenServer Enterprise (versión 6.0).

• Citrix Essentials para XenServer Enterprise (versión 5.5)

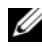

**ZA NOTA:** Para obtener la información más reciente sobre los sistemas operativos admitidos, visite support.dell.com.

## Otra información útil

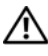

AVISO: Consulte la información sobre normativas y seguridad suministrada con el sistema. La información sobre la garantía puede estar incluida en este documento o constar en un documento aparte.

- En la documentación del rack incluida con la solución de rack se describe cómo instalar el sistema en un rack.
- En el Manual del propietario del hardware se proporciona información sobre las características del sistema y se describe cómo solucionar problemas del sistema e instalar o sustituir componentes. Este documento está disponible en línea en support.dell.com/manuals.
- En los soportes multimedia suministrados con el sistema se incluyen documentación y herramientas para configurar y administrar el sistema, incluidas las del sistema operativo, el software de administración del sistema, las actualizaciones del sistema y los componentes del sistema que haya adquirido con el sistema.

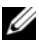

**20 NOTA:** Compruebe si hay actualizaciones en support.dell.com/manuals y, si las hay, léalas antes de proceder a la instalación, puesto que a menudo sustituyen la información contenida en otros documentos.

## Obtención de asistencia técnica

Si no comprende alguno de los procedimientos descritos en esta guía o si el sistema no funciona del modo esperado, consulte el Manual del propietario del hardware. Dell™ cuenta con una amplia oferta de formación y certificación de hardware. Para obtener más información, vaya a www.dell.com/training. Es posible que este servicio no se ofrezca en todas las regiones.

## Información de la NOM (sólo para México)

La información que se proporciona a continuación aparece en el dispositivo descrito en este documento, en cumplimiento de los requisitos de la Norma Oficial Mexicana (NOM):

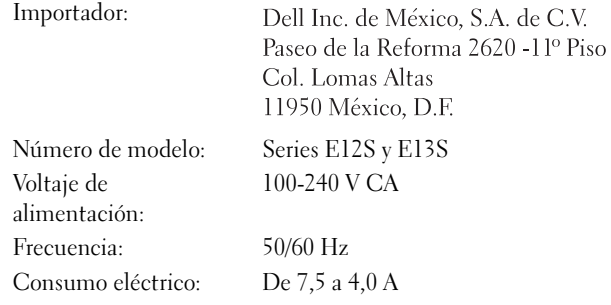

## Especificaciones técnicas

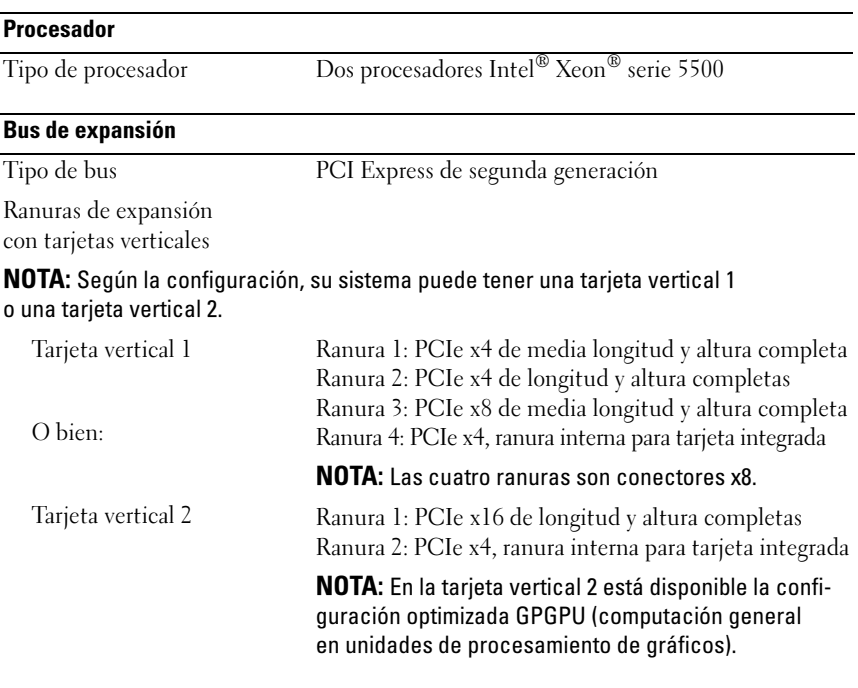

#### **Memoria**

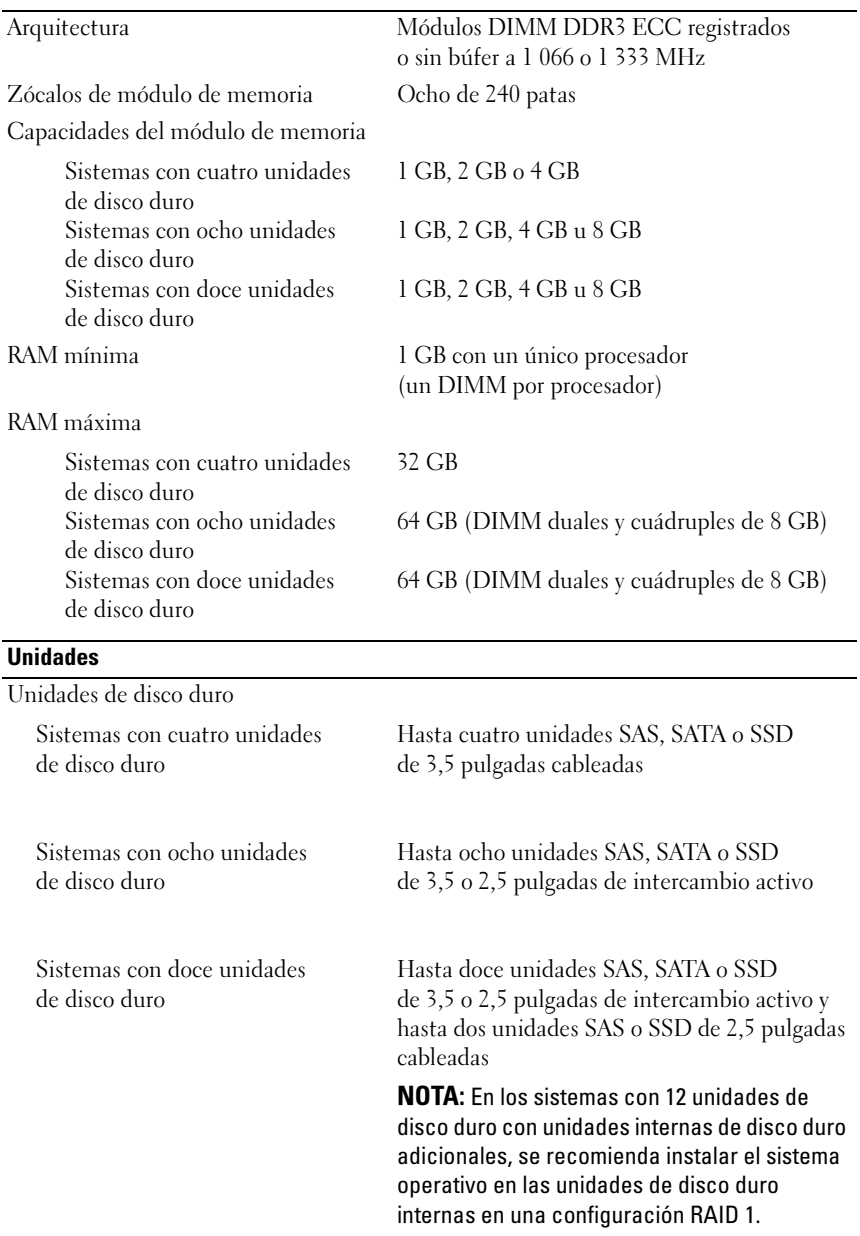

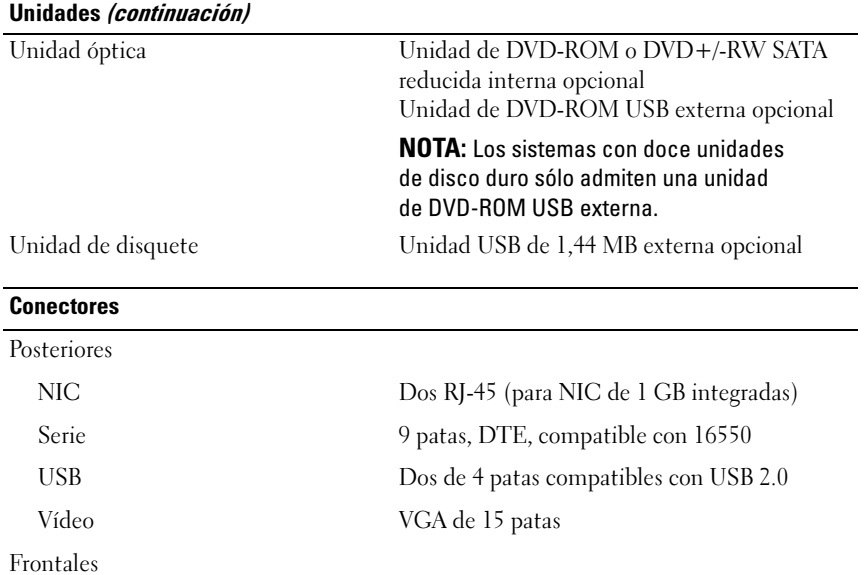

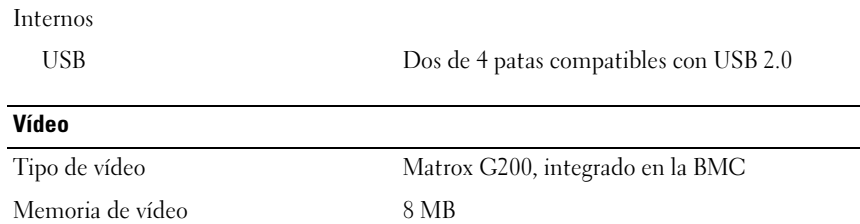

USB Dos de 4 patas compatibles con USB 2.0

Vídeo VGA de 15 patas

#### Alimentación

Fuente de alimentación de CA (por fuente de alimentación)

#### Potencia Sistemas con cuatro unidades de disco duro Sistemas con ocho unidades de disco duro Sistemas con doce unidades de disco duro 480 W (fuente de alimentación sin redundancia) 750 W/1 100 W (fuente de alimentación redundante opcional) 750 W (fuente de alimentación redundante opcional) Voltaje 100–240 V CA, autoajustable, 50–60 Hz Disipación de calor Sistemas con cuatro unidades de disco duro Sistemas con ocho unidades de disco duro Sistemas con doce unidades de disco duro 1 840 BTU/h (539,2 W) como máximo 2 200 BTU/h (644,7 W) como máximo 2 450 BTU/h (718 W) como máximo Corriente de conexión máxima En condiciones normales de línea y en todo el rango operativo del sistema, la corriente de la conexión puede alcanzar 55 A por cada fuente de alimentación durante 10 ms o menos. Baterías Batería del sistema Batería de tipo botón litio-ion CR2032 de 3 V Características físicas Altura

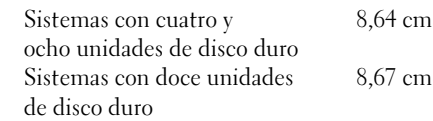

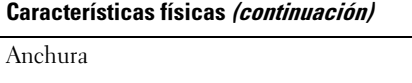

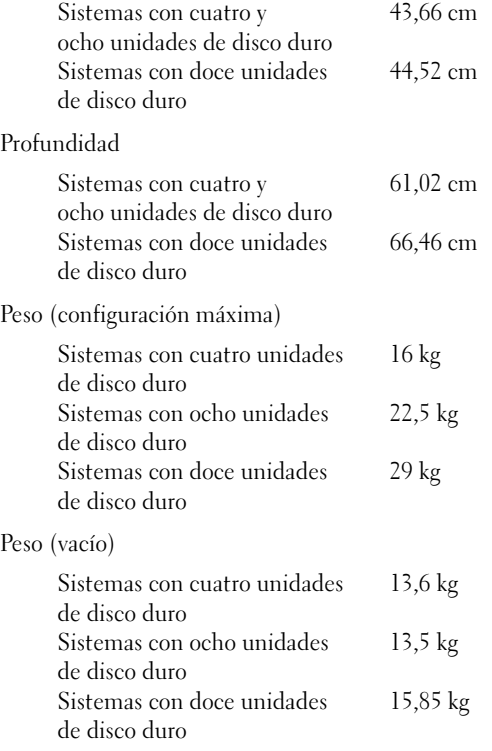

#### Especificaciones ambientales

NOTA: Para obtener información adicional sobre medidas ambientales relativas a configuraciones del sistema específicas, vaya a www.dell.com/ environmental\_datasheets.

Temperatura

En funcionamiento De 10 °C a 35 °C con una gradación de temperatura máxima de 10 °C por hora

> NOTA: Para altitudes superiores a 900 m, la temperatura máxima de funcionamiento se reduce 1 °C cada 300 m.

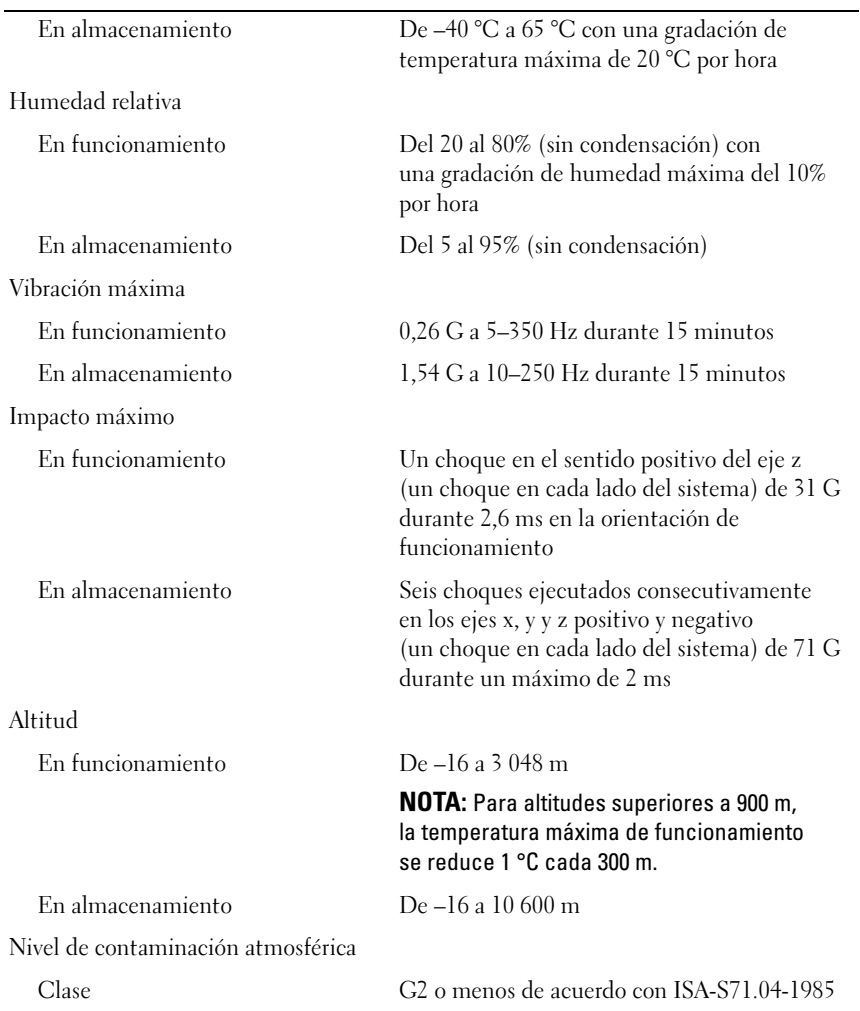

#### Especificaciones ambientales (continuación)

Dell™ PowerEdge™ R510 Sistemleri

# **Sisteminizi** Kullanmaya Başlarken

Düzenleyici Model E12S Serileri<br>ve E13S Serileri

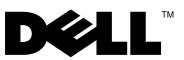

## Notlar, Dikkat Edilecek Noktalar ve Uyarılar

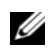

 $\mathbb Z$  NOT: NOT, bilgisayarınızdan daha iyi şekilde yararlanmanıza yardımcı olacak önemli bilgiler verir.

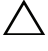

 $\wedge$  DİKKAT: DİKKAT, yönergelere uyulmadığında donanımın zarar görebileceğini veya veri kaybı olabileceğini belirtir.

UYARI: UYARI, meydana gelebilecek olası maddi hasar, fiziksel yaralanma veya ölüm tehlikesi anlamına gelir.

### —<br>Bu belgedeki bilgiler önceden<br>© 2009 Dell Inc. Tüm hakları<br>Dell Inc 'in vazılı izni olmadan Bu belgedeki bilgiler önceden bildirilmeksizin değiştirilebilir. © 2009 Dell Inc. Tüm hakları saklıdır.

Dell Inc.'in yazılı izni olmadan bu belgelerin herhangi bir şekilde çoğaltılması kesinlikle yasaktır.

Bu metinde kullanılan ticari markalar: Dell, DELL logosu ve PowerEdge, Dell Inc.'nin ticari markalarıdır; Intel ve Xeon Intel Corporation'ın ABD'de ve diğer ülkelerdeki tescilli ticari markalarıdır; Microsoft, Hyper V, Windows ve Windows Server Microsoft Corporation'ın ABD ve/ veya diğer ülkelerdeki ticari markaları ya da tescilli ticari markalarıdır; Red Hat ve Red Hat Enterprise Linux, Red Hat, Inc.'in ABD ve diğer ülkelerdeki tescilli ticari markalarıdır; SUSE, Novell Inc.'in ABD ve diğer ülkelerdeki tescilli ticari markasıdır; VMware ve vSphere, VMware Inc.'in ABD ve/ veya diğer yasal sistemlerdeki tescilli ticari markaları veya ticari markalarıdır ("Markalar"); Citrix ve XenServer, Citrix Systems, Inc. ve/veya daha fazla yan kuruluşunun ticari markalarıdır ve ABD Patent ve Ticari Marka Bürosunda ve diğer ülkelerde kayıtlı olabilir.

Bu belgede, marka ve adların sahiplerine ya da ürünlerine atıfta bulunmak için başka ticari marka ve ticari adlar kullanılabilir. Dell Inc. kendine ait olanların dışındaki ticari markalar ve ticari isimlerle ilgili hiçbir mülkiyet hakkı olmadığını beyan eder.

Düzenleyici Model E12S Serileri ve E13S Serileri

Ekim 2009 P/N WPDP0 Rev. A01

## Kurulum ve Yapılandırma

UYARI: İzleyen işlemleri uygulamadan önce, sistemle birlikte gelen güvenlik yönergelerini okuyun.

### Sistemi Paketinden Çıkarma

Sisteminizi paketinden çıkartın ve tüm parçaların tamam olup olmadığını kontrol edin.

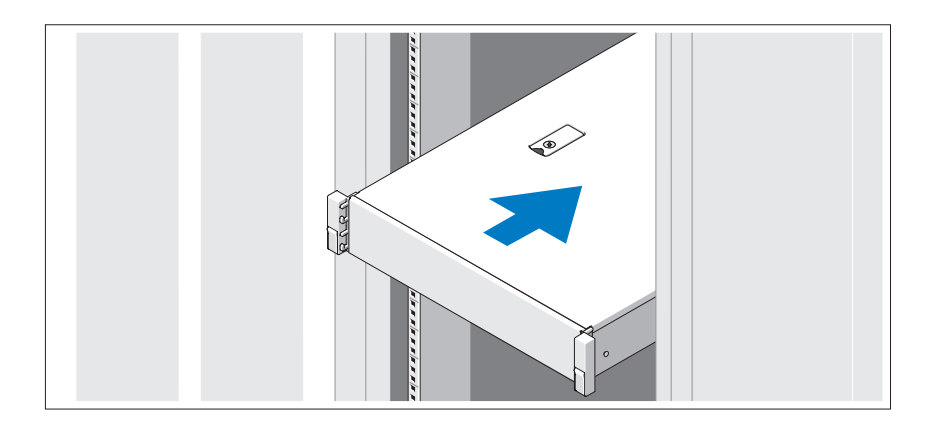

Rayların ve sistemin rafa montajını sistemle birlikte sağlanan güvenlik yönergelerini ve raf montaj yönergelerini izleyerek gerçekleştirin.

İsteğe Bağlı – Klavye, Fare ve Monitörün Bağlanması

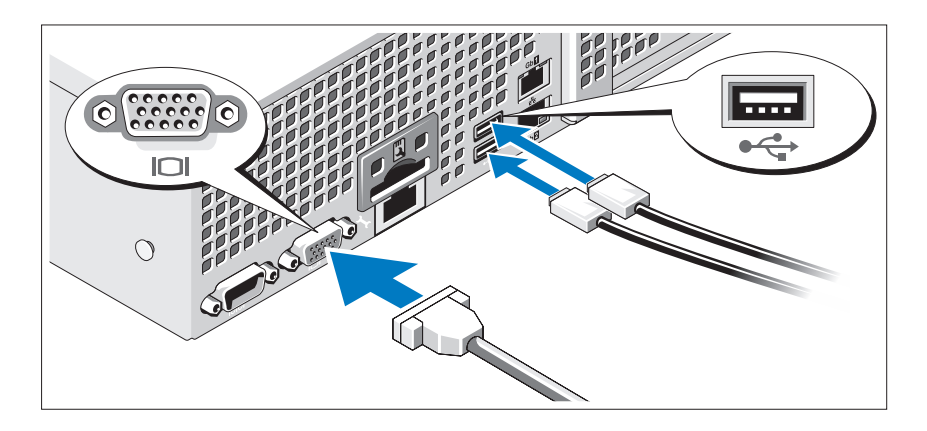

Klavye, fare ve monitörü bağlayın (isteğe bağlı).

Sisteminizin arkasındaki konnektörlerde her konnektöre hangi kablonun takılacağını gösteren simgeler bulunur. Monitörün kablo konnektöründe bulunan vidaları (varsa) mutlaka sıkın.

### Güç kablolarının Bağlanması

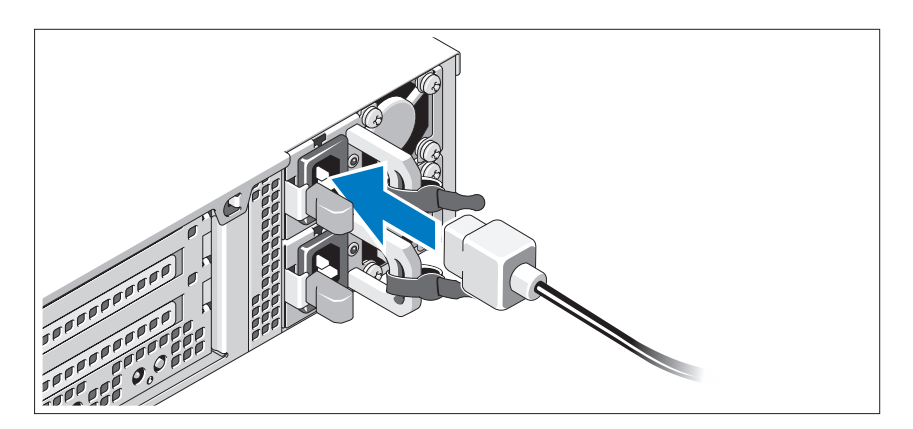

Sistemin güç kablolarının sisteme bağlantısını yapın ve bir monitör kullanılıyorsa, monitörün güç kablosunun monitöre bağlantısını gerçekleştirin.

### Güç Kablolarının Sabitlenmesi

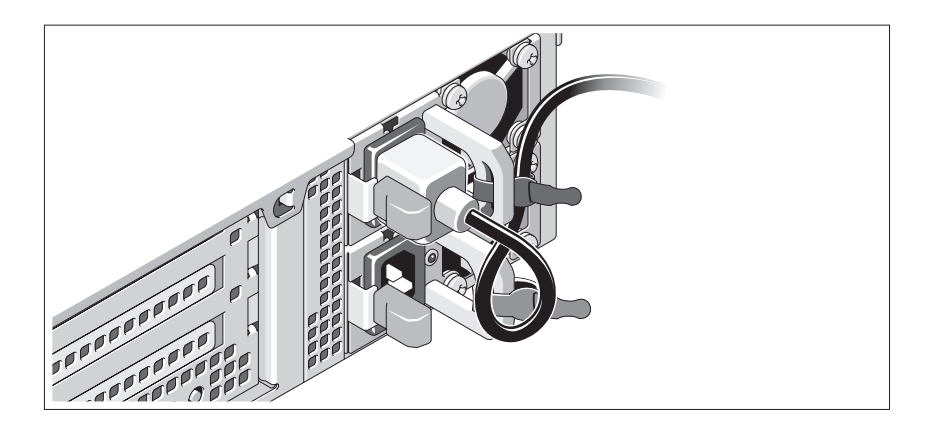

Sistemin güç kablosunu resimde gösterildiği gibi ilmek yapın ve kabloyu sistemle birlikte verilen şeridi kullanarak desteğe sabitleyin. Güç kablosunun diğer ucunu topraklı bir elektrik prizine veya kesintisiz güç kaynağı (UPS) veya güç dağıtım birimi (PDU) gibi ayrı bir güç kaynağına takın.

### Sistemin Açılması

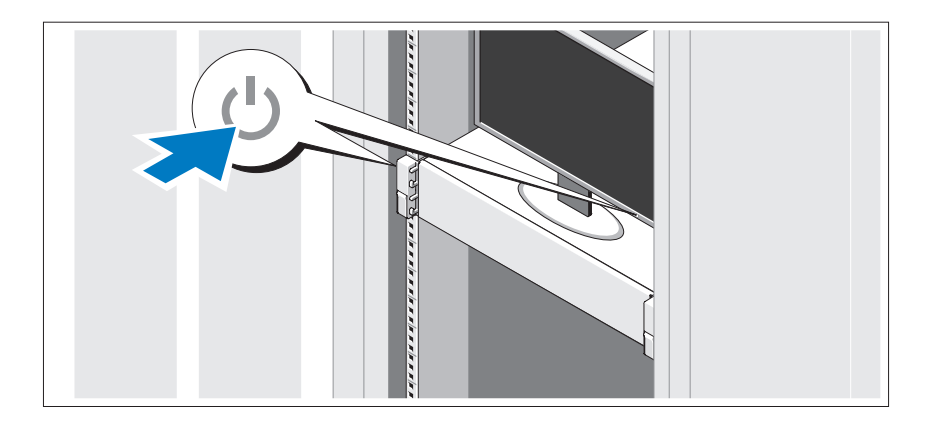

Sistem ve monitör üzerindeki güç düğmesine basın. Güç göstergeleri yanmalıdır.

### İsteğe Bağlı Çerçevenin Takılması

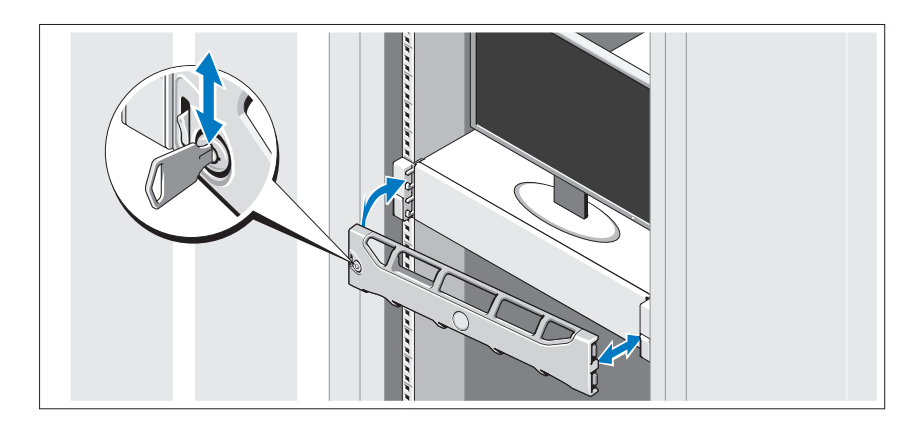

Çerçeveyi takın (isteğe bağlı).

## İşletim Sistemi Kurulumunu Tamamlayın

Önceden yüklenmiş işletim sistemi ile satın aldıysanız, sistemle birlikte sağlanan işletim sistemi belgelerine bakın. İşletim sistemini ilk kez yüklüyorsanız işletim sisteminize ilişkin kurulum ve yapılandırma belgelerine bakın. Sistemle birlikte satın almadığınız diğer donanım ya da yazılımı yüklemeden önce işletim sisteminin yüklü olduğundan emin olun.

## Desteklenen İşletim Sistemleri

 $\mathbb Z$  NOT: İlave dahili sabit sürücülere sahip oniki sabit sürücülü sistemler için, RAID 1 yapılandırmasında dahili sabit sürücülerdeki işletim sistemine kurmanız tavsiye edilmektedir.

- Microsoft® Windows Server® 2008 Hyper-V™ Standard (x64) Sürümü
- Microsoft Windows® Small Business Server 2008 Standard and Premium (x64) Sürümleri
- Microsoft Windows Essential Business Server 2008 Premium (x86) Sürümü
- Microsoft Windows Essential Business Server 2008 Standart ve Premium (x64) Sürümleri
- $\bullet$  Microsoft Windows Server 2008, Standart, Enterprise ve Datacenter (x64) Sürümleri ile Hyper-V görevi etkin SP2
- Microsoft Windows Web Server 2008 ile Hyper-V görevi etkin SP2
- Microsoft Windows Server 2008, Standart ve Enterprise (x86) Sürümleri, SP2 dahil
- Microsoft Windows Web Server 2008 ile SP2
- $\bullet$  Microsoft Windows Server 2008, Standart, Enterprise ve Datacenter (x64) Sürümleri Hyper-V görevi etkin
- Microsoft Windows Web Server 2008 R2 Hyper-V görevi etkin •
- Microsoft Windows HPC Server 2008 R2 (x64) Sürümü
- Microsoft Windows Server 2003 R2 Standart ve Enterprise (x86) Sürümleri, SP2 dahil
- Microsoft Windows HPC Server 2008 (x64) Sürümü

**24 NOT:** Oniki sabit sürücülü sistemlerde desteklenmez.

- $\bullet$  Microsoft Windows Server 2003 R2 Standart, Enterprise ve Datacenter (x64) Sürümleri, SP2 dahil
- Red Hat<sup>®</sup> Enterprise Linux<sup>®</sup> AS ve ES (Sürüm 4.8) (x86–64)
- Red Hat Enterprise Linux AS ve ES (Sürüm 4.8)  $(x86)$
- Red Hat Enterprise Linux Server 5.3 (x86–64)
- Red Hat Enterprise Linux Server  $5.3$  (x86)
- SUSE<sup>®</sup> Linux Enterprise Server 10 (x86–64), SP3 ile
- SUSE Linux Enterprise Server 11 (x86 64)
- VMware® vSphere™ ESXi Sürüm 4.0 •<br>•
- VMware Virtual Infrastructure 3 ESXi Sürüm 3.5 Güncelleme 4

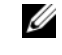

**24 NOT:** VMware Virtual Infrastructure 3 ESXi Sürüm 3.5 Güncelleme 4, oniki sabit sürücülü sistemlerde desteklenmez.

• Citrix<sup>®</sup> XenServer<sup>TM</sup> Enterprise (Sürüm 5.5)

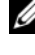

**2 NOT:** Oniki sabit sürücülü sistemler Citrix XenServer Enterprise (Sürüm6.0)'yı destekler.

Citrix Essentials for XenServer Enterprise (Sürüm 5.5)

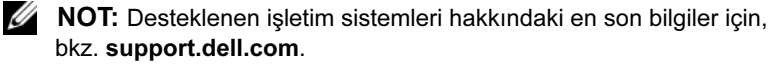

## İhtiyacınız Olabilecek Diğer Bilgiler

#### UYARI: Sisteminizle birlikte verilen güvenlik ve düzenleyici bilgilere bakın. Garanti bilgileri bu belgeye dahil edilmiş veya ayrı bir belge olarak eklenmiş olabilir.

- Raf belgeleri sisteminizin rafa nasıl monte edileceğini açıklayan raf çözümünüze eklenmiştir.
- Donanım Kullanıcı El Kitabı sistem özellikleri üzerine bilgiler içermekte ve sistemde sorun giderme, sistem bileşenlerinin yüklenmesi ve değiştirilmesi işlemlerinin nasıl yapılacağını anlatmaktadır. Bu belge çevrimiçi olarak support.dell.com/manuals adresinde bulunmaktadır.
- Sisteminizle birlikte satın aldığınız işletim sistemi, sistem yönetimi yazılımı, sistem güncellemeleri ve sistem bileşenleri ile ilgili olanlar dahil, sisteminizle birlikte gönderilen ve sisteminizin yapılandırılması ve yönetilmesi için belgeler ve araçlar sunan her türlü ortam.

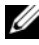

 $\mathbb Z$  NOT: Her zaman support.dell.com/manuals adresindeki güncellemeleri kontrol edin ve genellikle diğer belgelerdekinden daha güncel bilgiler içerdiği için ilk önce güncellemeleri okuyun.

## Teknik Yardım Alma

Bu kılavuzdaki bir prosedürü anlamazsanız veya sistem beklediğiniz gibi çalışmazsa, bkz. Donanım Kullanıcı El Kitabı. Dell™ kapsamlı donanım eğitimi ve sertifikasyon sunar. Daha fazla bilgi için bkz. www.dell.com/training. Bu hizmet tüm bölgelerde sunulmamaktadır.

## Teknik Özellikler

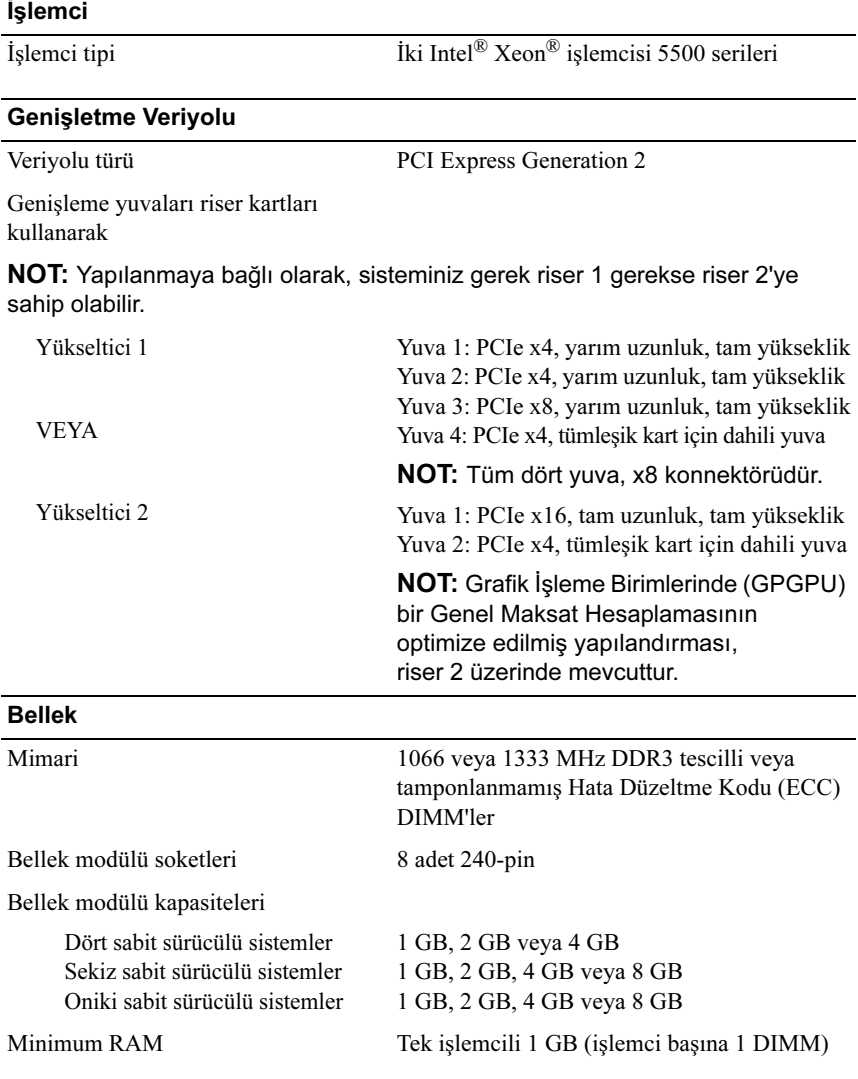

#### Bellek (devamı)

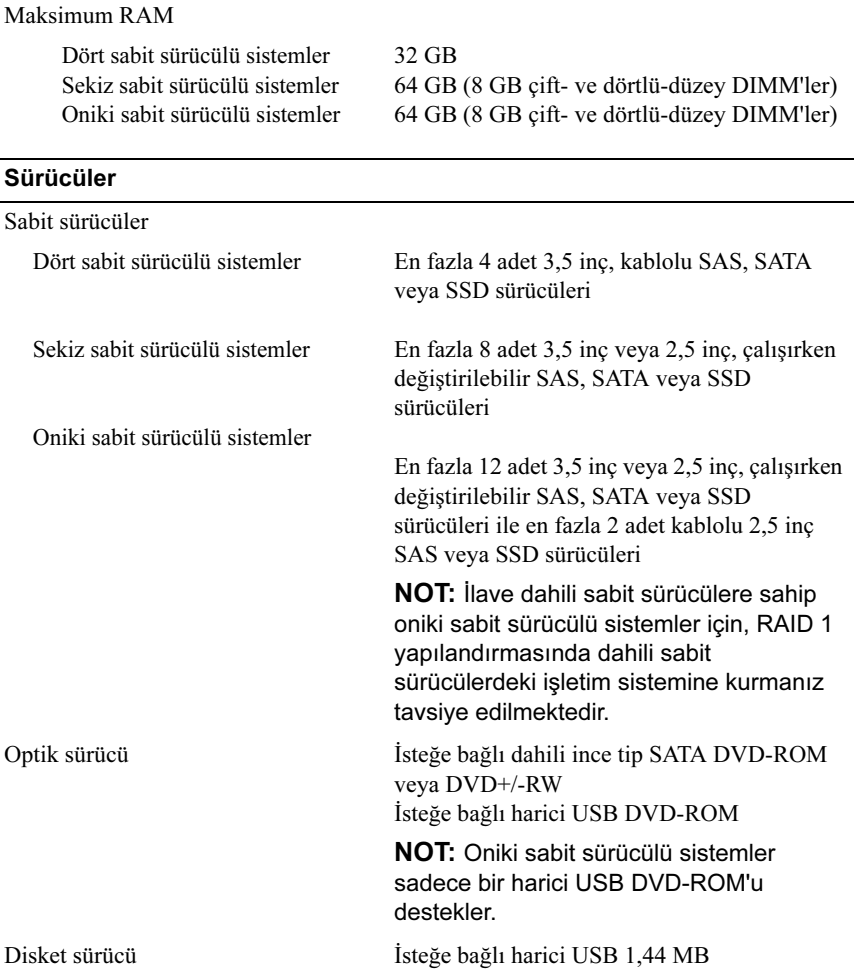

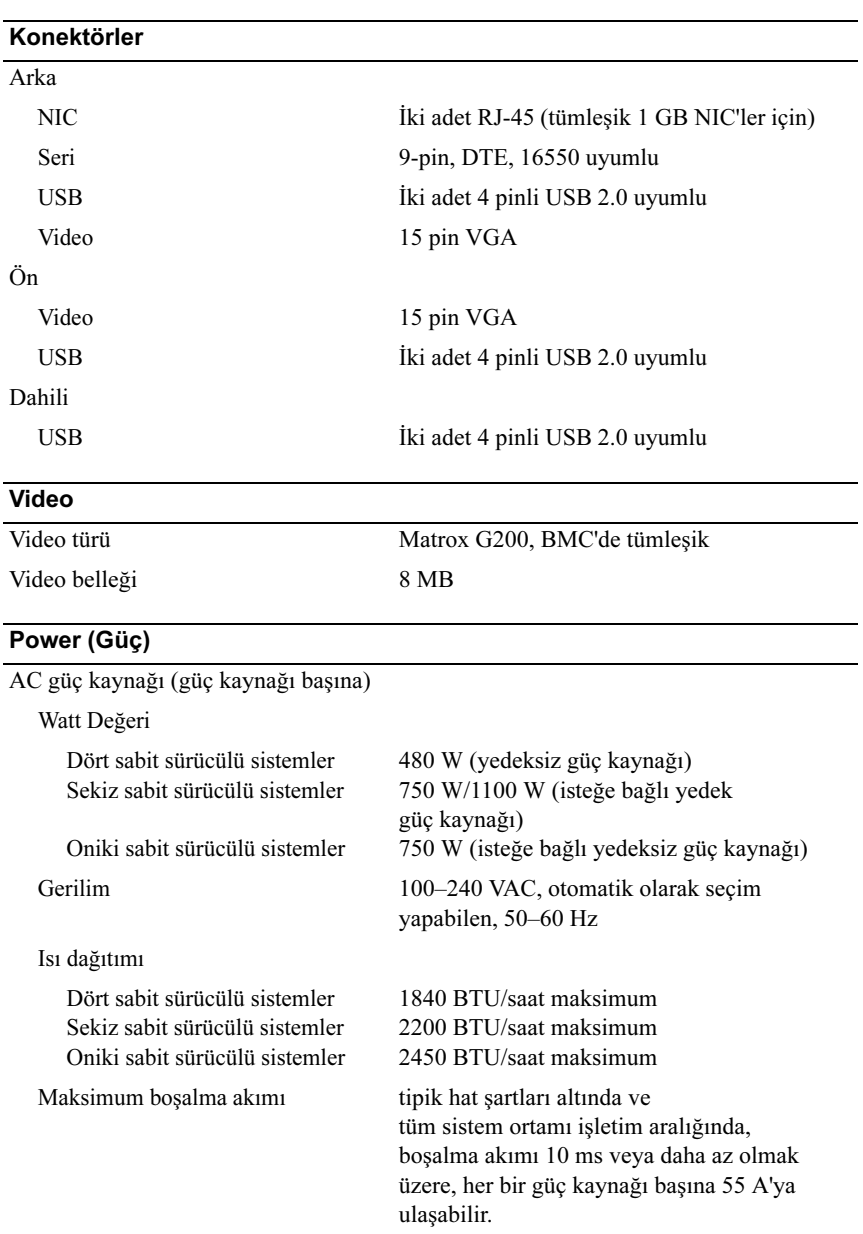

#### Power (Güç) (devamı)

Piller

Sistem pili CR 2032 3.0-V lityum iyon düğme pil

#### Fiziksel Özellikler

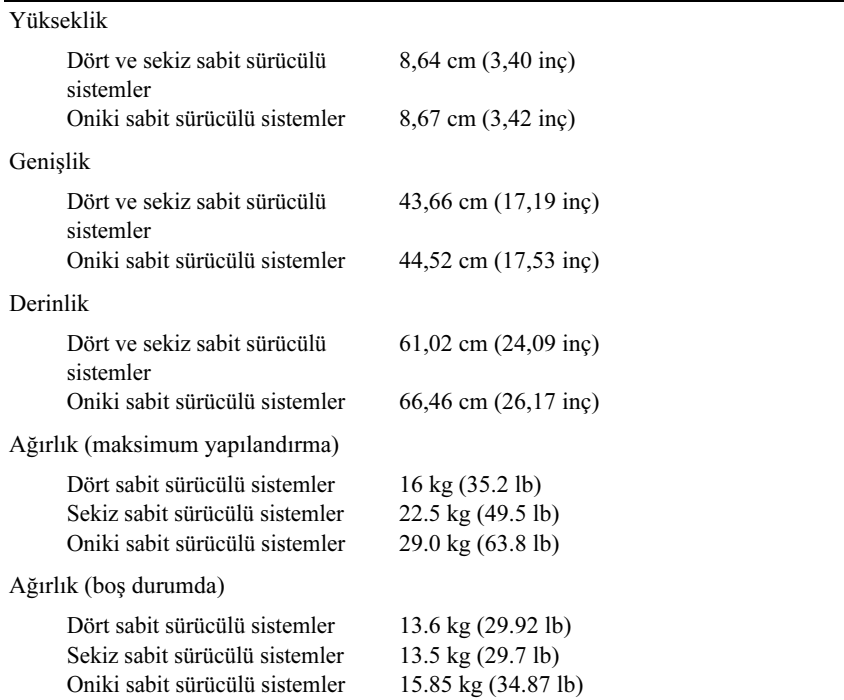

#### Çevre Özellikleri

NOT: Belirli sistem yapılandırmalarına ilişkin çevresel ölçümlerle ilgili ek bilgi için Bkz. www.dell.com/environmental\_datasheets.

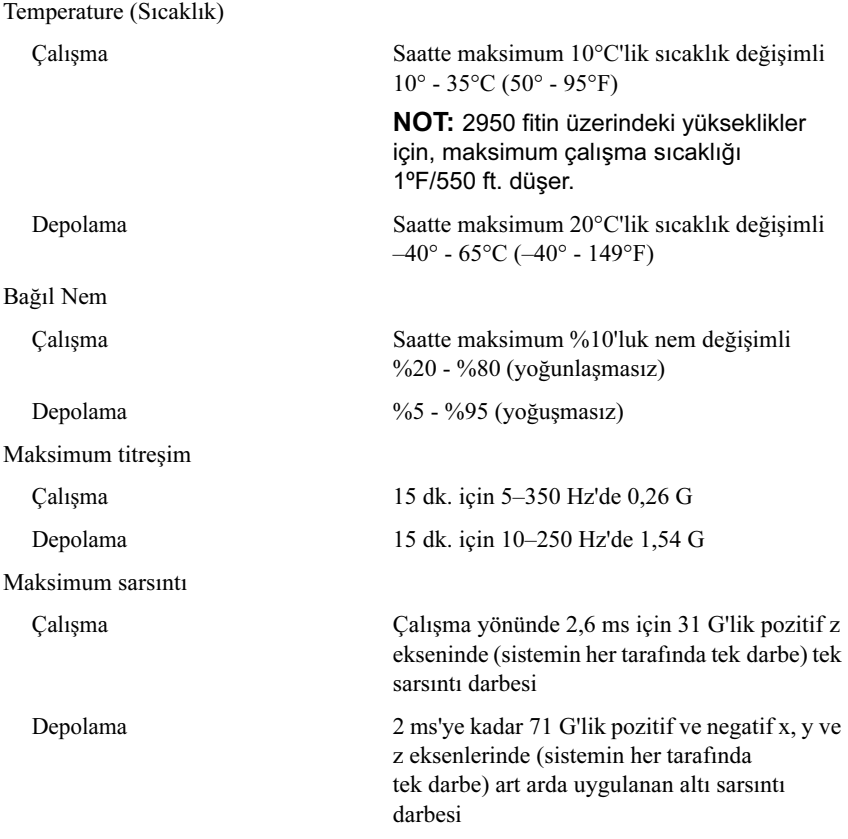

#### Çevre Özellikleri (devamı)

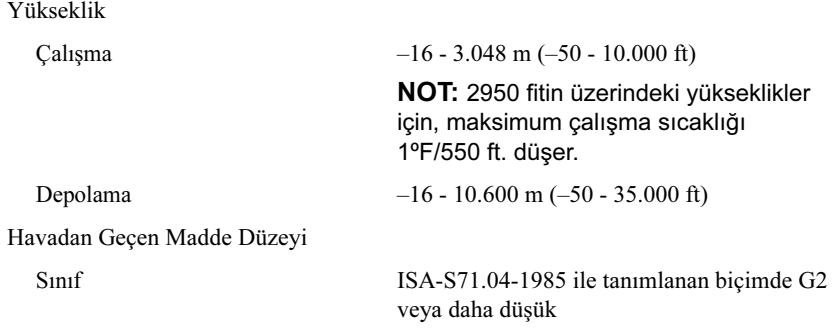

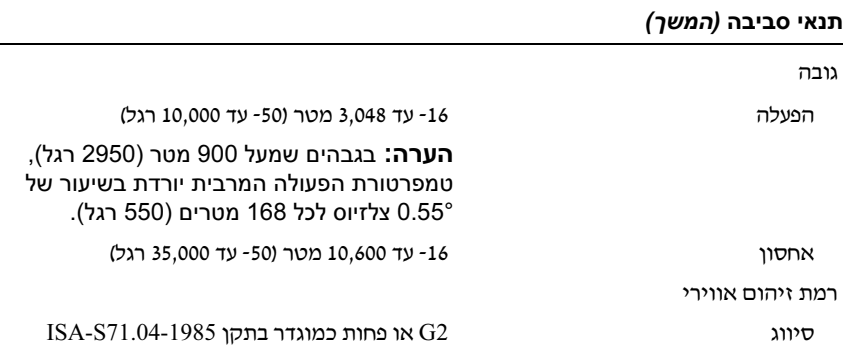

#### תנאי סביבה

#### הערה: לקבלת מידע נוסף על מידות סביבתיות עבור תצורות מערכת ספציפיות, ראה .www.dell.com/environmental\_datasheets

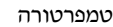

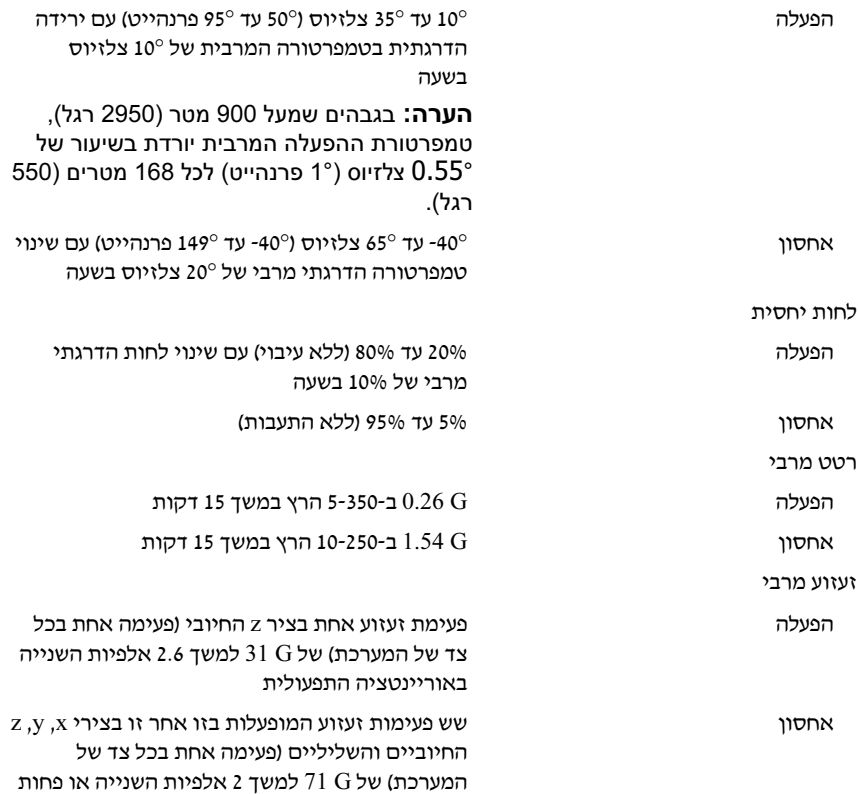

#### מתח חשמלי (המשך)

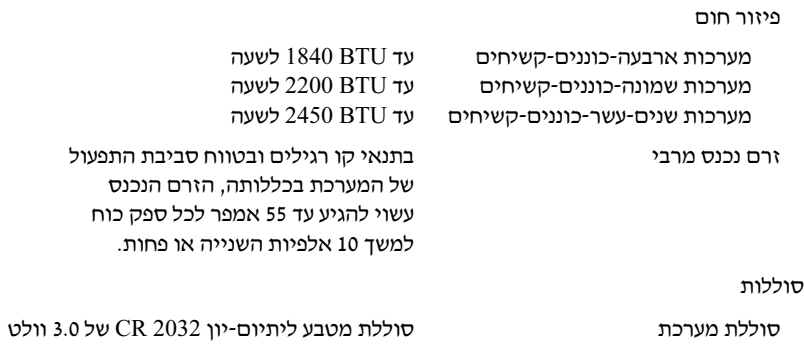

#### מידות פיזיות

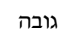

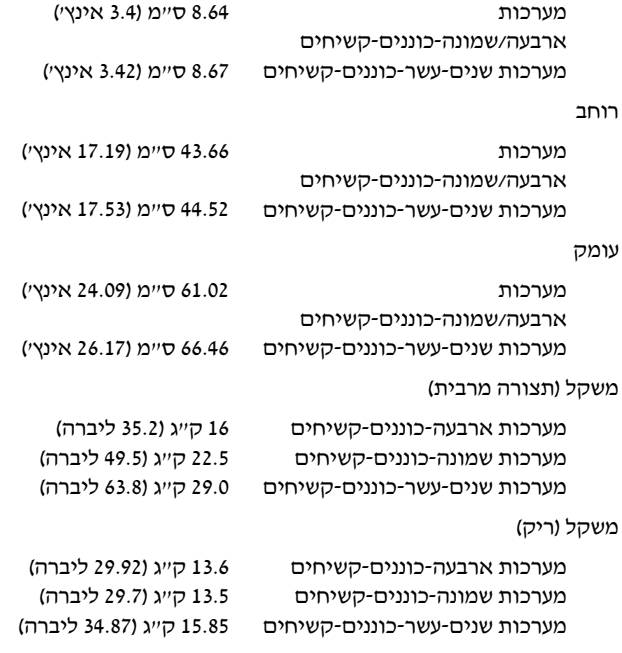

#### מחברים

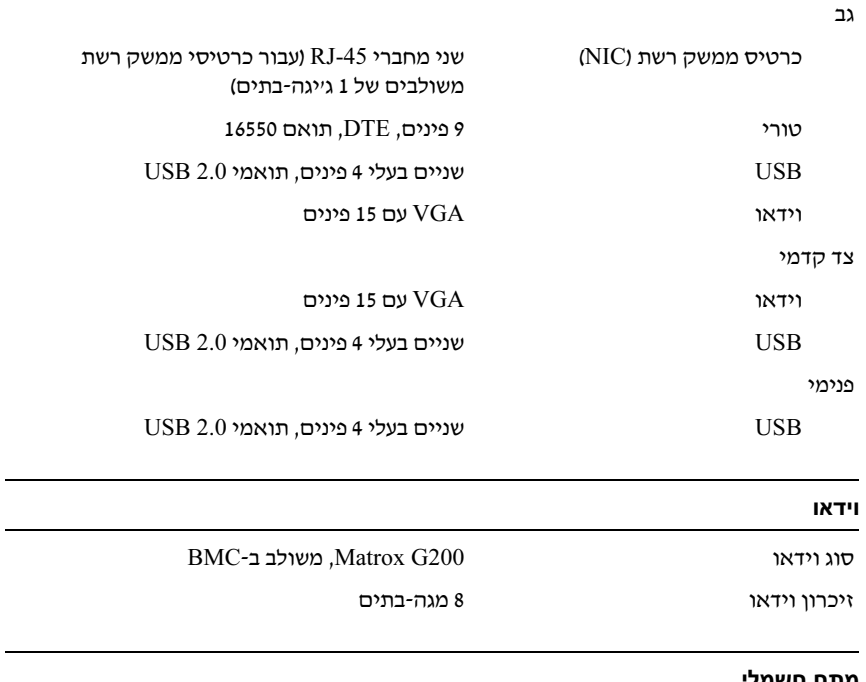

#### מתח חשמלי

ספק כוח ז"ח (לכל ספק כוח)

הספק חשמלי

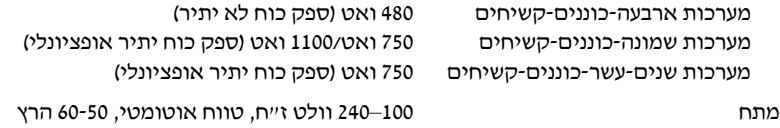

### זיכרון (המשך)

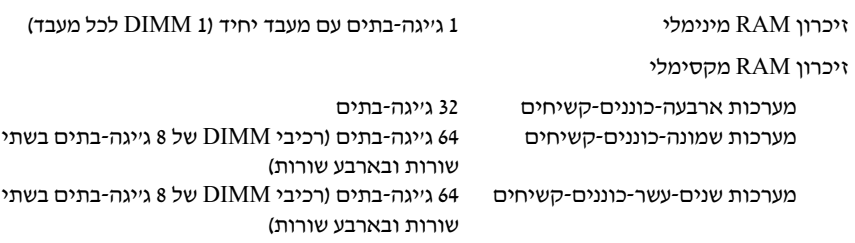

#### כוננים

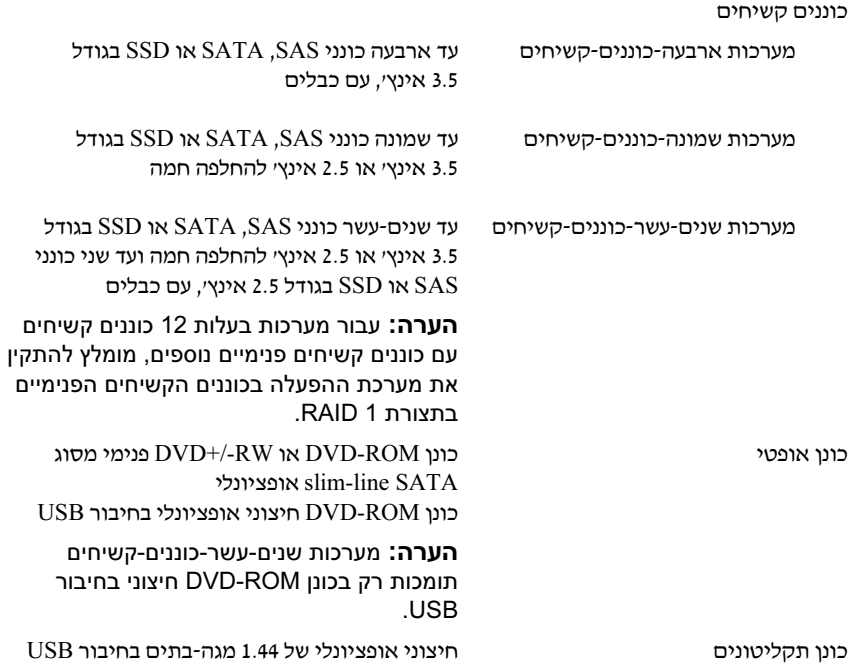

### מפרט טכני

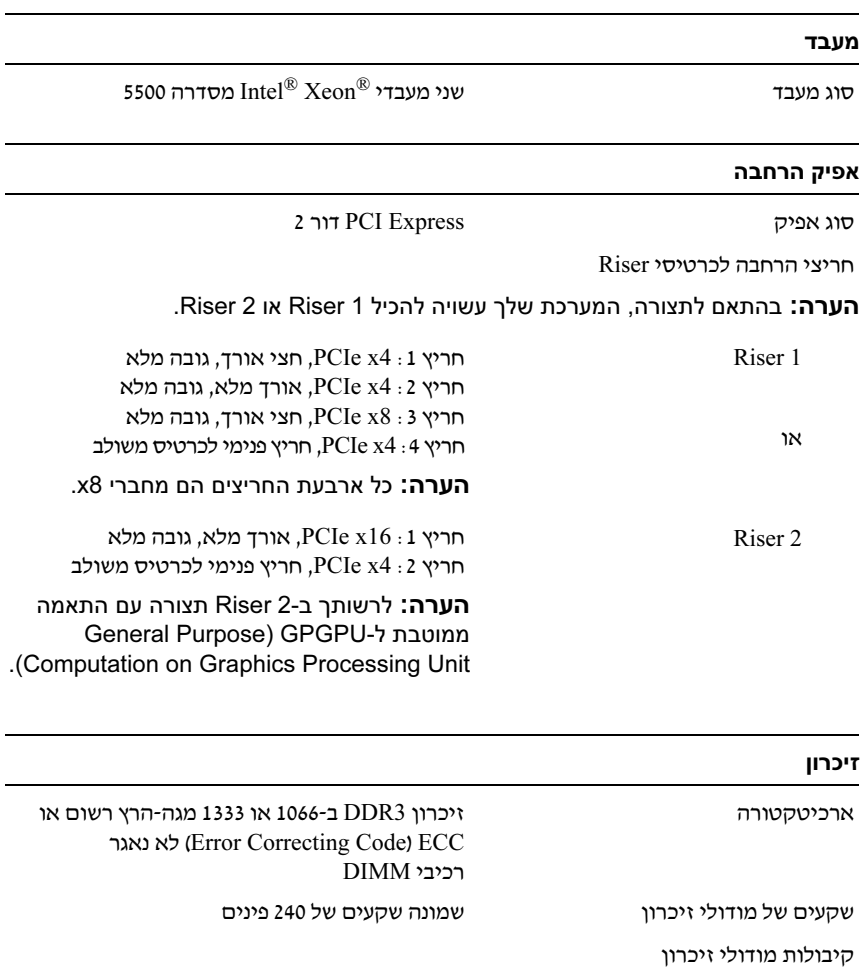

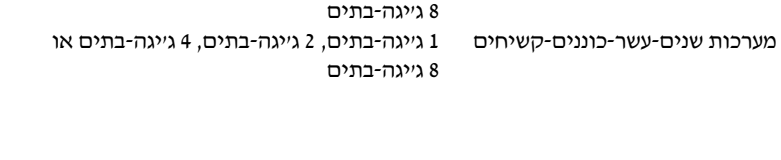

מערכות ארבעה-כוננים-קשיחים 1 ג׳יגה-בתים, 2 ג׳יגה-בתים או 4 ג׳יגה-בתים מערכות שמונה-כוננים-קשיחים  $1$ ג'יגה-בתים, 2 ג'יגה-בתים או  $1$  Citrix • ® (5.5 גרסה (XenServer™ Enterprise

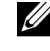

 הערה: מערכות שנים-עשר-כוננים-קשיחים תומכות ב-XenServer Citrix Enterprise) גרסה 6.0).

(5.5 גרסה (Citrix Essentials for XenServer Enterprise •

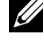

 הערה: לקבלת המידע העדכני ביותר אודות מערכות הפעלה נתמכות, ראה .support.dell.com

## מידע נוסף שעשוי לסייע לך

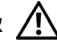

אזהרה: עיין במידע בנושא בטיחות ותקנות שצורף למערכת. ייתכן שמידע על  $\bigwedge$ האחריות כלול במסמך זה או במסמך נפרד.

- התיעוד לארון תקשורת הנלווה לפתרון ארון התקשורת שלד מתאר כיצד להתקין את המערכת בארו תקשורת.
- המדרי למשתמש חומרה מספק מידע על תכונות המערכת ומתאר כיצד לפתור בעיות במערכת ולהתקין או להחליף את רכיבי המערכת. מסמך זה זמין באינטרנט, .support.dell.com/manuals בכתובת
- כל סוגי המדיה המצורפים למערכת ואשר מספקים תיעוד וכלים הנוגעים להגדרת התצורה ולניהול של המערכת, כולל אלה השייכי למערכת ההפעלה, לתוכנת ניהול המערכת. לעדכוני מערכת ולרכיבי מערכת אשר רכשת עם המערכת.

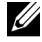

הערה: הקפד לבדוק בכתובת support.dell.com/manuals אם קיימים עדכונים חדשים ולקרוא אותם תחילה, מאחר שלעתים קרובות יש להם קדימות על פני מידע המופיע במסמכים אחרים.

### קבלת סיוע טכני

אם אינד מביו הליד כלשהו במדריד זה או אם המערכת אינה פועלת כמצופה. עייו *במדריד* למשתמש – חומרה.  $\mathrm{Dell^{TM}}$  מספקת הדרכה והסמכה מקיפות בתחום החומרה. לקבלת מידע נוסף. ראה www.dell.com/training. ייתכו ששירות זה אינו זמיו בכל האזורים.

- Enterprise ,Standard במהדורות Microsoft Windows Server 2008 ו-Avper-V (עם התפקיד Hyper-V) עם SP2 ו-Hyper
- מופעל Hyper-V התפקיד ע SP2 ע Microsoft Windows Web Server 2008
	- Microsoft Windows Server 2008 Standard/Enterprise (x86) Editions  $SP2$  עם
		- SP2 ע Microsoft Windows Web Server 2008 •
		- Microsoft Windows Server 2008 R2 Standard/Enterprise/and מופעל Hyper-V המפקיד Hyper-V הותפקיד
	- מופעל Hyper-V התפקיד ע Microsoft Windows Web Server 2008 R2
		- Microsoft Windows HPC Server 2008 R2 (x64) Edition •
- Microsoft Windows Server 2003 R2 Standard/Enterprise (x86) מהדורות  $SP2$  DV
	- Microsoft Windows HPC Server 2008 (x64) Edition

הערה: לא נתמך במערכות שנים-עשר-כוננים-קשיחים.

- Microsoft Windows Server 2003 R2 Standard/Enterprise/ מהדורות SP2 ע Datacenter (x64)
	- $(x86, 64)$  (גרסה 4.8) Red Hat<sup>®</sup> Enterprise Linux<sup>®</sup> AS/ES
		- (x86) (גרסה Red Hat Enterprise Linux AS/ES
			- Red Hat Enterprise Linux Server 5.3 (x86\_64)
				- Red Hat Enterprise Linux Server 5.3 (x86) •
		- SUSE ® SP3 ע Linux Enterprise Server 10 (x86\_64)
			- SUSE Linux Enterprise Server 11 (x86\_64)
				- VMware ® 4.0 גרסה vSphere™ ESXi
		- 4 עדכו 3.5 גרסה VMware Virtual Infrastructure 3 ESXi •

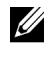

 הערה: ESXi 3 Infrastructure Virtual VMware גרסה 3.5 עדכון 4 לא נתמך במערכות שנים-עשר-כוננים-קשיחים.

### התקנת לוח הכיסוי הקדמי האופציונלי

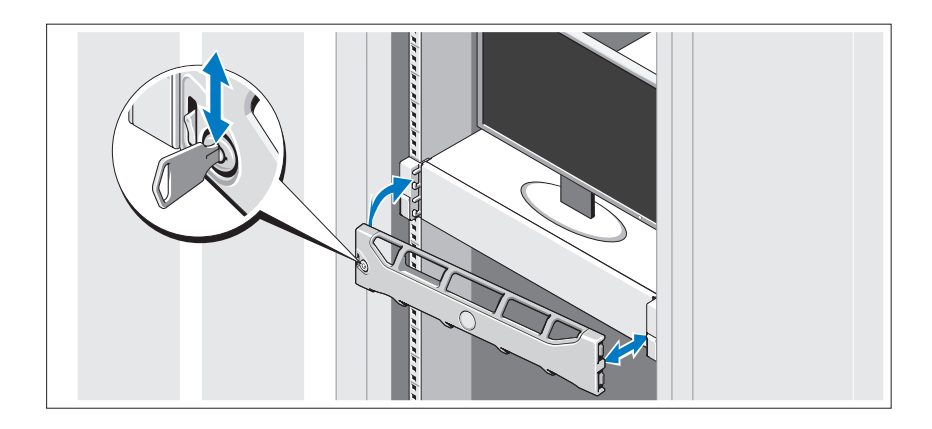

התקו את לוח הכיסוי הקדמי (אופציונלי).

## השלמת ההתקנה של מערכת ההפעלה

אם רכשת מערכת הפעלה מותקנת מראש, עיין בתיעוד המצורף למערכת. כדי להתקין מערכת הפעלה בפעם הראשונה, עיין בתיעוד ההתקנה והגדרת התצורה של מערכת ההפעלה. ודא שמערכת ההפעלה מותקנת לפני שתתקין רכיבי חומרה ותוכנות שלא נרכשו עם המחשב.

### מערכות הפעלה נתמכות

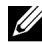

 הערה: עבור מערכות בעלות 12 כוננים קשיחים עם כוננים קשיחים פנימיים נוספים, מומלץ להתקין את מערכת ההפעלה בכוננים הקשיחים הפנימיים בתצורת 1 RAID.

- Microsoft<sup>®</sup> Windows Server<sup>®</sup> 2008 Hyper-V<sup>™</sup> Standard (x64) Edition
	- Microsoft Windows מהדורות <sup>R</sup> Small Business Server 2008 Standard/Premium (x64)
	- Microsoft Windows Essential Business Server 2008 Premium מהדורת (x86)
		- Microsoft Windows Essential Business Server 2008 מהדורות Standard + Premium  $(x64)$

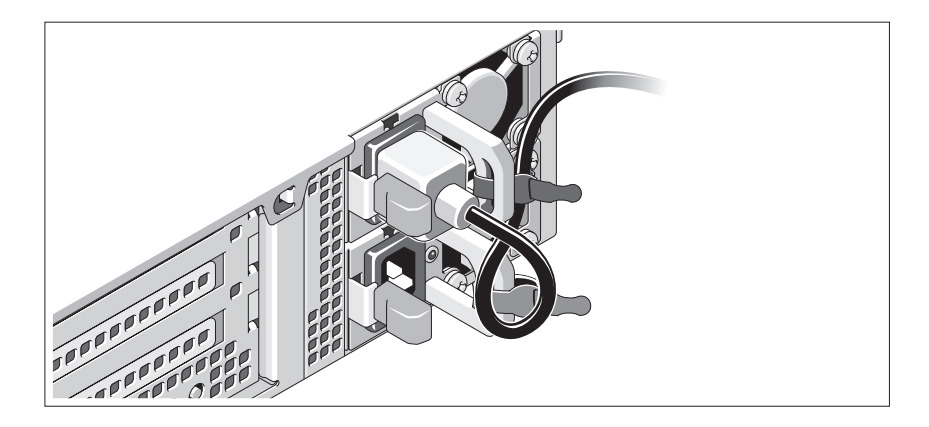

כופף את כבל החשמל של המערכת וצור ממנו לולאה כמו באיור. לאחר מכן חבר את הכבל לתושבת באמצעות הרצועה שסופקה. חבר את הקצה השני של כבל החשמל לשקע חשמל מוארק, או למקור מתח נפרד, כגון מערכת אל-פסק (UPS) או יחידה לחלוקת מתח (PDU).

#### הפעלת המערכת

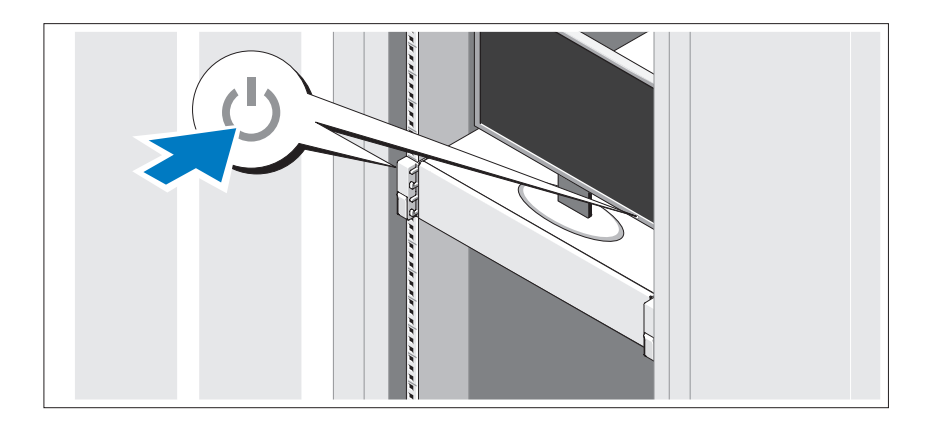

לחץ על מתג ההפעלה במערכת ובצג. נורות המתח אמורות לדלוק.

### אופציונלי – חיבור המקלדת, העכבר והצג

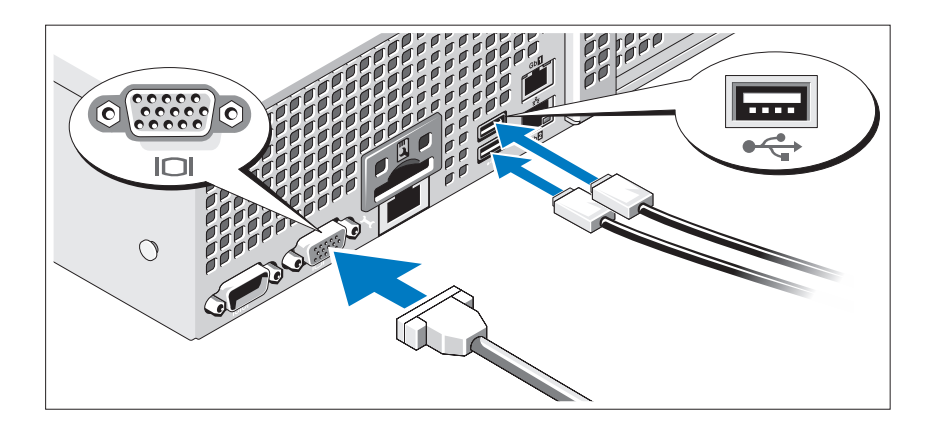

חבר את המקלדת, העכבר והצג (אופציונלי).

המחברים בגב המערכת מסומנים בסמלים המציינים איזה כבל יש להכניס לתוך כל מחבר. הקפד לחזק את הברגים (אם קיימים) במחבר הכבל של הצג.

### חיבור כבל(י) החשמל

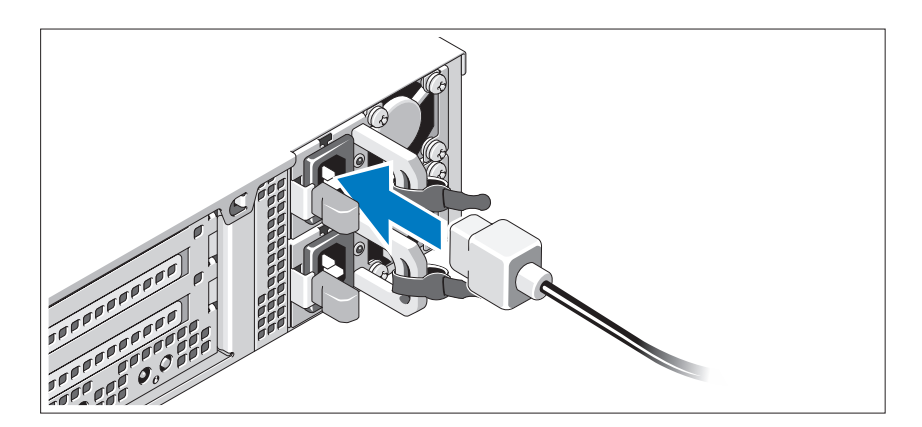

חבר את כבלי החשמל של המערכת למערכת, ואם אתה משתמש בצג, חבר את כבל החשמל של הצג לצג.

### התקנה והגדרת תצורה

אזהרה: לפני שתבצע את ההליך הבא, עיין בהוראות הבטיחות המצורפות למערכת. $\bigwedge$ 

#### הוצאת המערכת מהאריזה

הוצא את המערכת וזהה את כל הפריטי.

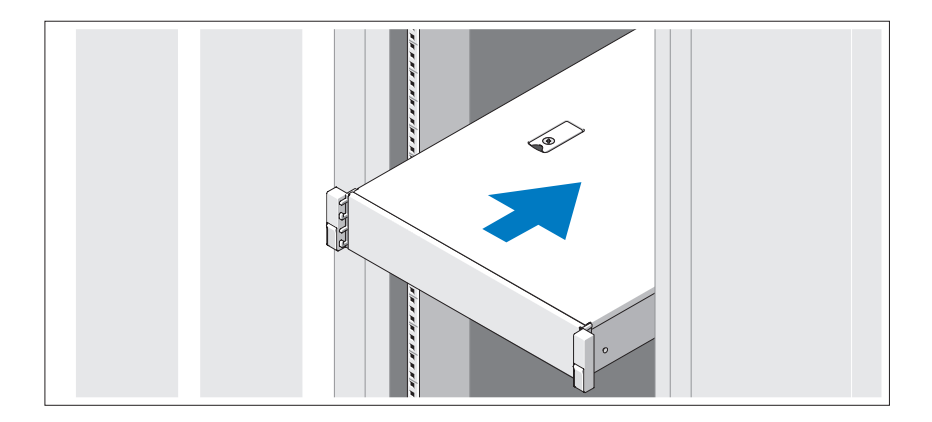

הרכב את המסילות והתקן את המערכת בארון התקשורת בהתאם להוראות הבטיחות ולהוראות להתקנת ארון התקשורת המצורפות למערכת.

### הערות, התראות ואזהרות

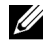

הערה: הערה מציינת מידע חשוב שיסייע לך לנצל את המחשב בצורה טובה יותר.

התראה: התראה מציינת סכנה של נזק אפשרי לחומרה או אובדן של נתונים בעקבות אי-קיום ההוראות.

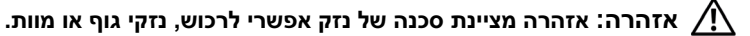

#### המידע הכלול במסמך זה נתון לשינויים ללא הודעה מוקדמת. .Inc Dell 2009 © כל הזכויות שמורות.

חל איסור מוחלט על שעתוק חומרים אלה. בכל דרד שהיא, ללא קבלת רשות בכתב מאת .Dell Inc.

 $I$ סימני מסחר המוזכרים במסמך זה: Dell, הלוגו של DELL ו-PowerEdge הם סימני מסחר של .Dell Inc ; Dell ו-Hyper-V , Microsoft, הם סימני מסחר רשומים של Intel Corporation בארהייב ובמדינות אחרות; Hyper-V, Microsoft, וכן Windows Server הם סימני מסחר או סימני מסחר רשומים של Windows Server וכן בארצות הברית ו/או במדינות אחרות; Red Hat Enterprise Linux וכו Red Hat Enterprise Linux הם סימני מסחר רשומים של בארצות הברית ובמדינות אחרות;  $SUSE$ הוא סימן מסחר רשום של .Novell, Inc בארצות Ed Hat, Inc. VMware, Inc. הברית ובמדינות אחרות VMware (יכן vSphere הם סימני מסחר רשומים ("הסימנים") של כארצות הברית ו/או במדינות אחרות; Citrix וכו XenServer סימני מסחר של .Citrix Systems, Inc האו של חברות בנות אחרות שלה. וייתכו שהוא רשום במשרד הפטנטים וסימני המסחר של ארצות הברית ו/או במדינות אחרות.

סימני מסחר ושמות מסחר אחרים המוזכרים במסמך זה מתייחסים לישויות הטוענות לבעלות על אותם סימנים ושמות או למוצרים שלהן. .Dell Inc מתנערת מכל עניין קנייני בסימני מסחר ובשמות מסחר, למעט הסימנים והשמות שלה עצמה.

התקינה דרישות - E13S Series-ו Model E12S Series

# Dell™ PowerEdge™ מערכות 510R תחילת העבודה עם המערכת

התקינה דרישות – E13S Series-ו Model E12S Series

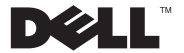